# Acer TravelMate 430 Series

Service Guide

Service guide files and updates are available on the ACER/CSD web; for more information, please refer to <u>http://csd.acer.com.tw</u>

100% Recycled Paper

PART NO.: VD.T26V5.001

PRINTED IN TAIWAN

# **Revision History**

Please refer to the table below for the updates made on TravelMate 430 service guide.

| Date | Chapter | Updates |
|------|---------|---------|
|      |         |         |
|      |         |         |
|      |         |         |
|      |         |         |
|      |         |         |
|      |         |         |

# Copyright

Copyright © 2003 by Acer Incorporated. All rights reserved. No part of this publication may be reproduced, transmitted, transcribed, stored in a retrieval system, or translated into any language or computer language, in any form or by any means, electronic, mechanical, magnetic, optical, chemical, manual or otherwise, without the prior written permission of Acer Incorporated.

### Disclaimer

The information in this guide is subject to change without notice.

Acer Incorporated makes no representations or warranties, either expressed or implied, with respect to the contents hereof and specifically disclaims any warranties of merchantability or fitness for any particular purpose. Any Acer Incorporated software described in this manual is sold or licensed "as is". Should the programs prove defective following their purchase, the buyer (and not Acer Incorporated, its distributor, or its dealer) assumes the entire cost of all necessary servicing, repair, and any incidental or consequential damages resulting from any defect in the software.

Acer is a registered trademark of Acer Corporation.

Intel is a registered trademark of Intel Corporation.

Pentium and Pentium II/III are trademarks of Intel Corporation.

Other brand and product names are trademarks and/or registered trademarks of their respective holders.

## Conventions

The following conventions are used in this manual:

| SCREEN MESSAGES | Denotes actual messages that appear<br>on screen.                                      |
|-----------------|----------------------------------------------------------------------------------------|
| NOTE            | Gives bits and pieces of additional<br>information related to the current<br>topic.    |
| WARNING         | Alerts you to any damage that might result from doing or not doing specific actions.   |
| CAUTION         | Gives precautionary measures to avoid possible hardware or software problems.          |
| IMPORTANT       | Reminds you to do specific actions<br>relevant to the accomplishment of<br>procedures. |

## Preface

Before using this information and the product it supports, please read the following general information.

- 1. This Service Guide provides you with all technical information relating to the BASIC CONFIGURATION decided for Acer's "global" product offering. To better fit local market requirements and enhance product competitiveness, your regional office MAY have decided to extend the functionality of a machine (e.g. add-on card, modem, or extra memory capability). These LOCALIZED FEATURES will NOT be covered in this generic service guide. In such cases, please contact your regional offices or the responsible personnel/channel to provide you with further technical details.
- 2. Please note WHEN ORDERING FRU PARTS, that you should check the most up-to-date information available on your regional web or channel. If, for whatever reason, a part number change is made, it will not be noted in the printed Service Guide. For ACER-AUTHORIZED SERVICE PROVIDERS, your Acer office may have a DIFFERENT part number code to those given in the FRU list of this printed Service Guide. You MUST use the list provided by your regional Acer office to order FRU parts for repair and service of customer machines.

| Chapter | 1 System Specifications                                                          | 1   |
|---------|----------------------------------------------------------------------------------|-----|
|         | Features                                                                         | 1   |
|         | System Block Diagram                                                             | 3   |
|         | Board Layout                                                                     | 4   |
|         | Top View                                                                         | 4   |
|         | Bottom View                                                                      | 5   |
|         | Outlook View                                                                     | 6   |
|         | Front View                                                                       | 6   |
|         | Left Panel                                                                       |     |
|         | Right Panel                                                                      |     |
|         | Rear Panel                                                                       |     |
|         | Bottom Panel                                                                     |     |
|         |                                                                                  |     |
|         | Lock Keys                                                                        |     |
|         | Embedded Numeric Keypad                                                          |     |
|         | Hot Keys                                                                         |     |
|         | The Euro Symbol                                                                  |     |
|         | Launch Keys                                                                      |     |
|         | E-Mail Detection                                                                 |     |
|         | Touchpad                                                                         |     |
|         | Touchpad Basics                                                                  | .21 |
|         | Hardware Specifications and Configurations                                       | .23 |
| Chapter | 2 System Utilities                                                               | 37  |
|         | BIOS Setup Utility                                                               | .37 |
|         | Navigating the BIOS Utility                                                      |     |
|         | Info                                                                             |     |
|         | Main                                                                             | .41 |
|         | Advanced                                                                         |     |
|         | Security                                                                         |     |
|         | Boot                                                                             | -   |
|         |                                                                                  |     |
|         | BIOS Flash Utility                                                               |     |
|         | System Diagnostic Diskette                                                       |     |
| _       |                                                                                  |     |
| Chapter |                                                                                  | 59  |
|         | General Information                                                              |     |
|         | Before You Begin                                                                 |     |
|         | Disassembly Procedure Flowchart                                                  |     |
|         | Removing the Optical Module/HDD Module and Memory<br>Removing the Optical Module |     |
|         | Removing the HDD module                                                          |     |
|         | Removing the Memory                                                              |     |
|         | Removing the Keyboard/ LCD Module and VGA Board                                  |     |
|         | Removing the Keyboard                                                            |     |
|         | Removing the LCD module and VGA Board                                            |     |
|         | Disassembling the Main Unit                                                      |     |
|         | Disassembling the LCD Module                                                     |     |
|         | Disassembling the External Modules                                               |     |
|         | Disassembling the HDD Module                                                     |     |
|         | Disassembling the Optical Disk Drive Module/Combo Drive Module                   | .73 |

#### Chapter 4 Troubleshooting

| Chapter | 4                                                                                                    | Troubleshooting                                                                                                    | 75                                                                                                    |
|---------|----------------------------------------------------------------------------------------------------|----------------------------------------------------------------------------------------------------|----------------------------------------------------------------------------------------------------|
|         | Ex<br>Ex<br>Ke<br>Po<br>To<br>Dis<br>So<br>Power-0<br>Index o<br>Index o<br>Intermit<br>Undete<br>POST 1 | Check Procedures     ternal Diskette Drive Check     ternal CD-ROM/DVD-ROM Drive Check     ewpoard or Auxiliary Input Device Check     emory Check     ewory Check     ower System Check     ouchpad Check     splay Check     ound Check     On Self-Test (POST) Error Message     f Error Messages     f Symptom-to-FRU Error Message     tent Problems     rmined Problems     Task Routines     f Flash BIOS Error Message | .76<br>.77<br>.77<br>.77<br>.79<br>.79<br>.80<br>.81<br>.82<br>.84<br>.82<br>.84<br>.87<br>.88<br>.89 |
| Chapter | 5                                                                                                    | Jumper and Connector Locations                                                                                                    | 95                                                                                                    |
|         | SV<br>SV                                                                                                 | ew<br>V1 Settings (Lid switch)<br>V2 Settings<br>View                                                                                                    | .96<br>.96                                                                                            |
| Chapter | 6                                                                                                    | FRU (Field Replaceable Unit) List 99                                                                                                    |                                                                                                    |
| Appendi | хА                                                                                                    | Model Definition and Configuration 118                                                                                                    |                                                                                                    |
|         |                                                                                                    | Aate 420 Series                                                                                                    |                                                                                                    |
| Appendi | хB                                                                                                    | Test Compatible Components1                                                                                                    | 21                                                                                                    |
|         | Microso                                                                                                  | oft® Windows® XP Home Environment Test                                                                                                    | 125                                                                                                   |
| Appendi | хC                                                                                                    | Online Support Information 1                                                                                                    | 29                                                                                                    |
| Index   |                                                                                                    | 1                                                                                                    | 31                                                                                                    |

# **System Specifications**

### Features

This computer was designed with the user in mind. Here are just a few of its many features:

#### Performance

- □ Intel<sup>®</sup> Desktop P4P CPU with packing mPGA 478 package
- **D** PC2100 DDR SDRAM, Maximum memory up to 2GB (with two 1024MB SODIMM when available)
- □ Internal optical drive (swappable with optional drive)
- Removable PCI Bus Master Enhanced IDE hard disk
- Li-Ion main battery pack
- Dever management system with ACPI (Advanced Configuration Power Interface)

#### Display

- Thin-Film Transistor (TFT) liquid-crystal display (LCD) displaying 32-bit high true colour up to 16.7 million colours at 1024X768 eXtended Graphics Array (XGA) resolution for 14.1"/15.0" or 1400x1050 Super eXtended Graphics Array+ (SXGA+) for resolution for some 15.0" models (specification varies depending on models)
- 3D capabilities
- Simultaneous LCD and CRT display support
- □ S-video for output to a television or display device that supports S-video input
- "Automatic LCD dim" feature that automatically decides the best settings for your display and conserves power
- Dual display capability

#### Multimedia

- Realtek ALC202 AC'97 Codec audio
- Built-in dual speakers
- Built-in microphone
- High-speed optical drive
- Direct CD Player

#### Connectivity

- □ High-speed fax/data modem port
- Ethernet/Fast Ethernet port
- □ 3 USB 2.0 (Universal Serial Bus) ports
- IEEE 1394 port
- SD/MMC memory slot
- Memory stick slot
- Acer EasyPort port replicator
- Wireless LAN ready (specification varies depending on models)
- Bluetooth ready (specification varies depending on models)

#### Human-centric design and ergonomics

- 4-way scroll button
- □ Sleek, smooth and stylish design
- □ Acer FinTouch full-sized curved keyboard
- Ergonomically-centered touchpad pointing device

### Expansion

- One type II CardBus PC Card slots
- Upgradeable memory

### **Keyboard and Pointing Device**

- □ Acer FineTouch keyboard: with 5° curve
- 84/85/88-key windows keyboard, inverted "T" cursor layout, 18mm spacing, 2.5mm (min) key travel
- Built-in touchpad with ergonomic buttons and 4-way integrated scroll key
- 12 function keys; 4 cursor keys; two Windows keys; hotkey controls; 4 launch keys, including Internet browser, email (with LED for received mail), and 2 user-progammable keys
- Embedded numeric keypad
- International language support

### I/O Ports

- One type II CardBus slots
- One RJ-11 modem jack
- One RJ-45 network jack
- One DC-in jack for AC adapter
- One ECP/EPP-compliant parallel port
- One external monitor port
- One headphone/speaker/line-out jack (3.5mm mini jack)
- One microphone/line-in jack (3.5mm mini jack)
- One S-video-out (NTSC/PAL) port
- □ Three Universal Serial Bus (USB) ports
- One IEEE 1394 port
- **1**00-pin port replicator connector for Acer EasyPort
- One SD/MMC slots
- One memory stick slot

## System Block Diagram

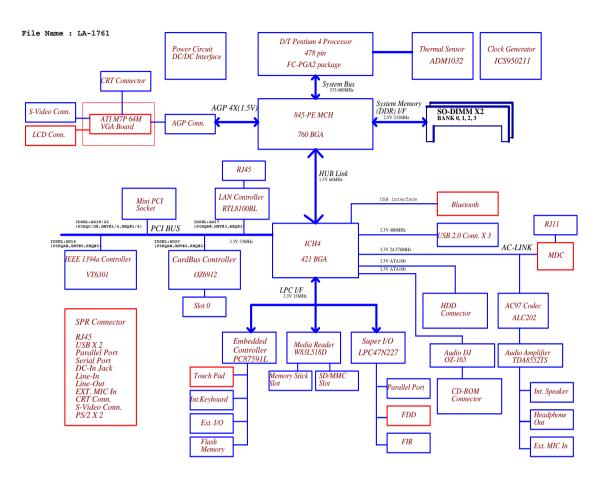

# **Board Layout**

# Top View

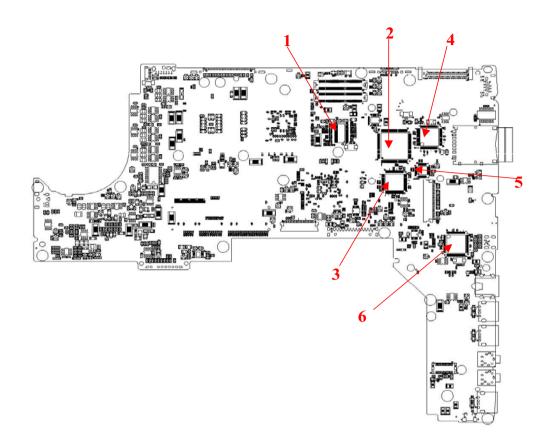

| 1-U5  | Clock Generator    | 4-U6  | LAN Controller        |
|-------|--------------------|-------|-----------------------|
| 2-U9  | CardBus Controller | 5-U11 | Media Reader          |
| 3-U16 | Super I/O          | 6-U23 | IEEE 1394a Controller |

### **Bottom View**

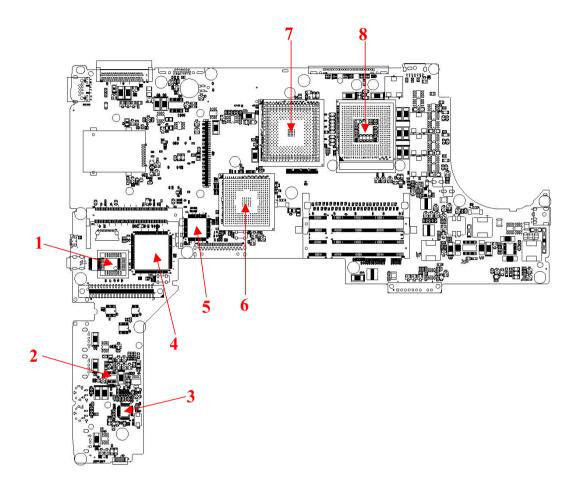

| 1-U41 | Flash Memory        | 5-U37 | Audio DJ    |
|-------|---------------------|-------|-------------|
| 2-U52 | Audio Amplifier     | 6-U35 | Southbridge |
| 3-U54 | Audio CODEC         | 7-U31 | Northbridge |
| 4-U42 | Embedded Controller | 8-U32 | CPU         |

### **Outlook View**

A general introduction of ports allow you to connect peripheral devices, as you would with a desktop PC.

### **Front View**

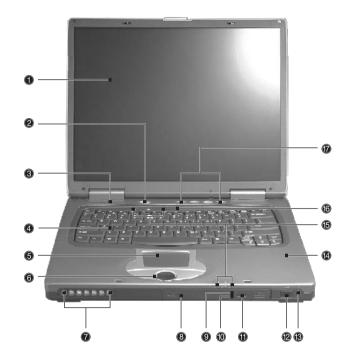

| #  | lcon | ltem                                     | Description                                                                                                    |
|----|------|------------------------------------------|----------------------------------------------------------------------------------------------------|
| 1  |      | Display screen                           | Also called LCD (liquid-crystal display), displays computer output.                                                           |
| 2  |      | Power Button                             | Turns on the computer power.                                                                                                  |
| 3  |      | Speakers                                 | Outputs sound.                                                                                                    |
| 4  |      | Keyboard                                 | Inputs data into your computer                                                                                                |
| 5  |      | Touchpad                                 | Touch-sensitive pointing device which functions like a computer mouse.                                                        |
| 6  |      | Click buttons (left, center and right)   | The left and right buttons function like the left and right mouse buttons; the center button serves as a 4-way scroll button. |
| 7  |      | Audio DJ controls                        | Button and indicators for the Audio DJ function.                                                                              |
| 8  |      | Optical drive                            | Houses an optical drive module (CD-ROM, DVD-ROM or DVD/CD-RW combo drive).                                                    |
| 9  |      | Optical drive indicator                  | Lights up when the optical drive is active.                                                                                   |
| 10 |      | Emergency eject slot                     | Ejects the drive tray when the computer is turned off.                                                                        |
| 11 |      | Eject button                             | Eject the drive tray.                                                                                                    |
| 12 |      | Infrared port                            | Interfaces with infrared devices (e.g., infrared PDA, IR-aware computer).                                                     |
| 13 |      | Wireless networking/<br>Bluetooth button | Enables or disables the wireless networking/ Bluetooth feature.                                                               |

| 14 | Palmrest          | Comfortable support area for your hands<br>when you use the computer.<br>Outputs sound.                                                                                                    |
|----|-------------------|----------------------------------------------------------------------------------------------------|
| 15 | Status indicators | LEDs (light-emitting diode) that turn on and off to show the status of the computer, its functions and components.                                                                                                    |
| 16 | Microphone        | Inputs sounds and voice into your computer.                                                                                                    |
| 17 | Launch keys       | Special keys for launching Internet<br>browser, E-mail program and frequently<br>used programs. Located at the top of the<br>keyboard are five buttons. They are<br>designated as P1, P2, E-mail button and<br>Web browser button. P1 and P2 launch<br>user-programmable applications; E-mail<br>and Web browser launch E-mail and<br>Internet browser applications. |

### Left Panel

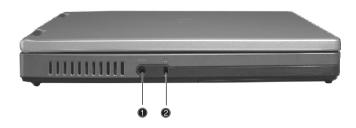

| # | lcon | ltem             | Description                                                 |
|---|------|------------------|-------------------------------------------------------------|
| 1 |      | Power jack       | Connects to an AC adapter.                                  |
| 2 | K    | Security keylock | Connects to a Kensington-compatible computer security lock. |

## **Right Panel**

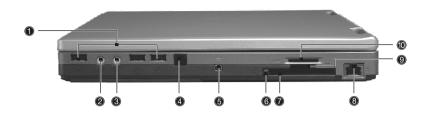

| #  | lcon           | Item                           | Description                                                                                                    |
|----|----------------|--------------------------------|----------------------------------------------------------------------------------------------------|
| 1  | ● <u>_</u>     | USB port                       | Connects to Universal Serial Bus devices<br>(e.g., USB mouse, USB camera).                                              |
| 2  |                | Line-in/Mic-in jack            | Accepts audio line-in devices (e.g., audio<br>CD player, stereo walkman). Selection is<br>through the OS Windows mixer. |
| 3  | G              | Speaker/Headphone-<br>out jack | Connects to audio line-out devices (e.g., speakers, headphones)                                                         |
| 4  | D              | Modem jack                     | Connects to a phone line                                                                                                |
| 5  | [1394]         | IEEE 1394 port                 | Connects to an IEEE 1394 device.                                                                                        |
| 6  |                | PC card eject buttons          | Eject the PC Card from the slot.                                                                                        |
| 7  |                | PC card slots                  | Accepts all Type II PC cards.                                                                                           |
| 8  | <del>6</del> 6 | Network jack                   | Connects to an Ethernet 10/100-based network.                                                                           |
| 9  | Ę              | Memory stick slot              | Accepts memory sticks.                                                                                                  |
| 10 | Sõ             | SD/MMC slot                    | Accepts SD or MMC cards.                                                                                                |

### **Rear Panel**

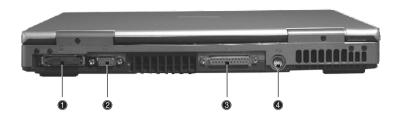

| # | lcon       | ltem                  | Description                                                           |
|---|------------|-----------------------|-----------------------------------------------------------------------|
| 1 |            | Expansion port        | I/O replicator or EasyPort expansion devices.                         |
| 2 |            | External display port | Connects to a display device (e.g., external monitor, LCD projector). |
| 3 |            | Parallel port         | Connects to a parallel device (e.g., parallel printer).               |
| 4 | S <u>→</u> | S-video               | Connects t a television or display device with S-video input.         |

### **Bottom Panel**

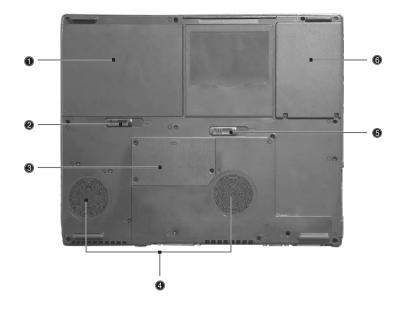

| # | lcon | ltem                                 | Description                                                                               |
|---|------|--------------------------------------|-------------------------------------------------------------------------------------------|
| 1 |      | Battery bay                          | Houses the computer's battery pack.                                                       |
| 2 |      | Battery release latches              | Unlatches the battery to remove the battery pack.                                         |
| 3 |      | Memory compartment                   | Houses the computer's main memory.                                                        |
| 4 |      | Cooling fan                          | Helps keep the computer cool.<br>Note: Don't cover or obstruct the opening<br>of the fan. |
| 5 |      | AcerMedia drive bay<br>release latch | latches the AcerMedia bay to remove the optical diskette drive.                           |
| 6 |      | Hard disk bay                        | Houses the computer's hard disk.                                                          |

### Indicators

The computer has seven easy-to-read status icons below the display screen.

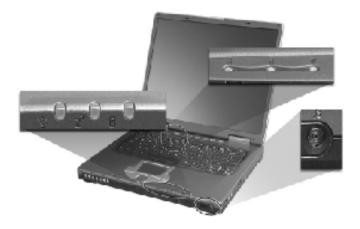

The status LCD displays icons that show the status of the computer and its components.

| Icon                      | Function       | Description                                                                                   |  |
|---------------------------|----------------|-----------------------------------------------------------------------------------------------|--|
| Ϋ́ζ                       | Power          | Lights green when the computer is on.<br>Flashes when the computer is in low power.           |  |
| Z <sup>z</sup>            | Sleep          | Flashes when the computer enters Sleep<br>mode. Lights when the computer is in<br>Sleep mode. |  |
| Ē                         | Battery charge | Lights green when the battery is being charged.                                               |  |
| Wireless<br>communication |                | Lights when the Wireless LAN or Bluetooth capabilities are enabled.                           |  |
| Caps lock                 |                | Lights when Caps Lock is activated.                                                           |  |
| ก                         | Num lock       | Lights when Num Lock is activated.                                                            |  |
|                           | Media activity | Lights when the hard disk or AcerMedia drive is active.                                       |  |

# Lock Keys

The keyboard has three lock keys which you can toggle on and off.

|          | F11 F12<br>NumLk SerLK |
|----------|------------------------|
|          |                        |
|          |                        |
| CapsLock |                        |
|          |                        |
|          |                        |

| Lock Key                | Description                                                                                                    |
|-------------------------|----------------------------------------------------------------------------------------------------|
| Caps Lock               | When Caps Lock is on, all alphabetic characters typed are in uppercase.                                                                                                    |
| Num lock<br>(Fn-F11)    | When Num Lock is on, the embedded keypad is in<br>numeric mode. The keys function as a calculator<br>(complete with the arithmetic operators +, -, *, and /).<br>Use this mode when you need to do a lot of numeric<br>data entry. A better solution would be to connect an<br>external keypad. |
| Scroll lock<br>(Fn-F12) | When Scroll Lock is on, the screen moves one line up<br>or down when you press in and in respectively.<br>Scroll Lock does not work with some applications.                                                                                                    |

## **Embedded Numeric Keypad**

The embedded numeric keypad functions like a desktop numeric keypad. It is indicated by small characters located on the upper right corner of the keycaps. To simplify the keyboard legend, cursor-control key symbols are not printed on the keys.

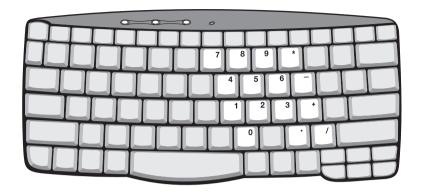

| Desired Access                            | Num Lock On                                      | Num Lock Off                                 |
|-------------------------------------------|--------------------------------------------------|----------------------------------------------|
| Number keys on embedded keypad            | Type numbers in a normal manner.                 |                                              |
| Cursor-control keys on<br>embedded keypad | Hold 💷 while using cursor-control keys.          | Hold Fn while using cursor-<br>control keys. |
| Main keyboard keys                        | Hold Fn while typing letters on embedded keypad. | Type the letters in a normal manner.         |

# Windows Keys

The keyboard has two keys that perform Windows-specific functions.

| Key                 | lcon | Description                                                                                   |
|---------------------|------|-----------------------------------------------------------------------------------------------|
| Windows logo<br>key |      | Start button. Combinations with this key perform special functions. Below are a few examples: |
| ay .                |      | + Tab (Activates next taskbar button)                                                         |
|                     |      | + E (Explores My Computer)                                                                    |
|                     |      | + F (Finds Document)                                                                          |
|                     |      | + M (Minimizes All)                                                                           |
|                     |      | + M (Undoes Minimize All)                                                                     |
|                     |      | + R (Displays the Run dialog box)                                                             |
| Application<br>key  |      | Opens a context menu (same as a right-click).                                                 |
|                     |      |                                                                                               |

## Hot Keys

The computer uses hotkey or key combinations to access most of the computer's controls like sreen brightness, volume output.

To activate hot keys, press and hold the **Fn** key before pressing the other key in the hot key combination.

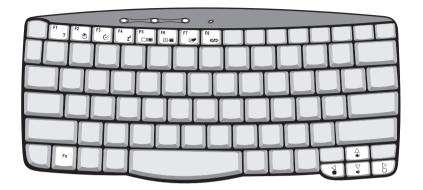

| Hot Key | lcon           | Function        | Description                                                                                                    |
|---------|----------------|-----------------|----------------------------------------------------------------------------------------------------|
| Fn-F1   | ?              | Hot key help    | Displays help on hot keys.                                                                                                    |
| Fn-F2   | Ś              | System Property | Displays the System Property.                                                                                                    |
| Fn-F3   | Ś              | Power Options   | Display the Power Options Properties used by the computer (function available if supported by operating system).                            |
| Fn-F4   | Z <sup>z</sup> | Sleep           | Puts the computer in Sleep mode.                                                                                                    |
| Fn-F5   |                | Display toggle  | Switches display output between the display screen,<br>external monitor (if connected) and both the display<br>screen and external monitor. |
| Fn-F6   | ÷              | Screen blank    | Turns the display screen backlight off to save power.<br>Press any key to return.                                                           |
| Fn-F7   |                | Touchpad toggle | Turns the internal touchpad on and off.                                                                                                    |
| Fn-F8   | ₫/◀»           | Speaker toggle  | Turns the speakers on and off.                                                                                                    |
| Fn-∩    |                | Volume up       | Increases the speaker volume.                                                                                                    |

| Hot Key       | lcon     | Function        | Description                      |
|---------------|----------|-----------------|----------------------------------|
| Fn- <b></b> ⊮ |          | Volume down     | Decreases the speaker volume.    |
|               |          |                 |                                  |
| Fn-∋          |          | Brightness up   | Increases the screen brightness. |
|               | ġ.       |                 |                                  |
| Fn-€          |          | Brightness down | Decreases the screen brightness  |
|               | <b>.</b> |                 |                                  |

### The Euro Symbol

If your keyboard layout is set to United States-International or United Kingdom or if you have a keyboard with a European layout, you can type the Euro symbol on your keyboard.

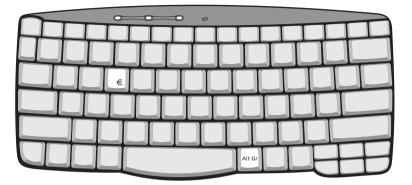

**NOTE:** For US keyboard users: The keyboard layout is set when you first set up Windows. For the Euro symbol to work, the keyboard layout has to be set to United States-International.

To verify the keyboard type in Windows 2000, follow the steps below:

- 1. Click on Start, Settings, Control Panel.
- 2. Double-click on Keyboard.
- 3. Click on the Language tab.
- 4. Verify that keyboard layout used for En English (United States)" is set to United States-International. If not, select and click on **Properties**; then select **United States-International** and click on **OK**.
- 5. Click on OK.

To verify the keyboard type in Windows XP, follow the steps below:

- 1. Click on Start, Control Panel.
- 2. Double-click on Regional and Language Options.
- 3. Click on the Language tab and click on Details.
- 4. Verify that the keyboard layout used for "En English (United States)" is set to United States-International. If not, select and click on ADD; then select United States-International and click on OK.
- 5. Click on OK.

To type the Euro symbol:

- 1. Locate the Euro symbol on your keyboard.
- 2. Open a text editor or word processor.
- 3. Hold Alt Gr and press the Euro symbol.
- **NOTE:** Some fonts and software do not support the Euro symbol. Please refer to <u>www.microsoft.com/</u> <u>typography/faq/faq12.htm</u> for more information.

## Launch Keys

Located at the top of keyboard are five buttons. These buttons are called launch keys. They are designated as P1, P2, Email button and Web browser button.

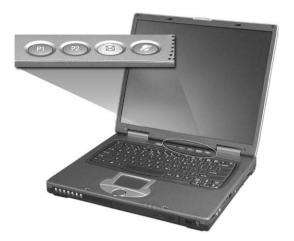

**NOTE:** To the left of these five launch keys is the wireless communication button. This wireless communication button works for model with 802.11b wireless LAN only.

| Launch Key  | Default application          |  |
|-------------|------------------------------|--|
| P1          | User-programmable            |  |
| P2          | User-programmable            |  |
| Email       | Email application            |  |
| Web browser | Internet browser application |  |

### **E-Mail Detection**

Click right button at the Launch Manager icon on the taskbar and click on E-Mail Detection. In this dialog box, you have the option to enable/disable mail checking, set the time interval for mail checking, etc. If you already have an email account, you can fill in User Name, Password and POP3 Server in the dialog box. The POP3 Server is the mail server where you get your email.

| 😵 Launch Manager                 | X |
|----------------------------------|---|
| 🕞 🔽 Check Mail —                 |   |
| User Name: Valued Acer Customer  |   |
| Password:                        |   |
| POP3 Server: acer.com.tw         |   |
| Check Interval: 180 🔹 second(s). |   |
| OK Cancel                        |   |

Aside from the email checking function, there is a mail button that is used to launch the email application. It is located above the keyboard right below the LCD.

## Touchpad

The built-in touchpad is a pointing device that senses movement on its surface. This means the cursor responds as you move your finger on the surface of the touchpad. The central location on the palmrest provides optimal comfort and support.

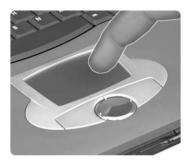

NOTE: If you are using an external USB mouse, you can press Fn-F7 to disable the touchpad.

### **Touchpad Basics**

The following teaches you how to use the touchpad:

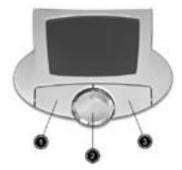

- □ Move your finger across the touchpad to move the cursor.
- Press the left (1) and right (3) buttons located on the edge of the touchpad to do selection and execution functions. These two buttons are similar to the left and right buttons on a mouse. Tapping on the touchpad produces similar results.
- Use the 4-way scroll (2) button (top/bottom/left/and right) to scroll a page up, down, left or right. This button mimics your cursor pressing on the vertical and horizontal scroll bars of Windows applications.

| Function | Left Button                                                                    | Right Button | Scroll Button | Тар                                                                                                    |
|----------|--------------------------------------------------------------------------------|--------------|---------------|----------------------------------------------------------------------------------------------------|
| Execute  | Click twice<br>quickly                                                         |              |               | Tap twice (at the same<br>speed as double-clicking<br>the mouse button)                                                                              |
| Select   | Click once                                                                     |              |               | Tap once                                                                                                    |
| Drag     | Click and hold,<br>then use finger<br>to drag the<br>cursor on the<br>touchpad |              |               | Tap twice (at the same<br>speed as double-clicking<br>a mouse button) then hold<br>finger to the touchpad on<br>the second tap to drag the<br>cursor |

| Function               | Left Button | Right Button | Scroll Button                                                                        | Тар |
|------------------------|-------------|--------------|--------------------------------------------------------------------------------------|-----|
| Access context<br>menu |             | Click once   |                                                                                      |     |
| Scroll                 |             |              | Click and hold<br>the button in the<br>desired<br>direction (up/<br>down/left/right) |     |

**NOTE:** Keep your fingers dry and clean when using the touchpad. Also keep the touchpad dry and clean. The touchpad is sensitive to finger movements. Hence, the lighter the touch, the better the response. Tapping harder will not increase the touchpad's responsiveness.

# Hardware Specifications and Configurations

### Processor

| Item             | Specification                                                  |
|------------------|----------------------------------------------------------------|
| CPU type         | Intel desktop Pentium 4 processor at 2.26GHz~3.06GHz or higher |
| CPU package      | mPGA478 package                                                |
| CPU core voltage | Depend on CPU VID                                              |
| CPU I/O voltage  | 1.2V                                                           |

### BIOS

| Item                  | Specification                                                                                                    |
|-----------------------|----------------------------------------------------------------------------------------------------|
| BIOS vendor           | Phoenix                                                                                                    |
| BIOS Version          | PhoenixBIOS 4.0 Release 6.0                                                                                                    |
| BIOS ROM type         | Flash ROM                                                                                                    |
| BIOS ROM size         | 512KB                                                                                                    |
| BIOS package          | TSOP                                                                                                    |
| Supported protocols   | ACPI 1.0b,PC Card 95, SM BIOS 2.3, EPP/IEEE 1284, ECP/IEEE 1284<br>1.7 & 1.9, PCI 2.2, PnP 1.0a, DMI 2.0, PS/2 keyboard and mouse, USB,<br>VGA BIOS, CD-ROM bootable, |
| BIOS password control | Set by setup manual                                                                                                    |

### Second Level Cache

| Item                    | Specification          |
|-------------------------|------------------------|
| Cache controller        | Built-in CPU           |
| Cache size              | 512KB                  |
| 1st level cache control | Always enabled         |
| 2nd level cache control | Always enabled         |
| Cache scheme control    | Fixed in write-through |

### System Memory

| Item                            | Specification                                                                                      |  |
|---------------------------------|----------------------------------------------------------------------------------------------------|--|
| Memory controller               |                                                                                                    |  |
| Memory size                     | 256/512MB                                                                                          |  |
| DIMM socket number              | 2 sockets                                                                                          |  |
| Supports memory size per socket | 1024MB                                                                                             |  |
| Supports maximum memory size    | 2G (by two 1024MB SO-DIMM module)                                                                  |  |
| Supports DIMM type              | DDR Synchronous DRAM                                                                               |  |
| Supports DIMM Speed             | 133 MHz                                                                                            |  |
| Supports DIMM voltage           | 2.5V/1.25V                                                                                         |  |
| Supports DIMM package           | 200-pin soDIMM                                                                                     |  |
| Memory module combinations      | You can install memory modules in any combinations as long as they match the above specifications. |  |

#### **Memory Combinations**

| Slot 1    | Slot 2 | Total Memory |
|-----------|--------|--------------|
| 256/512MB | 0 MB   | 256MB/512MB  |
| 256/512MB | 128MB  | 384MB/640MB  |
| 256/512MB | 256MB  | 512MB/768MB  |
| 256/512MB | 512MB  | 768MB/1024MB |

**NOTE:** Above table lists some system memory configurations. You may combine DIMMs with various capacities to form other combinations. .

#### LAN Interface

| Item                   | Specification |  |
|------------------------|---------------|--|
| Supports LAN protocol  | 10/100 Mbps   |  |
| LAN connector type     | RJ45          |  |
| LAN connector location | Right side    |  |

#### Modem Interface

| Item                            | Specification          |  |
|---------------------------------|------------------------|--|
| Data modem data baud rate (bps) | 56K                    |  |
| Supports modem protocol         | V.90 MDC or Billionton |  |
| Modem connector type            | RJ11                   |  |
| Modem connector location        | Right side             |  |

### Hard Disk Drive Interface

| Item                                                      | Speci                                  | fication                               |                                        |                                        |                                        |                                        |                                        |
|-----------------------------------------------------------|----------------------------------------|----------------------------------------|----------------------------------------|----------------------------------------|----------------------------------------|----------------------------------------|----------------------------------------|
| Vendor &<br>Model Name                                    | IBM 20G                                | IBM 30G                                | IBM 40G                                | Toshiba<br>40G<br>(MK4018)             | Hitachi<br>20G<br>DK23DA-<br>20F       | Hitachi<br>30G<br>DK23DA-<br>30F       | Hitachi<br>40G<br>DK23DA-<br>40F       |
| Capacity (MB)                                             | 20000                                  | 30000                                  | 40000                                  | 40000                                  | 20000                                  | 30000                                  | 40000                                  |
| Bytes per<br>sector                                       | 512                                    | 512                                    | 512                                    | 512                                    | 512                                    | 512                                    | 512                                    |
| Data heads                                                | 2                                      | 3                                      | 4                                      | 4                                      | 2                                      | 3                                      | 4                                      |
| Drive Format                                              |                                        |                                        |                                        |                                        |                                        |                                        |                                        |
| Disks                                                     | 1                                      | 2                                      | 2                                      | 2                                      | 1                                      | 2                                      | 2                                      |
| Spindle speed<br>(RPM)                                    | 4200 RPM                               | 4200 RPM                               | 4200 RPM                               | 4200 RPM                               | 4200 RPM                               | 4200 RPM                               | 4200 RPM                               |
| Performance Sp                                            | pecifications                          |                                        |                                        |                                        |                                        |                                        |                                        |
| Buffer size                                               | 2048KB                                 | 2048KB                                 | 2048KB                                 | 2048                                   | 512KB                                  | 2048KB                                 | 2048KB                                 |
| Interface                                                 | ATA-5                                  | ATA-5                                  | ATA-5                                  | ATA-5                                  | ATA-5                                  | ATA-5                                  | ATA-5                                  |
| Max. media<br>transfer rate<br>(disk-buffer,<br>Mbytes/s) | 130~245                                | 125~241                                | 130~245                                | 156.9~<br>290.4                        | 149.6~<br>277.6                        | 149.6~<br>277.6                        | 149.6~<br>277.6                        |
| Data transfer<br>rate<br>(host~buffer,<br>Mbytes/s)       | 100 MB/<br>Sec.<br>Ultra DMA<br>mode-5 | 100 MB/<br>Sec.<br>Ultra DMA<br>mode-5 | 100 MB/<br>Sec.<br>Ultra DMA<br>mode-5 | 100 MB/<br>Sec.<br>Ultra DMA<br>mode-5 | 100 MB/<br>Sec.<br>Ultra DMA<br>mode-5 | 100 MB/<br>Sec.<br>Ultra DMA<br>mode-5 | 100 MB/<br>Sec.<br>Ultra DMA<br>mode-5 |
| DC Power Requirements                                     |                                        |                                        |                                        |                                        |                                        |                                        |                                        |
| Voltage<br>tolerance                                      | 5V(DC) +/-<br>5%                       | 5V(DC) +/-<br>5%                       | 5V(DC) +/-<br>5%                       | 5V(DC) +/-<br>5%                       | 5V(DC) +/-<br>5%                       | 5V(DC) +/-<br>5%                       | 5V(DC) +/-<br>5%                       |

### **DVD-ROM Interface**

| Item                      | Specification                                                                                                    |                                                                                                    |  |  |
|---------------------------|----------------------------------------------------------------------------------------------------|----------------------------------------------------------------------------------------------------|--|--|
| Vendor & model name       | Toshiba (SR-C2612)                                                                                                    |                                                                                                    |  |  |
| Performance Specification | With CD Diskette                                                                                                    | With DVD Diskette                                                                                                    |  |  |
| Transfer rate (KB/sec)    | (Mode1)<br>4X-5.7X PCAV 600-855KByte/s<br>10.3X-24X CAV 1552-3600KByte/s<br>(Mode2)<br>4X-5.7X PACV 684.4-975.3KBytes/s<br>10.3X-24X CAV 1769-4104KByte/s | 3.3X-8X CAV 4463-10820KByte/s                                                                                                    |  |  |
| Data Buffer Capacity      | 192 KBytes                                                                                                    |                                                                                                    |  |  |
| Interface                 | IDE/ATAPI                                                                                                    | IDE/ATAPI                                                                                                    |  |  |
| Applicable disc format    | border), DVD-RW(read) DVD-RAM (rea<br>Version 1.0)<br>CD: CD-Audio, CD+(E)G, CD-MIDI, CI<br>CD-I Bridge (Photo-CD, Video-CD) Mul                          | DVD: DVD-ROM (DVD-5, DVD-9, DVD-10, DVD-18),DVD-R (read, single<br>border), DVD-RW(read) DVD-RAM (read, Version2.1), DVD-RAM (read,<br>Version 1.0)<br>CD: CD-Audio, CD+(E)G, CD-MIDI, CD-TEXT, CD-ROM, CD-ROM XA, CD-I,<br>CD-I Bridge (Photo-CD, Video-CD) Multisession CD (Photo-CD, CD-EXTRA,<br>CD-R, CD-RW), CD-R (read), CD-RW (read) |  |  |
| Loading mechanism         | Load: Manual<br>Release: (a) Electrical Release (Release Button)<br>(b) Release by ATAPI command<br>(c) Emergency Release                                 |                                                                                                    |  |  |
| Power Requirement         | •                                                                                                    |                                                                                                    |  |  |
| Input Voltage             | +5 V +/- 5 % (Operating)<br>+/- 8 % (Start up)                                                                                                    |                                                                                                    |  |  |
| Input Voltage             | +5 V +/- 0.25V                                                                                                    |                                                                                                    |  |  |

#### Audio Interface

| Item                        | Specification                                                                         |
|-----------------------------|---------------------------------------------------------------------------------------|
| Audio Controller            | Realtek ALC202 AC97 Codec                                                             |
| Audio onboard or optional   | Built-in                                                                              |
| Mono or Stereo              | Stereo                                                                                |
| Resolution                  | 20 bit stereo Digital to analog converter<br>18 bit stereo Analog to Ditial converter |
| Compatibility               | Microsoft PC98/PC99, AC97 2.2 & WHQL                                                  |
| Mixed sound source          | Line-in, CD                                                                           |
| Sampling rate               | 48 KHz                                                                                |
| Internal microphone         | Yes                                                                                   |
| Internal speaker / Quantity | Yes/2                                                                                 |
| Supports PnP DMA channel    | DMA channel 00                                                                        |
| Supports PnP IRQ            | IRQ3, IRQ5, IRQ7, IRQ9, IRQ10, IRQ11                                                  |

### Video Interface

| Item                            | Specification |  |
|---------------------------------|---------------|--|
| Chip vendor                     | ATI           |  |
| Chip name                       | ATI M7P       |  |
| Chip voltage                    | Core/1.25V    |  |
| Supports ZV (Zoomed Video) port | No            |  |

### Video Resolutions Mode (for both LCD and CRT)

| Resolution | 16 bits<br>(High color) | 32 bits<br>(True color) |
|------------|-------------------------|-------------------------|
| 1024x768   | Yes                     | Yes                     |

### Video Resolutions Mode (for both LCD and CRT)

| Resolution          | 16 bits<br>(High color) | 32 bits<br>(True color) |
|---------------------|-------------------------|-------------------------|
| 1400x1050 (SXGA)    | Yes                     | Yes                     |
| 1600x1200 (UXGA)    | Yes                     | Yes                     |
| 1280x1024 (Monitor) | Yes                     | Yes                     |

### Parallel Port

| Item                                               | Specification                                                                                                    |
|----------------------------------------------------|----------------------------------------------------------------------------------------------------|
| Parallel port controller                           | SMSC LPC47N227                                                                                                    |
| Number of parallel port                            | one                                                                                                    |
| Location                                           | Rear side                                                                                                    |
| Connector type                                     | 25-pin D-type connector, in female type                                                                                                    |
| Parallel port function control                     | Enable/Disable/Auto (BIOS or operating system chooses<br>configuration) by BIOS Setup<br><b>Note</b> : Depending on your operating system, disabling an unused<br>device may help free system resources for other devices. |
| Supports ECP/EPP/Bi-directional (PS/2 compatible)  | Yes (set by BIOS setup)<br><b>Note</b> : When Mode is selected as EPP mode, "3BCh" will not be<br>available.                                                                                                    |
| Optional ECP DMA channel (in BIOS Setup)           | DMA channel 1                                                                                                    |
| Optional parallel port I/O address (in BIOS Setup) | 378h, 278h                                                                                                    |
| Optional parallel port IRQ (in BIOS Setup)         | IRQ7, IRQ5                                                                                                    |

### USB Port

| Item                         | Specification                |  |
|------------------------------|------------------------------|--|
| USB Compliancy Level         | 1.1                          |  |
| ОНСІ                         | USB 1.1                      |  |
| Number of USB port           | 2                            |  |
| Location                     | Right side                   |  |
| Serial port function control | Enable/Disable by BIOS Setup |  |

#### **PCMCIA Port**

| Item                            | Specification                |
|---------------------------------|------------------------------|
| PCMCIA controller               | O2 OZ6912 CardBus controller |
| Supports card type              | Туре II                      |
| Number of slots                 | One type-II                  |
| Access location                 | Right panel                  |
| Supports ZV (Zoomed Video) port | No ZV support                |
| Supports 32 bit CardBus         | Yes (IRQ11)                  |

### System Board Major Chips

| Item                       | Controller                 |
|----------------------------|----------------------------|
| System core logic          | Intel 845-PE and ICH4      |
| Super I/O controller       | SMsC 47N227, LPC interface |
| Audio controller           | Realtek ALC202 Codec       |
| Video controller           | ATI M7P                    |
| Hard disk drive controller | ICH4                       |

#### System Board Major Chips

| Item                | Controller |  |
|---------------------|------------|--|
| Keyboard controller | NS 87591L  |  |
| RTC                 | ICH3-M     |  |

#### Keyboard

| Item                                             | Specification                                       |
|--------------------------------------------------|-----------------------------------------------------|
| Keyboard controller                              | NS 87591L                                           |
| Keyboard vendor & model name                     | Acer proprietary keyboard w/o launch button embeded |
| Total number of keypads                          | 87/88/90 keys with 101/102 key emulation            |
| Windows logo key                                 | Yes                                                 |
| Internal & external keyboard work simultaneously | Yes                                                 |

#### Battery

| Item                   | Specification                                                                               |  |
|------------------------|---------------------------------------------------------------------------------------------|--|
| Vendor & model name    | Sanyo/Sony                                                                                  |  |
| Battery Type           | Li-ion                                                                                      |  |
| Pack capacity          | 69.93Wh                                                                                     |  |
| Cell voltage           | 3.7V/cell                                                                                   |  |
| Number of battery cell | 9                                                                                           |  |
| Package configuration  | Pin 1,2: BATT+: Battery positive power pin                                                  |  |
|                        | Pin 3: Floating pin (3S3P)                                                                  |  |
|                        | Pin 4: B/I: Enable LI-ion battery output, connect to 1k $\Omega$ resistor to GND in system. |  |
|                        | Pin 5: TS: connect 10K $\Omega$ ohm Thermistor to GND                                       |  |
|                        | Pin 6: EC_SMD1: SMbus DATA                                                                  |  |
|                        | Pin 7: EC_SMC1: SMbus CLOCK                                                                 |  |
|                        | Pin 8, 9: GND: battery ground power pin                                                     |  |
| Package voltage        | 11.1V                                                                                       |  |

#### **LCD Inverter Specification**

This inverter is designed to light up the CCFL of LCD for TravelMate 430 series notebook. It should be supported the following LCD panels.

| No. | Supplier | Model         | Туре             |
|-----|----------|---------------|------------------|
| 1   | СРТ      | CLAA141XF01   | TFT, 14.1" XGA   |
| 2   | AU       | B141XN04      | TFT, 14.1" XGA   |
| 3   | СРТ      | CLAA150XH01   | TFT, 15.0" XGA   |
| 4   | AU       | B150XG01      | TFT, 15.0" XGA   |
| 5   | Hannstar | HDS150PX14-A  | TFT 15.0" XGA    |
| 6   | AU       | B150PG01      | TFT, 15.0 SXGA+  |
| 7   | IBM      | ITSX95C       | TFT 15.0" SXGA+  |
| 8   | Hitachi  | TX38D91VC1FAC | TFT, 15.0" SXGA+ |

There are two control signals that come form system to control lamp brightness. One signal is named DAC\_BRIG, which limits current to meet LCD lamp current specification. Another one is named PWM, which adjusts lamp brightness. This inverter brightness is adjusted by PWM burst

mode. The PWM burst mode is that turning on and off the lamp at rate of 150Hz. The effective brightness is a function of the duty cycle.

### Features

- 1. Wide range 9V to 21V input voltage.
- 2. Birghtness adjustment by PWM duty mode.
- 3. Close loop controls lamp current.

### **Electrical Characteristics**

| No | Parameter                              | Symbol                         | Min. | Тур.       | Max.        | Unit     | Comment                                                   |
|----|----------------------------------------|--------------------------------|------|------------|-------------|----------|-----------------------------------------------------------|
| 1  | Input<br>voltage                       | NV_PWR                         | 9    | 14.8       | 21          | V        | 7.5V (continuous) can<br>work<br>*Note 1                  |
| 2  | Input<br>current                       | lin                            |      | 0.33       |             | A        |                                                           |
| 3  | Lamp<br>current                        | IL                             | 3.0  |            | 6.8         | mA       | DAC=0V<br>*Note 2                                         |
| 4  | Lamp<br>current                        | IL                             | 2.7  |            | 6.3         | mA       | DAC=1V                                                    |
| 4  | Frequency                              | F                              | 45   | 55         | 65          | KHz      | * Note 3                                                  |
| 5  | Output<br>power                        | Pout                           |      |            | 4.5         | W        |                                                           |
| 6  | Efficiency                             | η                              | 80%  |            |             |          |                                                           |
| 7  | Starting voltage                       | Vs                             | 1600 |            |             | V        | At 0'C                                                    |
| 8  | Starting<br>time                       | Tvs                            | 1    |            | 1.5         | Sec      |                                                           |
| 9  | Dispoff#                               |                                | 2.8  | 3.3        | 3.6         | V        | Backlight on/off signal                                   |
|    |                                        |                                | 0    | 0.5        | 0.8         | V        | Low level                                                 |
| 10 | Limited<br>lamp<br>maximum<br>current  | DAC-<br>BRIG                   | 0    |            | 3.3         | V        | *Note 2                                                   |
| 11 | PWM                                    | INV_PW                         | 142  | 150        | 158         | Hz       | PWM signal frequency                                      |
|    | signal<br>*Note 4                      | М                              | 3.0  | 3.3        | 3.6         | V        | PWM signal amplitude                                      |
|    |                                        |                                | 30   |            | 100         | %        | Duty = Ton<br>Period                                      |
| 12 | Lamp<br>current<br>over-shoot          | l zero-PK                      |      |            | 10          | %        | Line transient (10.8V to 21V/100us) and turn on transient |
| 13 | Current<br>Waveform<br>factor          | $\frac{I_p}{I_{rms}}$          | 1.27 | $\sqrt{2}$ | 1.56        | Multiple | or $\frac{I_{-p}}{I_{rms}}$ *10                           |
| 14 | Unbalance<br>Rate                      | $\frac{I_p - I_{-p}}{I_{rms}}$ | -10% | 0          | +10%        | Mulitple |                                                           |
| 15 | Turn off<br>current<br>(Hight<br>side) | IHI                            |      |            | 0           | A        | PWM=30%                                                   |
| 15 | Turn off<br>voltage<br>(Low side)      | Voff                           |      |            | 150Vр-<br>р | V        | PWM=30%                                                   |

| No | Parameter                          | Symbol | Min. | Тур. | Max.  | Unit | Comment |
|----|------------------------------------|--------|------|------|-------|------|---------|
| 16 | Voltage<br>Rise time<br>(Low side) | Trise  |      |      | 300us | us   | PWM=30% |
| 17 | Voltage fall<br>time (Low<br>side) | Tfall  |      |      | 300us | us   | PWM=30% |

#### NOTE:

\*1. The inverter can work in 7.5V input voltage (continuous), but 7.5V electronic characteristic will not be care.

\*2. Limited lamp maximum current by DAC\_BRIC signal:

When DAC\_BRIG voltage is 0V and INV\_PWM enables (100%), lamp has max. current.

When DAC\_BRIG voltage is 3.3V and INV\_PWM enables (100%), lamp has min. current.

When add 1V DAC, the 100% Lamp current will decrease 0.5mA.

DAC\_BRIG signal comes from system chipset with internal resistance of 3K  $\,\Omega$ 

\*3. Inverter operating frequency should be within specification (45~65kHz) at max. and min. brightness load.

\*4. INV\_PWM enable implies INV\_PWM signal is High level (On duty cycle is 100%). It is a square wave of 150Hz to adjust backlight brightness that is a function of PWM duty cycle. Backlight brightness is maximum value under INV\_PWM at 100% and brightness is minimum under INV\_PWM at 30%.

\*5.The system interface signals belong to 3.3V.

\*6. Please make sure open lamp output voltage should be within starting voltage specification.

\*7. Inverter should pass human body safety test.

- \*8. Inverter should be no smoking by any component open/short test.
- \*9. Transformer voltage stress should not be over 85% under any condition.

(turn on overshoot transient and line transient.)

\*10. Audio noise should be less than 36dB at 10cm distance.

| No | Symbol  | Min. | Тур. | Max. | Unit  | Comment                              |
|----|---------|------|------|------|-------|--------------------------------------|
| 1  | V oper* |      | 650  |      | Vrms  | Lamp operating voltage<br>(650+/-50) |
|    | Ш       | 6.2  | 6.5  | 6.8  | mArms | DAC_BRIG: 0 V, PWM:<br>100%          |
|    | Ш       | 3.0  | 3.3  | 3.6  | mArms | DAC_BRIG: 0 V,<br>PWM:30%            |
|    | II      | 5.7  | 6.0  | 6.3  | mArms | DAC_BRIG: 0V,<br>PWM:100%            |
|    | Ш       | 2.7  | 3.0  | 3.3  | mArms | DAC_BRIG: 1V,<br>PWM:30%             |
|    | F       | 45   | 55   | 65   | kHz   |                                      |
|    | η       | 80%  |      |      |       |                                      |

#### **Electrical specification**

Thermal

All components on inverter board should follow below rules:

1. Component using conditions (component stress) must be within component specification including voltage rating, current rating, temperature etc.

2. Component temperature should follow below:

 $\Box$   $\Delta T = 30$  degree C, at 25, 35 degree C.

Component temperature should be less than 70 degree C inside system at 35 degree C.

LCD

| Item                                          |                                            |                                                            | Specification                    |                          |                              |                              |
|-----------------------------------------------|--------------------------------------------|------------------------------------------------------------|----------------------------------|--------------------------|------------------------------|------------------------------|
| Vendor & model<br>name                        | CPT<br>CLAA141<br>XF01/<br>CLAA150<br>XH01 | AU<br>B141XN04<br>UB141X01<br>B150XG0<br>1<br>B150PG0<br>1 | HANNSTA<br>R<br>HSD150P<br>X14-A | IBM<br>ITSX95C           | HITACHI<br>TX38D91<br>VC1FAC | Hannstar<br>HSD150P<br>U13-A |
| Mechanical Specificat                         | ions                                       |                                                            |                                  | •                        |                              | •                            |
| LCD display area (diagonal, inch)             | 14.1                                       | 14.1/15.0                                                  | 15.0                             | 15.0                     | 15.0                         | 15.0                         |
| Display technology                            | TFT                                        | TFT                                                        | TFT                              | TFT                      | TFT                          | TFT                          |
| Resolution                                    | XGA<br>(1024X<br>768)                      | XGA<br>(1024X<br>768)<br>SXGA+<br>(1400X<br>1050)          | XGA<br>(1024X<br>768)            | SXGA+<br>(1400X<br>1050) | SXGA+<br>(1400X<br>1050)     | UXGA<br>(1600X<br>1200)      |
| Supports colors                               | 262K                                       | 262K                                                       | 262K                             | 262K                     | 262K                         | 262K                         |
| <b>Optical Specification</b>                  |                                            |                                                            |                                  |                          |                              |                              |
| Brightness control                            | keyboard<br>hotkey                         | keyboard<br>hotkey                                         | keyboard<br>hotkey               | keyboard<br>hotkey       | keyboard<br>hotkey           | keyboard<br>hotkey           |
| Contrast control                              | No                                         | No                                                         | No                               | No                       | No                           | No                           |
| Suspend/Standby control                       | Yes                                        | Yes                                                        | Yes                              | Yes                      | Yes                          | Yes                          |
| Electrical Specification                      |                                            |                                                            |                                  |                          |                              |                              |
| Supply voltage for LCD display (V)            | 3.3                                        | 3.3                                                        | 3.3                              | 3.3                      | 3.3                          | 3.3                          |
| Supply voltage for<br>LCD backlight<br>(Vrms) | 690                                        | 690                                                        | 690                              | 690                      | 690                          | 690                          |

### AC Adapter

| Item                                             | Specification                                                                                                    |
|--------------------------------------------------|----------------------------------------------------------------------------------------------------|
| Vendor & model name                              | API API 2AD02-381 90W                                                                                                    |
| Input Requirements                               |                                                                                                    |
| Maximum input current (A,<br>@100Vac, full load) | 1.4Amax@100Vac<br>0.7Amax@ 240Vac                                                                                                    |
| Nominal frequency (Hz)                           | 47 - 63                                                                                                    |
| Frequency variation range (Hz)                   | 47 - 63                                                                                                    |
| Nominal voltages (Vrms)                          | 90 - 264                                                                                                    |
| Inrush current                                   | The maximum inrush current will be less than 50A and 100A when the adapter is connected to 115Vac(60Hz) and 240Vac(50Hz) respectively. |
| Efficiency                                       | High efficiency 86% minimum, at 100~240Vac AC input, full load, warm-up condition.                                                     |

### AC Adapter

| Item                               | Specification                                                                   |  |  |  |
|------------------------------------|---------------------------------------------------------------------------------|--|--|--|
| Output Ratings (CV mode)           |                                                                                 |  |  |  |
| DC output voltage                  | Offers constant voltage 19.0V output source with 90W max output power capacity. |  |  |  |
| Noise + Ripple                     | 300mvp-pmax (20MHz bandwidth) for resistor load                                 |  |  |  |
| Output current                     | 0 A (min.) 4.74A (max.)                                                         |  |  |  |
| Output Ratings (CC mode)           |                                                                                 |  |  |  |
| DC output voltage                  | 19.0                                                                            |  |  |  |
| Constant output                    | 3.5A                                                                            |  |  |  |
| Dynamic Output Characteristics     |                                                                                 |  |  |  |
| Start-up time                      | 3 sec. (@115 Vac and 230Vac full load)                                          |  |  |  |
| Hold up time                       | 10ms min. (@115 Vac input, full load)                                           |  |  |  |
| Over Voltage Protection (OVP) 26 V |                                                                                 |  |  |  |
| Short circuit protection           | Output can be shorted without damage, and auto recovery                         |  |  |  |
| Electrostatic discharge (ESD)      | 15kV (at air discharge)<br>8kV (at contact discharge)                           |  |  |  |
| Dielectric Withstand Voltage       |                                                                                 |  |  |  |
| Primary to secondary               | 4242 Vdc for 1 second                                                           |  |  |  |
| Leakage current                    | 60uA at 254Vac                                                                  |  |  |  |
| Regulatory Requirements            | 1. FCC class B requirements (USA)                                               |  |  |  |
|                                    | 2. VDE class B requirements (German)                                            |  |  |  |
|                                    | 3. VCCI classII requirements (Japan)                                            |  |  |  |

### **Power Management**

| ACPI Mode           | Power Management                                                                                                    |  |
|---------------------|----------------------------------------------------------------------------------------------------|--|
| Mech. Off (G3)      | All devices in the system are turned off completely.                                                                             |  |
| Soft Off (G2/S5)    | OS initiated shutdown. All devices in the system are turned off completely.                                                      |  |
| Working (G0/S0)     | Individual devices such as the CPU and hard disk may be power managed in this state.                                             |  |
| Sleeping State (S3) | CPU in Stop Clock state<br>VGA Suspend<br>PCMCIA Suspend<br>Audio Power Down<br>Hard Disk Power Down<br>Super I/O Low Power mode |  |
| Sleeping State (S4) | Also called Hibernate state. System saves all system states and data onto the disk prior to power off the whole system.          |  |

### **Environmental Requirements**

| Item          | Specification                               |
|---------------|---------------------------------------------|
| Temperature   |                                             |
| Operating     | +0~+40°C                                    |
| Non-operating | -20~+65°C                                   |
| Non-operating | -20~+60°C (storage package)                 |
| Humidity      |                                             |
| Operating     | 10% to 90% without condensation at +0~+40°C |

### **Environmental Requirements**

| Item                     | Specification                                   |  |
|--------------------------|-------------------------------------------------|--|
| Non-operating            | 10% to 90% RH, non-condensing (unpacked)        |  |
| Non-operating            | 10% to 90% RH, non-condensing (storage package) |  |
| Vibration                |                                                 |  |
| Operating (unpacked)     | 5~500Hz: 0.9G                                   |  |
| Non-operating (unpacked) | 5~500Hz: 1.3G                                   |  |

### **Mechanical Specification**

| Item       | Specification                                                                                                    |  |
|------------|----------------------------------------------------------------------------------------------------|--|
| Dimensions | 327mm (W) x 269mm (D) x 35.9mm (H) for 14.1/15.0 inch model                                                                                                    |  |
| Weight     | 6.6lb (2.99kg) for 14.1 inch model<br>6.87b (3.117kg) for 15.0 inch model                                                                                                    |  |
| I/O Ports  | One type II CardBus slots, One RJ-11 modem jack,One RJ-45 network jack,<br>One DC-in jack for AC adapter, One ECP/EPP-compliant parallel port, One<br>external monitor port, One headphone/speaker/line-out jack (3.5mm mini jack),<br>One microphone/line-in jack (3.5mm mini jack), One S-video-out (NTSC/PAL)<br>port, Three Universal Serial Bus (USB) ports, One IEEE 1394 port, 100-pin port<br>replicator connector for Acer EasyPort, One SD/MMC slots, One memory stick<br>slot |  |
| Drive Bays | two                                                                                                    |  |
| Material   | Recycle plastic PC+ABS 94V0                                                                                                    |  |
| Indicators | Power, Media activity, Battery charge, Wireless communication, Caps lock, Num lock and Sleep indicators                                                                                                    |  |
| Switch     | Power switch<br>Lid switch<br>Internet switch<br>Wireless ON/OFF switch<br>E-mail switch                                                                                                    |  |

### Memory Address Map

| Memory Address      | Size  | Function            |
|---------------------|-------|---------------------|
| 000E0000h-000FFFFFh | 128KB | System BIOS         |
| 000C0000h-000CFFFFh | 64KB  | VGA BIOS            |
| 000A0000h-000BFFFFh | 128KB | Video memory (VRAM) |
| 00000000h-0009FFFFh | 640KB | Conventional memory |

### I/O Address Map

| I/O Address | Function                          |
|-------------|-----------------------------------|
| 0000-001F   | Direct memory access controller   |
| 0000-0CF7   | PCI bus                           |
| 0020-0021   | Programmable interrupt controller |
| 0024-0025   | Programmable interrupt controller |
| 0028-0029   | Programmable interrupt controller |
| 002C-002D   | Programmable interrupt controller |
| 002E-002F   | Motherboard resources             |
| 0030-0031   | Programmable interrupt controller |
| 0034-0035   | Programmable interrupt controller |
| 0038-0039   | Programmable interrupt controller |
| 003C-003D   | Programmable interrupt controller |

### I/O Address Map

| I/O Address | Function                                                |
|-------------|---------------------------------------------------------|
| 0040-0043   | System timer                                            |
| 004E-004F   | Motherboard resources                                   |
| 0050-0053   | System timer                                            |
| 0060-0060   | Standard 101/102-Key or Microsoft Natural PS/2 Keyboard |
| 0061-0061   | Motherboard resources                                   |
| 0062-0062   | Microsoft ACPI-Compliant Embedded Controller            |
| 0063-0063   | Motherboard resources                                   |
| 0064-0064   | Standard 101/102-Key or Microsoft Natural PS/2 Keyboard |
| 0065-0065   | Motherboard resources                                   |
| 0066-0066   | Microsoft ACPI-Compliant Embedded Controller            |
| 0067-0067   | Motherboard resources                                   |
| 0070-0077   | System CMOS/real time clock                             |
| 0080-0080   | Motherboard resources                                   |
| 0081-008F   | Direct memory access controller                         |
| 0090-0091   | Direct memory access controller                         |
| 0092-0092   | Motherboard resources                                   |
| 0093-009F   | Direct memory access controller                         |
| 00A0-00A1   | Programmable interrupt controller                       |
| 00A4-00A5   | Programmable interrupt controller                       |
| 00A8-00A9   | Programmable interrupt controller                       |
| 00AC-00AD   | Programmable interrupt controller                       |
| 00B0-00B1   | Programmable interrupt controller                       |
| 00B4-00B5   | Programmable interrupt controller                       |
| 00B8-00B9   | Programmable interrupt controller                       |
| 00BC-00BD   | Programmable interrupt controller                       |
| 00C0-00DF   | Direct memory access controller                         |
| 00F0-00F0   | Numeric data processor                                  |
| 0170-0177   | Secondary IDE Channel                                   |
| 01F0-01F7   | Primary IDE Channel                                     |
| 0240-0247   | Winbond Memory Stick Storage Device Driver(MS)          |
| 0248-024F   | Winbond Secure Digital Storage (SD/MMC) Device Driver   |
| 0274-0277   | ISAPNP Read Data Port                                   |
| 0279-0279   | ISAPNP Read Data Port                                   |
| 0376-0376   | Secondary IDE Channel                                   |
| 0378-037B   | ECP Printer Port (LTP1)                                 |
| 03B0-03BB   | Intel (R) 82845 Processor to AGP Controller-1A31        |
| 03B0-03BB   | MOBILITY RADEON 7500                                    |
| 03C0-03DF   | Intel (R) 82845 Processor to AGP Controller-1A31        |
| 03C0-03DF   | MOBILITY RADEON 7500                                    |
| 03F0-03F5   | Standard floppy disk controller                         |
| 03F6-03F6   | Primary IDE Channel                                     |
| 03F7-03F7   | Standard floppy disk controller                         |
| 03F8-03FF   | Communications Port (COM1)                              |
| 04D0-04D1   | Programmable interrupt controller                       |
| 0600-060F   | Motherboard resources                                   |

### I/O Address Map

| I/O Address | Function                                                  |
|-------------|-----------------------------------------------------------|
| 0700-070F   | Motherboard resources                                     |
| 0778-077B   | ECP Printer Port (LPT1)                                   |
| 0A79-0A79   | ISAPNP Read Data Port                                     |
| 0D00-FFFF   | PCI Bus                                                   |
| 1000-107F   | Motherboard resources                                     |
| 1180-11BF   | Motherboard resources                                     |
| 1200-120F   | Motherboard resources                                     |
| 1800-181F   | Intel (R) 82801 CA/CAM USB Universal Host Controller-2487 |
| 1820-182F   | Intel (r) 82801 CAM Ultra ATA Storage Controller-248A     |
| 1840-185F   | Intel (R) 82801 CA/CAM SMBus Controller-2483              |
| 1860-187F   | Intel (R) 82801 CA/CAM USB Universal Host Controller-2482 |
| 1880-18BF   | Intel (R) 82801 CA/CAM AC'97 Audio Controller             |
| 18C0-18DF   | Intel (R) 82801 CA/CAM USB Universal Host Controller-2484 |
| 1C00-1CFF   | Intel (R) 82801 CA/CAM AC'97 Audio Controller             |
| 2000-207F   | Conexant SoftK56 Data Fax Modem                           |
| 2400-24FF   | Conexant SoftK56 Data Fax Modem                           |
| 3000-30FF   | MOBILITY RADEON 7500                                      |
| 3000-3FFF   | Intel (R) 82845 Processor to AGP Controller -1A31         |
| 4000-403F   | Intel (R) PRO/100 VE Network Connection #2                |
| FC00-FCFF   | O2Micro OZ6912 CardBus Controller                         |
| FD00-FDFF   | O2Micro OZ6912 CardBus Controller                         |
| FE00-FE01   | Motherboard resources                                     |

### IRQ Assignment Map

| Interrupt Channel | Function(Hardware)                                         |  |  |  |
|-------------------|------------------------------------------------------------|--|--|--|
| IRQ00             | SystemTimer                                                |  |  |  |
| IRQ01             | Keyboard                                                   |  |  |  |
| IRQ02             | Programmable Interrup Controller                           |  |  |  |
| IRQ03             | Free                                                       |  |  |  |
| IRQ04             | ommunications Port (COM1)                                  |  |  |  |
| IRQ05             | Winbond Memory Stick Storage (MS) Device Driver            |  |  |  |
| IRQ06             | Standard Floppy Disk Controller                            |  |  |  |
| IRQ07             | ECP Printer Port (LPT1)                                    |  |  |  |
| IRQ08             | System CMOS/real time clock                                |  |  |  |
| IRQ09             | Conexant SoftK56 Data Fax Modem                            |  |  |  |
|                   | Intel (r) 82801 CA/CAM AC'97 Audio Controller              |  |  |  |
|                   | Intel (R) 82801 CA/CAM SMBus Controller-2483               |  |  |  |
|                   | Intel (R) 82801 CA/CAM USB Universal Host Controller-2482  |  |  |  |
|                   | Intel (R) 82801 CA/CAM USB Universal Host Controller-2484  |  |  |  |
|                   | Intel (R) 82801 CA/CAM USB Universal Host Controller-2487  |  |  |  |
|                   | Intel (R) PRO/100 VE Network Connection # 2                |  |  |  |
|                   | Intersil PRISM Wireless LAN PCI Card                       |  |  |  |
|                   | MOBILITY RADEON 7500                                       |  |  |  |
|                   | O2Micro Oz6912 CardBus Controller                          |  |  |  |
|                   | Texas Instruments OHCI Compliant IEEE 1394 Host Controller |  |  |  |
| IRQ10             | Winbond Secure Digital Storage (SD/MMC) Device Driver      |  |  |  |

### **IRQ Assignment Map**

| Interrupt Channel | Function(Hardware)       |
|-------------------|--------------------------|
| IRQ11             | Free                     |
| IRQ12             | Alps Pointing-device     |
| IRQ13             | Numeric data processor   |
| IRQ14             | Primary IDE controller   |
| IRQ15             | Secondary IDE controller |

### **DMA Channel Assignment**

| DMA Channel | Function(Hardware)              |  |
|-------------|---------------------------------|--|
| 1           | ECP Printer Port (LPT1)         |  |
| 2           | Standard Floppy Disk Controller |  |
| 4           | Direct Memory Access Controller |  |

# **System Utilities**

# **BIOS Setup Utility**

The BIOS Setup Utility is a hardware configuration program built into your computer's BIOS (Basic Input/ Output System).

Your computer is already properly configured and optimized, and you do not need to run this utility. However, if you encounter configuration problems, you may need to run Setup. Please also refer to Chapter 4 Troubleshooting when problem arises.

To activate the BIOS Utility, press during POST (when "Press <F2> to enter Setup" message is prompted on the bottom of screen).

Press F12 to change boot order.

| PhoenixBIOS Setup Utility         |                                         |                                      |  |  |  |
|-----------------------------------|-----------------------------------------|--------------------------------------|--|--|--|
| Info. Main                        | Advanced                                | Security Boot Exit                   |  |  |  |
|                                   |                                         | Item specific Help                   |  |  |  |
| CPU Type                          | Intel® Pentium® 4                       |                                      |  |  |  |
| CPU Speed                         | 3.06 GHz                                |                                      |  |  |  |
| Floppy Drive:                     | 1.44/1.25 MB 3-1/2                      | •                                    |  |  |  |
| IDE1 Model Name                   | TOSHIBA<br>4K3018GAP-(PM)               |                                      |  |  |  |
| IDE1 Serial Number                | Y2554027T                               |                                      |  |  |  |
| IDE2 Model Name                   | Slimtype DVD-F<br>SD-081-(SM)           | ROM                                  |  |  |  |
| IDE2 Serial Number                |                                         |                                      |  |  |  |
| System BIOS Ver:                  | TM430_V1.00                             |                                      |  |  |  |
| VGA BIOS Ver:                     | ATI M7-P V0.2                           |                                      |  |  |  |
| KBC Ver:                          | V1.00                                   |                                      |  |  |  |
| Serial Num:                       |                                         | xx 22 Byte                           |  |  |  |
| Asset Tag Number:                 | N/A                                     | 32 Byte                              |  |  |  |
| Product Name:                     | TravelMate 430                          | 16 Byte                              |  |  |  |
| Manufacturer Name:                | Acer                                    | 16 Byte                              |  |  |  |
| UUID:                             | >>>>>>>>>>>>>>>>>>>>>>>>>>>>>>>>>>>>>>> | 16 Byte                              |  |  |  |
| F1 Help 1↓ Sele                   | ect Item F5/F6 Ch                       | ange Values <b>F9</b> Setup defaults |  |  |  |
| Esc Exit $\longleftrightarrow$ Se | lect Menu Enter Sel                     | lect ▶ Sub-Menu F10 Save and Exit    |  |  |  |

### Navigating the BIOS Utility

There are six menu options: Info. Main, System Devices, Security, Boot and Exit.

Follow these instructions:

- □ To choose a menu, use the cursor left/right keys (⊡).
- □ To choose a parameter, use the cursor up/down keys ( ⊡ ].

- □ To change the value of a parameter, press 🖻 or 🖻.
- Press sc while you are in any of the menu options to go to the Exit menu.
- □ In any menu, you can load default settings by pressing <a>[□]</a>. You can also press <a>[□]</a> to save any changes made and exit the BIOS Setup Utility.
- **NOTE:** You can change the value of a parameter if it is enclosed in square brackets. Navigation keys for a particular menu are shown on the bottom of the screen. Help for parameters are found in the Item Specific Help part of the screen. Read this carefully when making changes to parameter values.

## Info.

This menu provides you the information of the system.

| PhoenixBIOS Setup Utility         |                                         |              |            |             |  |
|-----------------------------------|-----------------------------------------|--------------|------------|-------------|--|
| Info. Main                        | Advanced                                | Security     | Boot       | Exit        |  |
|                                   |                                         | Ite          | m specific | Help        |  |
| CPU Type                          | Intel® Pentium® 4                       |              |            |             |  |
| CPU Speed                         | 3.06 GHz                                |              |            |             |  |
| Floppy Drive:                     | 1.44/1.25 MB 3-1/2 "                    |              |            |             |  |
| IDE1 Model Name                   | TOSHIBA<br>4K3018GAP-(PM)               |              |            |             |  |
| IDE1 Serial Number                | Y2554027T                               |              |            |             |  |
| IDE2 Model Name                   | Slimtype DVD-RO<br>SD-081-(SM)          | M            |            |             |  |
| IDE2 Serial Number                |                                         |              |            |             |  |
| System BIOS Ver:                  | TM430_V1.00                             |              |            |             |  |
| VGA BIOS Ver:                     | ATI M7-P V0.2                           |              |            |             |  |
| KBC Ver:                          | V1.00                                   |              |            |             |  |
| Serial Num:                       | >>>>>>>>>>>>>>>>>>>>>>>>>>>>>>>>>>>>>>> | 22 Byte      |            |             |  |
| Asset Tag Number:                 | N/A                                     | 32 Byte      |            |             |  |
| Product Name:                     | TravelMate 430                          | 16 Byte      |            |             |  |
| Manufacturer Name:                | Acer                                    | 16 Byte      |            |             |  |
| UUID:                             | >>>>>>>>>>>>>>>>>>>>>>>>>>>>>>>>>>>>>>> | 16 Byte      |            |             |  |
| F1 Help 1↓ Sele                   | ect Item F5/F6 Char                     | ige Values   | F9 Setu    | ip defaults |  |
| Esc Exit $\longleftrightarrow$ Se | lect Menu Enter Selec                   | ct ▶Sub-Menu | F10 Sa     | ve and Exit |  |

| Parameter           | Description                                                                                                    |
|---------------------|----------------------------------------------------------------------------------------------------|
| Floppy Drive        | The Floppy Drive status is auto detected by the system. The information page would display "1.44MB, 3 <sup>1/2</sup> if floppy drive exists; it would display "Not installed" if floppy drive does not exist.                                  |
| IDE1 Model Name     | Shows the Model name of HDD installed on Primary IDE master. The system will auto detect the hard disk model name. "None" means the hard disk drive is not existing or unknown type.                                                           |
| IDE1 Serial Number  | This item displays the Model Name of HDD installed on Primary IDE master. If no hard disk or other devices are installed on Primary IDE master, this item will display a blank line.                                                           |
| IDE2 Model Name     | Displays the Model Name of Device installed on Secondary IDE master. The hard disk or CD-ROM model is automatically detected by the system. If the hard disk drive or CD-ROM is not existing or unknown type, this field would display "None". |
| IDE2 Serial Number  | This field shows the Serial Number of HDD installed on Secondary IDE master. If no hard disk drive or other devices are installed on Primary IDE master, it will display a blank line.                                                         |
| System BIOS Version | Displays system BIOS version                                                                                                    |
| VGA BIOS Version    | Displays VGA BIOS version                                                                                                    |
| Serial Number       | Displays the serial number of the unit.                                                                                                    |

| Parameter     | Description                                                                           |
|---------------|---------------------------------------------------------------------------------------|
| UUID Number   | UUID=16bytes. This will be visible only when there is an internal LAN device present. |
| System Memory | This field reports the memory size of system base memory. The size is fixed to 640KB. |

## Main

The Main screen displays a summary of your computer hardware information, and also includes basic setup parameters. It allows the user to specify standard IBM PC AT system parameters.

| PhoenixBIOS Setup Utility                     |                   |                                          |  |  |
|-----------------------------------------------|-------------------|------------------------------------------|--|--|
| Info. <mark>Main</mark> Advance               | d Security        | / Boot Exit                              |  |  |
|                                               |                   | Item specific Help                       |  |  |
| System Time:                                  | [09:00:00]        |                                          |  |  |
| System Date:                                  | [01/01/2003]      | <tab>, <shift-tab>, or</shift-tab></tab> |  |  |
|                                               |                   |                                          |  |  |
| System Memory:                                | 640 KB            | Show System Memory Size                  |  |  |
| Extended Memory:                              | 127 MB            | Show Extened Memory Size                 |  |  |
| VG A Memory:                                  | 32MB              | VGA Memory Size                          |  |  |
|                                               |                   |                                          |  |  |
| Quiet Boot:                                   | [Enabled]         |                                          |  |  |
| Power on display:                             | [Auto ]           |                                          |  |  |
| LCD Auto Dim:                                 | [Enabled]         |                                          |  |  |
| PXE Boot From LAN                             | [Enabled]         |                                          |  |  |
| F12 Boot Menu                                 | [Dsiabled]        |                                          |  |  |
|                                               |                   |                                          |  |  |
| F1 Help 11 Select Item                        | F5/F6 Change Va   | alues F9 Setup defaults                  |  |  |
| $Esc  Exit  \longleftrightarrow Select  Menu$ | Enter Select • Su | ub-Menu F10 Save and Exit                |  |  |

NOTE: The screen above is for reference only. Actual values may differ.

The table below describes the parameters in this screen. Settings in **boldface** are the default and suggested parameter settings.

| Parameter        | Description                                                                                                    | Format/Option                                         |
|------------------|----------------------------------------------------------------------------------------------------|-------------------------------------------------------|
| System Time      | Sets the system time.                                                                                                    | Format: HH:MM:SS<br>(hour:minute:second) System Time  |
| System Date      | Sets the system date.                                                                                                    | Format MM/DD/YYYY (month/day/<br>year)<br>System Date |
| System Memory    | This field reports the memory size of system base memory.                                                                                                    | The size is fixed to 640KB.                           |
| Extended Memory  | This field reports the memory size of the extended memory in the system.<br>Extended Memory size=Total memory size-1MB                                                                                                    |                                                       |
| VGA Memory       | VGA Memory size=16MB                                                                                                    |                                                       |
| Quiet Boot       | Control whether Customer Logo and Summary Screen are displayed or not.                                                                                                    | Option: <b>Enabled</b> or Disabled                    |
| Power on Display | Auto: During power on process, the system will<br>detect if any display device is connected on<br>external video port. If any external display device<br>is connected, the power on display will be in CRT<br>(or projector) only mode. Otherwise the system<br>will be in LCD only mode.<br>Both: Simultaneously enable both the integrated<br>LCD screen and the system's external video port | Option: <b>Auto</b> or Both                           |
| LCD Auto Dim     | (for an external CRT or projector).                                                                                                    | Ontion: Enchlad or Dischlad                           |
|                  | Enabled: LCD brightness will automatically lower<br>to save more power when AC is not present.<br>Disabled: LCD brightness will NOT automatically<br>lower to save more power when AC is not<br>present.                                                                                                    | Option: <b>Enabled</b> or Disabled                    |
| F12 Boot Menu    | This field decides whether the OEM POST<br>screen will have the following message: "Press<br><f12> Change Boot Device" or not during user's<br/>quiet boot.</f12>                                                                                                    | Option: <b>Enabled</b> or Disabled                    |

**NOTE:** The sub-items under each device will not be shown if the device control is set to disable or auto. This is because the user is not allowed to control the settings in these cases.

## Advanced

The System Devices screen contains parameters involving your hardware devices. It also provides advanced settings of the system.

| PhoenixBIOS Setup Utility                  |            |               |      |                |      |
|--------------------------------------------|------------|---------------|------|----------------|------|
| Info. <b>Main</b> Advan                    | ced        | Security      | Boot | Ex             | it   |
|                                            |            |               | Item | i specific Hel | p    |
| Internal TouchPad:                         | [Both]     |               |      |                |      |
| Infrared Port(FIR):                        | [Disabled] |               |      |                |      |
| Parallel Port:                             | [Enabled]  |               |      |                |      |
| Mode:                                      | [ECP]      |               |      |                |      |
| Base I/O address:                          | [378h]     |               |      |                |      |
| Interrupt                                  | [IRQ7]     |               |      |                |      |
| DMA channel:                               | [DMA3]     |               |      |                |      |
| Hyper-Threading Technology                 | [Disabled] |               |      |                |      |
| System Boot from Hard Disk<br>Recovery     | [Disabled  | ]             |      |                |      |
| F1 Help 11 Select Item                     | F5/F6 Cha  | nge Values    | F9   | Setup defau    | lts  |
| $EscExit\longleftrightarrow\;Select\;Menu$ | Enter Sele | ct ▶ Sub-Menu | F10  | Save and E     | Exit |

The table below describes the parameters in the screen. Settings in **boldface** are the default and suggested parameter settings.

| Parameter            | Description                                                                                                    | Options                            |
|----------------------|----------------------------------------------------------------------------------------------------|------------------------------------|
| Internal TouchPad    | Determines whether or not to disable the internal touchpad of a PS/2 pointing device is connected.                                                | Both or Auto                       |
| Infrared Port (FIR)  | Sets the interrupt request of the serial port. Please<br>set the parameter to "Enabled" if you need to use<br>FIR under Windows operation system. | Disabled/ Enabled/ Auto            |
| Base I/O address/IRQ | Sets the I/O address of the Infrared port.                                                                                                    | 3F8h/IRQ4; 2F8h/IRQ3; 2E8h/IRQ3    |
| DMA                  | Sets a DMA channel for the printer to operate in disabled mode.                                                                                   | DMA1/ DMA3                         |
| Parallel Port        | Enables, disables or auto detects the parallel port.                                                                                              | Enabled/Disabled/Auto              |
| Mode                 | Sets the operation mode of the parallel port.                                                                                                    | ECP, EPP, Normal or Bi-directional |
| Base I/O address/    | Sets the I/O address of the parallel port. This parameter is enabled only if Mode is set to ECP or Bi-directional.                                | <b>378h</b> , 278h or 3BCh         |
| Interrupt            | Sets the interrupt request of the parallel port.                                                                                                  | IRQ 7 or IRQ5                      |
| DMA Channel          | Sets a DMA channel for the printer to operate in ECP mode. This parameter is enabled only if Mode is set to ECP.                                  | DMA3 or DMA1                       |

# Security

The Security screen contains parameters that help safeguard and protect your computer from unauthorized use.

|       |           | Pho                               | enixBIOS Setup | Utility         |          |               |
|-------|-----------|-----------------------------------|----------------|-----------------|----------|---------------|
| Info. | Main      | Advanced                          | Secu           | ity i           | Boot     | Exit          |
|       |           |                                   |                | Ite             | m speci  | fic Help      |
| User  | Passwor   | dis                               | Clear          |                 |          |               |
| Supe  | rvisor Pa | ssword is                         | Clear          |                 |          |               |
| Set L | Jser Pass | word                              | [Enter]        |                 |          |               |
| Set S | ouperviso | r Password                        | [Enter]        | Super<br>contro |          | assword       |
|       |           |                                   |                | acces           | s to the | setup utility |
| Prima | ary HardE | )isk Security:                    | [Disabled]     |                 |          |               |
| Pass  | word on E | Boot:                             | [Disabled]     |                 |          |               |
|       |           |                                   |                |                 |          |               |
|       |           |                                   |                |                 |          |               |
|       |           |                                   |                |                 |          |               |
| F1    | Help      | 1 € Select Item                   | F5/F6 Change   | Values          | F9 Se    | etup defaults |
| Esc   | Exit      | $\longleftrightarrow$ Select Menu | Enter Select • | Sub-Menu        | F10      | Save and Exit |

The table below describes the parameters in this screen. Settings in **boldface** are the default and suggested parameter settings.

| Parameter                 | Description                                                                                                    | Option                     |
|---------------------------|----------------------------------------------------------------------------------------------------|----------------------------|
| User Password is          | Shows the setting of the user password.                                                                                                    | Clear or Set               |
| Supervisor Password is    | Shows the setting of the Supervisor password                                                                                                    | Clear or Set               |
| Set User Password         | Press Enter to set the user password. When set, this password protects the BIOS Setup Utility from unauthorized access.                                                                                                    |                            |
| Set Supervisor Password   | Press Enter to set the administrator password.<br>When set, this password protects the BIOS<br>Setup Utility from unauthorized access.                                                                                                    |                            |
| Primary Harddisk Security | This feature is available to user when<br>Supervisor password is set. Password can be<br>written on HDD only when Supervisor<br>password or user password is set and<br>password on HDD is set to enabled.<br>Supervisor Password is written to HDD only<br>when Supervisor password is being set. User<br>password is written to HDD when both<br>passwords are set. When both Supervisor and<br>user password are present, both passwords<br>can unlock the HDD. | <b>Disabled</b> or Enabled |
| Password on Boot          | Defines whether a password is required or not<br>while the events defined in this group<br>happened. The following sub-options are all<br>requires the Supervisor password for changes<br>and should be grayed out if the user password<br>was used to enter setup.                                                                                                    | <b>Disabled</b> or Enabled |

**NOTE:** When you are prompted to enter a password, you have three tries before the system halts. Don't forget your password. If you forget your password, you may have to return your notebook computer to your dealer to reset it.

#### Setting a Password

Follow these steps as you set the user or the administrator password:

1. Use the f and keys to highlight the Set Administrator Password parameter and press the key. The Set Administrator Password box appears:

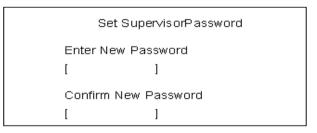

2. Type a password in the Enter new password field. The password length can not exceeds 8 alphanumeric characters (A-Z, a-z, 0-9, not case sensitive). Retype the password in the Confirm new password field.

**IMPORTANT:**Be very careful when typing your password because the characters do not appear on the screen.

- 3. Press ENTER .
- After setting the password, the computer sets the User Password parameter to "Set".
- 4. If desired, you can opt to enable the Password on boot parameter.
- 5. When you are done, press is to save the changes and exit the BIOS Setup Utility.

### **Removing a Password**

Follow these steps:

1. Use the f and keys to highlight the Set User Password parameter and press the key. The Set Password box appears:

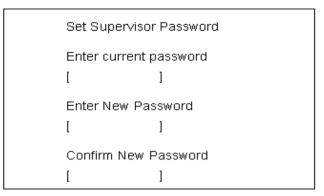

- 2. Type the current password in the Enter Current Password field and press imit.
- **3.** Press *we* twice **without** typing anything in the Enter New Password and Confirm New Password fields. The computer then sets the Administrator Password parameter to "Clear".
- 4. When you have changed the settings, press is to save the changes and exit the BIOS Setup Utility.

### **Changing a Password**

1. Use the f and i keys to highlight the Set User Password parameter and press the Emil key. The Set Password box appears:

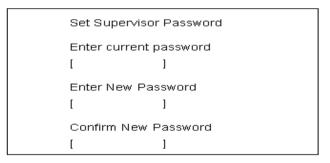

- 2. Type the current password in the Enter Current Password field and press in .
- **3.** Type a password in the Enter New Password field. Retype the password in the Confirm New Password field.
- 4. Press me . After setting the password, the computer sets the User Password parameter to "Set".
- 5. If desired, you can enable the Password on boot parameter.
- 6. When you are done, press 🖻 to save the changes and exit the BIOS Setup Utility.

If the verification is OK, the screen will display as following.

Setup Notice Changes have been saved. [continue]

The password setting is complete after the user presses  $\underline{\mbox{\tiny FM}}$  .

If the current password entered does not match the actual current password, the screen will show you the Setup Warning.

Setup Warning Invalid password Re-enter Password [ continue]

If the new password and confirm new password strings do not match, the screen will display the following message.

Setup Warning

Password do not match

Re-enter Password

## Boot

This menu allows the user to decide the order of boot devices to load the operating system. Bootable devices includes the distette drive in module bay, the onboard hard disk drive and the CD-ROM in module bay.

|     |           |                                        | Phoeni     | xBIOS Setup Ut                                                                            | ility       |            |               |  |  |  |
|-----|-----------|----------------------------------------|------------|-------------------------------------------------------------------------------------------|-------------|------------|---------------|--|--|--|
| I   | nfo.      | Main                                   | Advanced   | Security                                                                                  | Bo          | ot         | Exit          |  |  |  |
|     |           |                                        |            | lf                                                                                        | em specific | Help       |               |  |  |  |
|     | +Hard Dri | ive                                    |            | Us                                                                                        | ie <1> or ⊲ | ✓> to sele | ect a device, |  |  |  |
|     | +Floppy [ | Devices                                |            | then press <f6> to move it up the</f6>                                                    |             |            |               |  |  |  |
|     | CD-RON    | / Drive                                |            | List, or <f5> to move it down the<br/>list. Press <esc> to escape the<br/>menu</esc></f5> |             |            |               |  |  |  |
|     | Network   | Boot                                   |            |                                                                                           |             |            |               |  |  |  |
|     | D2D Rec   | overy                                  |            |                                                                                           |             |            |               |  |  |  |
|     |           |                                        |            |                                                                                           |             |            |               |  |  |  |
|     |           |                                        |            |                                                                                           |             |            |               |  |  |  |
|     |           |                                        |            |                                                                                           |             |            |               |  |  |  |
|     |           |                                        |            |                                                                                           |             |            |               |  |  |  |
| F1  | Help      | 1 Select It                            | om E5/E    | 6 Change Value                                                                            | s F9        | Setup d    | ofaulte       |  |  |  |
|     |           |                                        |            | _                                                                                         |             |            |               |  |  |  |
| Esc | Exit      | $\leftrightarrow \rightarrow$ Select I | vienu Ente | r Select 🕨 Sub-N                                                                          | /lenu F10   | Savela     | and Exit      |  |  |  |

## Exit

The Exit screen contains parameters that help safeguard and protect your computer from unauthorized use.

|     |            |                         | Pł      | noenixBIOS      | Setup Utility                                   |              |          |          |  |
|-----|------------|-------------------------|---------|-----------------|-------------------------------------------------|--------------|----------|----------|--|
| Inf | o. N       | /lain                   | Advance | ed S            | ecurity                                         | Boot         |          | Exit     |  |
|     |            |                         |         | lter            | n specific He                                   | elp          |          |          |  |
| E   | Exit Savir | ng Changes              |         | Exit Sy<br>CMOS | Exit System Setup and save your changes to CMOS |              |          |          |  |
| E   | Exit Disca | arding Chan             | ges     | Exit util       | Exit utility without saving Setup data to CMOS. |              |          |          |  |
| L   | _oad Set   | up Defaults             |         | Load de         | Load default values for all SETUP item.         |              |          |          |  |
| 0   | Discard c  | hanges                  |         |                 |                                                 |              |          |          |  |
| 9   | Save cha   | nges                    |         |                 |                                                 |              |          |          |  |
|     |            |                         |         |                 |                                                 |              |          |          |  |
|     |            |                         |         |                 |                                                 |              |          |          |  |
| F1  | Help       | 1 Select                | ltem    | F5/F6 Chan      | ge Values                                       | F9           | Setup de | efaults  |  |
| Esc | Exit       | $\leftrightarrow$ Selec | t Menu  | Enter Selec     | t 🕨 Sub-Men                                     | u <b>F10</b> | Save a   | ind Exit |  |

The table below describes the parameters in this screen.

| Parameter               | Description                                                    |
|-------------------------|----------------------------------------------------------------|
| Exit Saving Changes     | Allows the user to save changes to CMOS and reboot the system. |
| Exit Discarding Changes | Allows the user Discards changes made and exits System Setup.  |
| Load Setup Default      | Loads default settings for all parameters (same as 🖻 ).        |
| Discard Changes         | Allows the user to discard previous changes in CMOS Setup.     |
| Save Changes            | Allows the user to save current changes in CMOS Setup.         |

# **BIOS Flash Utility**

The BIOS flash memory update is required for the following conditions:

- New versions of system programs
- New features or options
- Restore a BIOS when it becomes corrupted.

Use the Flash utility to update the system BIOS flash ROM.

NOTE: If you do not have a crisis recovery diskette at hand, then you should create a Crisis Recovery Diskette before you use the Flash utility.

- NOTE: Do not install memory-related drivers (XMS, EMS, DPMI) when you use the Flash utilities.
- **NOTE:** Please use the AC adaptor power supply when you run the Flash utility. If the battery pack does not contain enough power to finish BIOS flash, you may not boot the system because the BIOS is not completely loaded.

Fellow the steps below to run the Flash.

- 1. Prepare a bootable diskette.
- 2. Copy the Flash utilities to the bootable diskette.
- 3. Then boot the system from the bootable diskette. The Flash utility has auto-execution function.

# System Diagnostic Diskette

This diagnostic diskette is for the Acer TravelMate 430 series notebook machine. You can find the utility in Service CD kit. It provides the following functions:

- 1. RTC Function Test
- 2. PIO Loop Back Test
- 3. CD ROM Function Test
- 4. Touchpad and USB Mouse Test
- 5. Video Model (R.G.B.) Test
- 6. Internal Keyboard Test
- 7. Num/Caps/Scroll Key Lock Test
- 8. Battery (Charge/Discharge) Test
- 9. Audio Test
- 10. Audio CD Play Function Test
- 11. Lid Switch Function Test
- 12. Easy Button Function Test
- 13. FAN Test
- 14. CRT Output Function Test

To use the diagnostic programs, and system utilities, please boot the system from this service CD. The diagnostic programs contain autorun function under DOS. Please select the item you want to test under DOS mode according to the menu.

**IMPORTANT:** <sup>1</sup>The diagnostics program we use for TravelMate 430 series is not exactly the same as PQA (Product Quality Assurance), the diagnostic program we used to employ in other model. The system diagnostic utilities is provided by Acer Headquarters. You can utilize it as a basic diagnostic tool. To get this program, find it in the TravelMate 430 series service CD kit. To better fit local service

<sup>&</sup>lt;sup>1</sup> New added description. Please pay attention to it.

requirements, your regional office MAY have other diagnostic program. Please contact your regional offices or the responsible personnel/channel to provide you with further technical details.

- **NOTE:** For ASSY Function Test Procedure, please prepare the following items for system components test: PC (with FIR port), 1394 HDD, PS2 mouse, PS2 Ext-KB, CRT monitor, USB mouse, CD-ROM, DVD-ROM disc (with data and audio track), external speaker, internal CD-ROM module, internal DVD-ROM module, SD card, MS card, AC adapter (90W), TV.
- **NOTE:** As running the testing utility, please do use the right AC adapter (90W, 19V/4740mA). If you use AC adapter lower than 90W, it will damage notebook computer power circuit material.

## **Running Diagnostics Program**

1. RTC Function Test

Run the RTC Function Test program.

| LAP:00000(0000:00) <mark>&gt;12:39:4</mark> | 9◀▶ COMPAL TSEL∕F:<br>-◀08 <mark> </mark> RTC/CALENDAR | IN:1 | Version:1.65 🛛 📢 |
|---------------------------------------------|--------------------------------------------------------|------|------------------|
| Wait for zero counter                       |                                                        |      | •                |
| Testing▶12:39:49◀                           |                                                        |      |                  |
|                                             |                                                        |      |                  |
|                                             |                                                        |      |                  |
|                                             |                                                        |      |                  |
|                                             |                                                        |      |                  |
|                                             |                                                        |      |                  |
|                                             |                                                        |      |                  |
|                                             |                                                        |      |                  |
|                                             |                                                        |      |                  |
|                                             |                                                        |      |                  |
|                                             |                                                        |      |                  |

#### 2. PIO Loop Back Test

Insert PIO loopback fixture to main board PIO connect then run the testing program.

| LAP:00000(0000:00)>05-20-024> COMPAL TSE Division,<br>PARALLEL PORT   | 09/29/2001,Version:1.65 |
|-----------------------------------------------------------------------|-------------------------|
| ▼<br>Testing LPT1 Internal Loopback:<br>Skip Internal registers test! | •                       |
| Testing LPT1 External Interrupt Passed.                               |                         |
| Testing LPT1 External Loopback80 14                                   |                         |
|                                                                       |                         |
|                                                                       |                         |
|                                                                       |                         |
|                                                                       |                         |
|                                                                       |                         |
|                                                                       |                         |
|                                                                       |                         |
|                                                                       |                         |

3. CD-ROM Function Test

Insert a data CD to CD-ROM drive. Then check the CD-ROM drive function with CD-ROM Function Test.

| LAP:00001(0000:01)<br>►09:19:41 COMPAL TSEL/F:CDROM.SCY IN:1 Version:1.65<br>►22 COMPACT DISC ROM                                            |   |
|----------------------------------------------------------------------------------------------------|---|
| ▼<br>CD ROM Drive D:, MSCDEX ver.: 2.25, Driver name: CDROM1 , Vol.: 0112192228<br>Total 264496 sectors(2352 bytes/sector) = 622094592 bytes | Ŧ |
| Testing for DATA CD:<br>Testing CD ROM reset functionPassed.                                                                                 |   |
| Testing seq. read sector: 243300( 24)<br>Testing fun. read sector: 242681( 2)                                                                |   |

#### 4. Touchpad and USB Mouse Test

This utility can test touchpad and USB ports.

The three USB ports locate on the right panel. Please insert a USB mouse to USB port 1, port 2 and port 3. As you run the testing utility, please test port 1 and port 2 first. Move the mouse and click the left and the right button to test its functions. After USB port 1 and port two have been checked, please insert the mouse to the third USB port for testing. Move the mouse and click the right and the left button to see if it works fine.

| LAP:00001(0000:00)<br>Mouse Version:08.2 |              | e:PS/2 mou               | se , IRO    | ] number:P  | S/2 , 2 Button |
|------------------------------------------|--------------|--------------------------|-------------|-------------|----------------|
|                                          |              |                          |             |             |                |
|                                          | ×:16         | 3(21) <mark>¥:080</mark> | (11)        |             |                |
|                                          |              |                          |             |             |                |
|                                          |              |                          |             |             |                |
|                                          |              |                          |             |             |                |
| ►Please move or                          | strike the m | nouse for t              | est, else j | press any l | key to quit∢   |

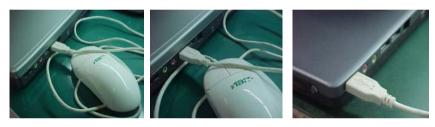

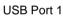

USB Port 2

USB Port 3

5. Video Model (R. G. B.) Test

Use the utility to test LCD color(red, green, blue, white, black) mode. Please press "Enter" key to continue each color display.

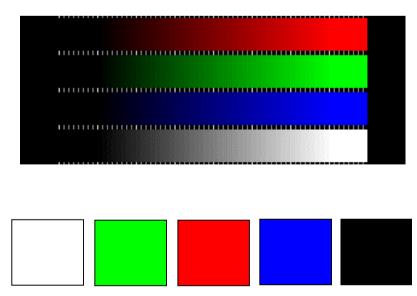

6. Internal Keyboard Test

Run the Internal Keyboard Test. Press the key one by one to see if it functions well or not. If suspect a certain key has problem, please press "B" key to test the key again.

|      |    |     |       |      |     |    | w     |     | NIIM | Test<br>PAII |                    | ey: Ø<br>HME PGU |
|------|----|-----|-------|------|-----|----|-------|-----|------|--------------|--------------------|------------------|
| ESC  | F1 | F2  | F3 F4 | 4 F5 | F6  | F7 | F8 F9 |     |      |              | DEL                |                  |
|      | 1  | 2   | 3     | 4    | 5   | 6  | 7     | 8   | 9    | 0            | -                  | = BCK            |
| TAB  | Q  | М   | E     | R    | Т   | Ŷ  | U     | I   | 0    | Р            | E                  | 1                |
| CAL  | A  | S   | D     | F    | G   | Н  | J     | К   | L    | ;            | $(\mathbf{z}_{i})$ | ENT              |
| LS   | Z  | ×   | С     | Ų    | В   | N  | М     |     |      | 1            | R                  | S                |
| CTRL | FN | WIN | ALT   | 5    | 6PC |    |       | ALT | C    | [RL          |                    | t.               |
|      |    |     |       |      |     |    |       |     |      |              | +                  | <b>↓</b> →       |

7. Num/Caps/Scroll Key Lock Test

Press the FN+Num/Caps key. Then check if the FN+Num/Caps media LED is emitting or not.

8. Battery (Charge/Discharge) Test

Use Battery Test to check AC adapter function and charging LED. Please plug in the AC adapter before you run the testing utility. If the battery capacity is more than 95%, it will alway pass the test.

**IMPORTANT:**As running the testing utility, please do use the right AC adapter (90W, 19V/4740mA). If you use AC adapter lower than 90W, it will damage notebook computer power circuit material.

| ONLY FOR <mark>87591</mark> Series Batter<br>MAIN Battery                                                                                                    | ry Test Program.[591] V1.2 2001/06/23                                                                                |
|----------------------------------------------------------------------------------------------------|----------------------------------------------------------------------------------------------------|
| ManufactureDate: 2002/07/24                                                                                                    | Serial Number : 4078                                                                                                 |
| Battery fullcharge Capacity<br>Design Voltage Value<br>Battery Temperature<br>Charge Voltage<br>Charge Current<br>Cell Pack Voltage<br>Cell Pack Current<br>Battery Cycle Count | <pre>= 11100mv [LION] = 30.1 °C = 0mU = 0mAH = 0mAH = 12521mU = 0mAH = 7 = 6088mAH [100.0%] (Relative) [10.0%]</pre> |
| Charge -> Remaincharge capac<br>Press any key to continue .                                                                                                    | city testing > 0x charge abort[ PASS ]<br>                                                                           |

9. Audio Test

Use this utility to test audio function. Please test internal speakers first. Then insert the external speakers to speaker phone jack and see if it functions normally. Listen to the sound emitting from the left and the right speakers (both internal and external).

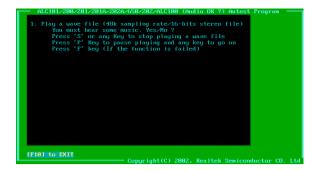

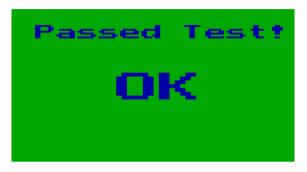

#### 10. Audio CD Play Function Test

Put a music compact disc in CD-ROM drive. Click "Play" button that display on the LCD/or external CRT monitor to play the music disc. Then click on other function keys to test its functions. Click on "QUIT" to exit the testing.

| PROGRAM | SHUFFLE | CONTINUE | REPEAT   | QUIT                             |
|---------|---------|----------|----------|----------------------------------|
| 1 2 3   | 4 5     | Play 🕨   | Scan     | Track: 00/10                     |
| 6 7 8   | 9 10    | Pause 📗  | Stop 📃   | Time: 00:00/00:00<br>00:00/05:55 |
|         |         | Prev 📢   | Next >>] | Status: READY<br>Mode: CONTINUE  |
|         |         | Reu 📢    | FF >>    | Repeat: NONE                     |
|         |         |          |          |                                  |

#### 11. Lid Switch Function Test

Please use the utility to test the Lid Switch Functioin.

Close the LCD to press "Lid switch" for testing. Then check if the LCD backlight is on or off.

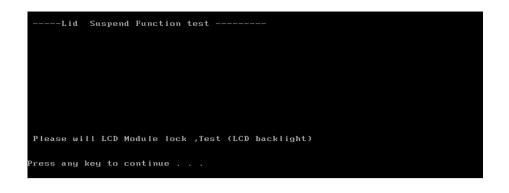

#### 12. Easy Button Function Test

Please press the launch keys and audio controls respectively to see if they work normally. Launch keys locate on the middle cover; audio controls locate on the front panel. Once you press any launch key or audio control, the button displaying on the LCD/CRT monitor will disappear at the same time.

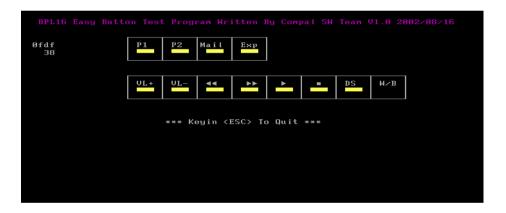

**NOTE:** Please also note the FIR LED colors. It emits orange for Wireless mode; green for bluetooth mode. If FIR LED does not light up, it means there is no wireless function.

#### 13. FAN Test

Run FAN test program to check if fan wire and fan function works normally.

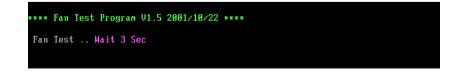

#### 14. CRT Output Function Test

Run CRT output fucntion test to see if CRT displays well. Please plug in CRT cable to monitor connectorFAN test program to check if fan wire and fan function works normally. Press "Fn+F5" to switch to CRT monitor and LCD. This utility mainly checks if you can be switch to LCD and CRT monitor on this notebook computer.

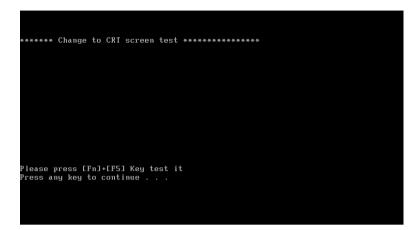

# Machine Disassembly and Replacement

This chapter contains step-by-step procedures on how to disassemble the notebook computer for maintenance and troubleshooting.

To disassemble the computer, you need the following tools:

- U Wrist grounding strap and conductive mat for preventing electrostatic discharge
- Flat head screw driver
- Tweezers
- Plastic screw driver
- Nut driver
- Philips screw driver
- **NOTE:** The screws for the different components vary in size. During the disassembly process, group the screws with the corresponding components to avoid mismatch when putting back the components. When you remove the stripe cover, please be careful not to scrape the cover.

# **General Information**

### Before You Begin

Before proceeding with the disassembly procedure, make sure that you do the following:

- 1. Turn off the power to the system and all peripherals.
- 2. Unplug the AC adapter and all power and signal cables from the system.
- 3. Remove the battery pack.
- **NOTE:** TravelMate 430 series product uses mylar or tape to fasten the FFC/FPC/connectors/cable, you may need to tear the tape or mylar before you disconnect different FFC/FPC/connectors.

# **Disassembly Procedure Flowchart**

The flowchart on the succeeding page gives you a graphic representation on the entire disassembly sequence and instructs you on the components that need to be removed during servicing. For example, if you want to remove the system board, you must first remove the keyboard, then disassemble the inside assembly frame in that order.

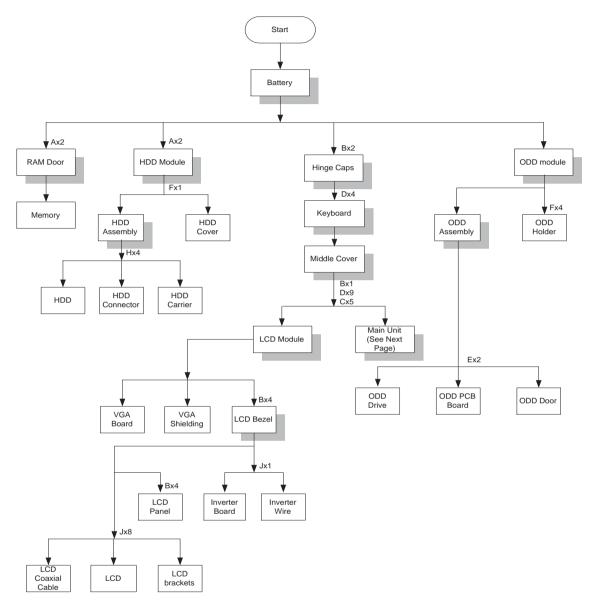

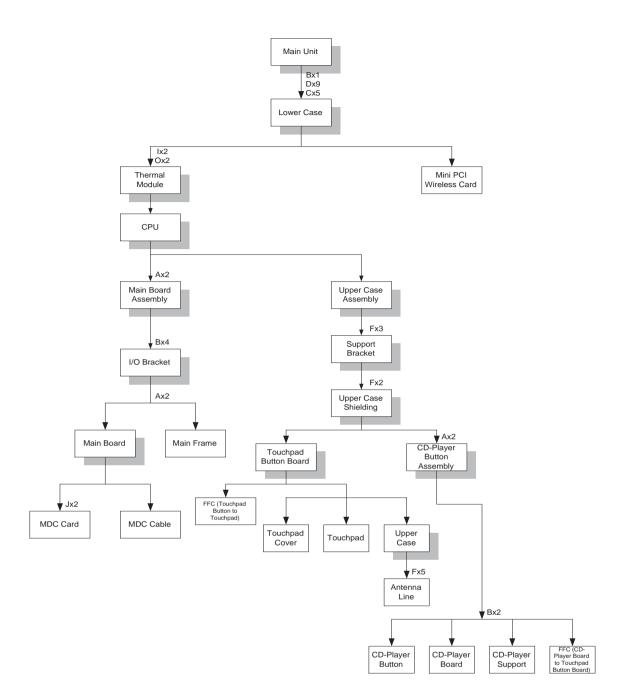

### Screw List

| ltem | Description                       |
|------|-----------------------------------|
| A    | SCREW M2.5X0.45+4A-BNI            |
| В    | SAFETY SCREW M2.5X0.45+6FP-ZK(NL) |
| С    | SCREW M2.5X0.45+10FP-ZK(NL)       |
| D    | SCREW M2.5X0.45+16FP-ZK (NL)      |
| E    | SCREW M2.0X4FP-ZK(H3.5-3.8XT0.6)  |
| F    | SCREW M2.5X0.45P+3K-ZK(NL)        |
| G    | SCREW M2.0X0.4P+2.3FP-ZK          |
| Н    | SCREW M3.0X0.8+3K-NL              |
| I    | THERMAL SCREW (Front)             |
| J    | SCREW M2.0X0.4P+3FP-NI            |

# Removing the Battery Pack

- 1. Slide the battery latch as the picture shows.
- 2. Then remove the battery.

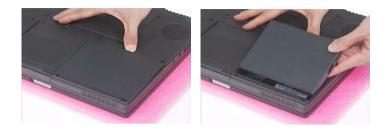

# Removing the Optical Module/HDD Module and Memory

## Removing the Optical Module

- 1. Slide the optical drive latch.
- 2. Then remove the optical drive.

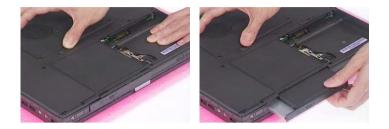

## Removing the HDD module

- 1. Unscrew the two screws that secure the hard disk drive door.
- 2. Remove the hard disk drive module.

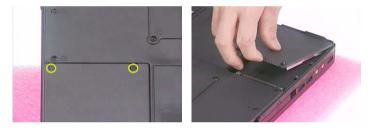

## Removing the Memory

- 1. Remove the two screw that secures the RAM door.
- 2. Remove the RAM door.
- 3. Prize the retaining clips with fingers. Then remove the memory..

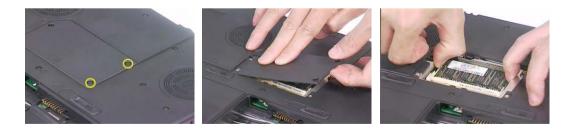

# Removing the Keyboard/ LCD Module and VGA Board

## Removing the Keyboard

- 1. Remove the two screws holding the hinge caps then remove the hinge caps.
- 2. Unscrew the four screws holding the keyboard.
- 3. Use a tool to press the keyboard lock latch on the right and the left side.

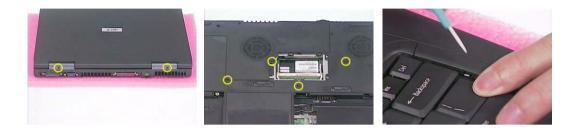

- 4. Turn over the keyboard as the picture shows.
- 5. Disconnect keyboard FFC then remove the keyboard.
- 6. Then detach the middle cover carefully.

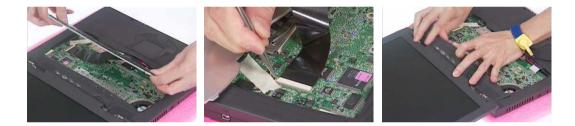

## Removing the LCD module and VGA Board

- 1. See "Removing the Keyboard" on page 65.
- 2. Remove one screw as the picture shows.
- 3. Remove the six screws on the rear panel and buttom panel. Three on each side.
- 4. Unscrew the four screws holding the VGA board assembly to the main board.

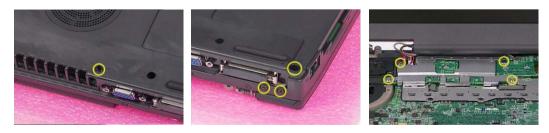

- **NOTE:** Please make sure you have remove the screw that is near the ventilation hole as step 2 shows. Otherwise, you may damage the VGA board while you need to remove it. That screw secures the VGA board as well.
- 5. Disconnect the LCD inverter connector.

- 6. Then disconnect the VGA board connector.
- 7. Tilt the LCD module to 90 degree from the main unit.

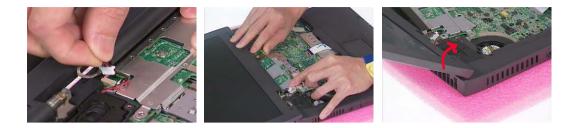

- 8. Remove the LCD module from the main unit.
- 9. Detach the mylar that fastens then take the cable out of VGA shielding notch.
- 10. Disconnect the LCD coaxial cable from the VGA board.
- **11.** Remove the VGA shielding from the VGA board.

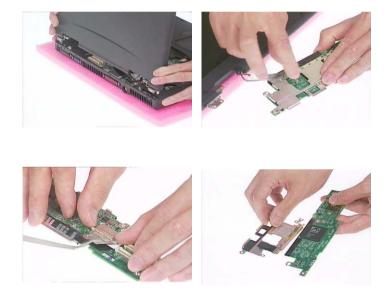

## Disassembling the Main Unit

- 1. See "Removing the Keyboard/ LCD Module and VGA Board" on page 65
- 2. Disconnect the left and the right speaker cable.
- 3. Disconnect the touchpad FFC.

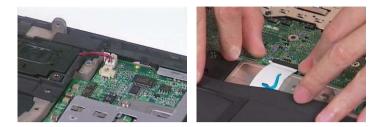

- 4. Remove the 12 screws on the lower case.
- 5. Then detach the lower case from the main unit.

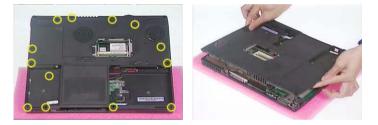

- 6. Disconnect the antenna line connectors that connects to the mini PCI wireless card.
- 7. Release the mini PCI wireless card lock with the fingers then remove it.

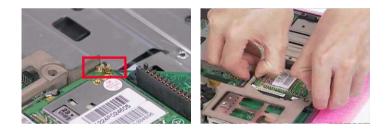

- 8. Unscrew the four screws that fasten the thremal module.
- 9. Remove the thermal module from the main unit.

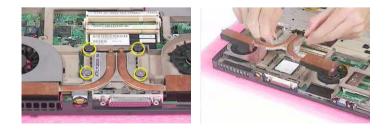

- 10. Release the CPU lock.
- **11.** Remove the CPU from the main unit carefully.
- **12.** Tear off the tape that fastens the antenna line to the main board. Then take the antenna line out from the other side.

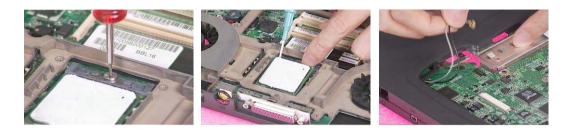

- 13. Remove the screw here.
- 14. Unscrew the screw as shown here.
- 15. Then remove the main board assembly from the lower case.

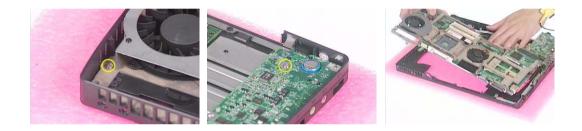

- **16.** Unscrew the four screw nuts that secure the I/O bracket.
- **17.** Remove the screw on the main frame.
- 18. Disconnect one fan connector.

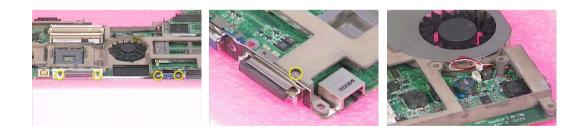

- 19. Disconnect another fan connector.
- 20. Remove the four screws that fasten the I/O bracket to the main frame.
- 21. Detach the I/O bracket from the main board.

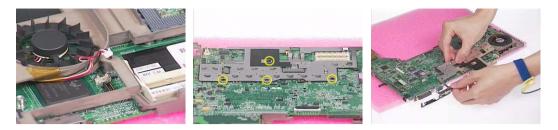

- **22.** Unscrew the two screws holding the main board to the main frame.
- 23. Remove main board from the main frame.
- 24. Remove the two screws holding the MDC card.
- 25. Disconnect the MDC card connector and modem wire. Then remove the MDC card.
- **26.** Insert the pins of the tweezers to the holes as red circles highlight. Press the tweezers inwards as the yellow arrows show. Then pull out the connector.
- 27. Then remove the MDC cable.

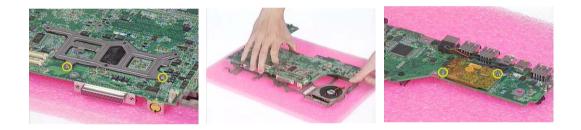

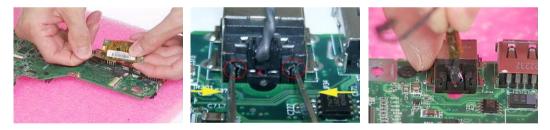

**NOTE:** Please see the image below for the tweezers used. You can also use any tweezers as long as it will not damage MDC cable connector.

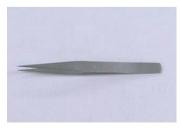

Specification: AA120mm

- **28.** Remove the three holding the support bracket.
- 29. Remove the support bracket.

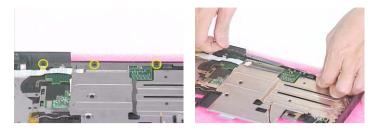

- **30.** Unscrew the three screws that secure the upper case shielding.
- **31.** Then remove the upper case shielding.
- 32. Disconnect the FFC then remove it.

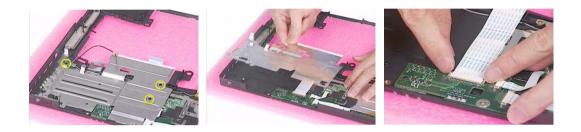

- **33.** Release the tape that fasten touchpad button board FFC. Then disconnect the FFC connecting to touchpad button board.
- 34. Unscrew the two screws that secure the CD player board.

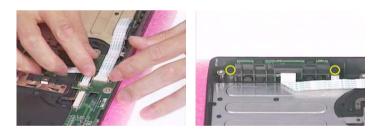

- **35.** Take the CD player board off the lower case.
- 36. Remove the two screws holding CD-player button and CD-player support.
- 37. Remove the CD-player button.

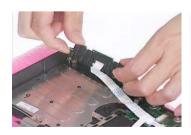

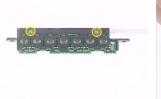

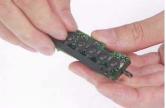

- 38. Press the CD-player support latch.
- **39.** Then remove the CD-player support.

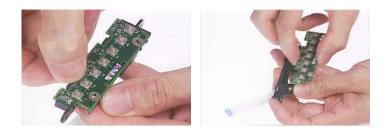

- 40. Disconnect the FFC on the CD-player button.
- 41. Disconnect the FFC that connects to the touchpad button board.
- 42. Take the touchpad button board off the upper case.

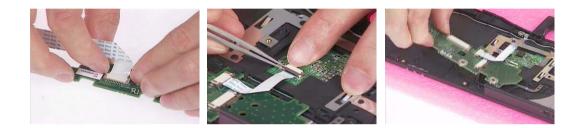

- 43. Disconnect the touchpad button board FFC.
- 44. Release nine locks that secure the touchpad cover.
- 45. Detach the touchpad cover.

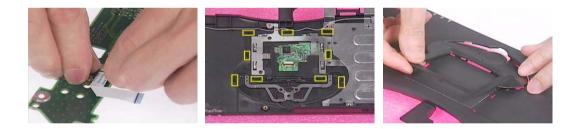

- 46. Remove the touchpad.
- **47.** Unscrew the four screws holding the antenna line. Two on each side.
- **48.** Remove the antenna line from the upper case.

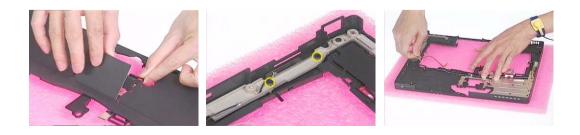

# Disassembling the LCD Module

- 1. Remove the four screwpad then unscrew the four screws on the LCD bezel.
- 2. Detach the LCD bezel from the lower side of the LCD module carefully..

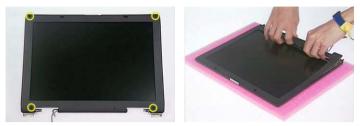

- 3. Unscrew the screw that holds the LCD inverter.
- 4. Disconnect the inverter board.
- **5.** Remove the inverter wire.

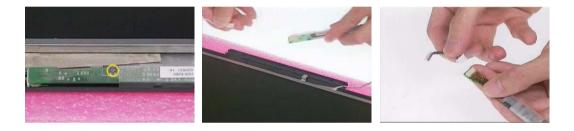

- 6. Unscrew the four screws that fasten the LCD to LCD panel. Two on each side.
- 7. Remove the LCD from the LCD panel.

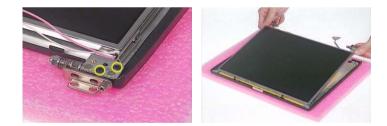

- 8. Remove the four (two on each side) screws holding the two LCD brackets then take the brackets away.
- 9. Tear off the mylar that fastens the LCD coaxial cable.
- 10. Disconnect the LCD coaxial cable.

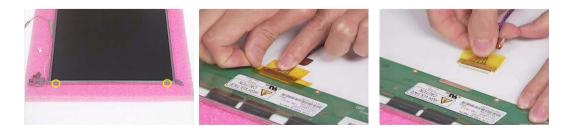

# Disassembling the External Modules

## Disassembling the HDD Module

- 1. Remove the screw holding the HDD cover.
- 2. Take the HDD out of the HDD cover.

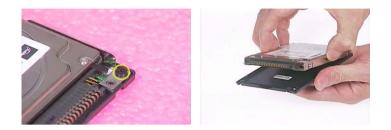

- 3. Remove the four (two on each side) screws on HDD carrier.
- 4. Remove the HDD from HDD carrier.
- 5. Disconnect the HDD connector.

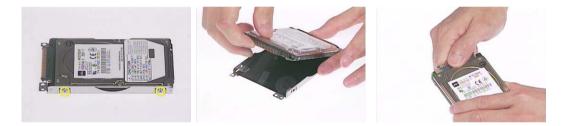

Disassembling the Optical Disk Drive Module/Combo Drive Module

- 1. Unscrew the two screws holding the ODD cover.
- 2. Remove another two screws that fasten the ODD cover.

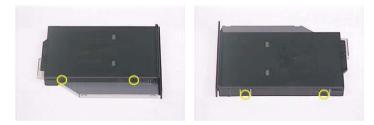

- 3. Take the ODD assembly out of the ODD cover.
- 4. Remove the two screws that secure the ODD PCB board.

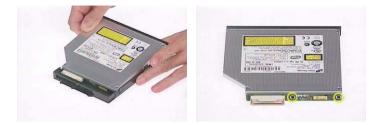

- 5. Remove the ODD PCB board.
- 6. Release the ODD door latch on one side.
- 7. Then remove the ODD door carefully.

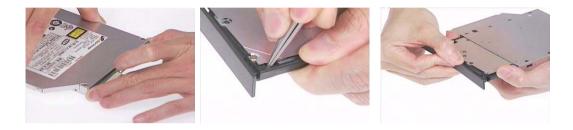

# Troubleshooting

Use the following procedure as a guide for computer problems.

- **NOTE:** The diagnostic tests are intended to test this model (TravelMate 430 series). Non-Acer products, prototype cards, or modified options can give false errors and invalid system responses.
- 1. Obtain the failed symptoms in as much detail as possible.
- 2. Verify the symptoms by attempting to re-create the failure by running the diagnostic test or by repeating the same operation.
- **3.** If any problem occurs, you can perform visual inspection before you fellow this chapter's instructions. You can check the following:

power cords are properly connected and secured;

there are no obvious shorts or opens;

there are no obviously burned or heated components;

all components appear normal.

4. After you perform visual inspection you can also verify the following:

ask the user if a password is registered and, if it is, ask him or her to enter the password.

verify with the customer that Wndows XP is installed on the hard disk. Operating systems that were not preinstalled by Acer can cause malfunction.

make sure all optional equipment is removed from the computer.

make sure the floppy disk is empty.

5. Use the following table with the verified symptom to determine which page to go to.

| Symptoms (Verified)                                                | Go To                                                                                                   |
|--------------------------------------------------------------------|----------------------------------------------------------------------------------------------------|
| Power failure. (The power indicator does not go on or stay on.)    | "Power System Check" on page 77.                                                                        |
| POST does not complete. No beep or error codes are indicated.      | "Power-On Self-Test (POST) Error Message" on<br>page 81<br>"Undetermined Problems" on page 88           |
| POST detects an error and displayed messages on screen.            | "Error Message List" on page 82                                                                         |
| The diagnostic test detected an error and<br>displayed a FRU code. | "System Diagnostic Diskette" on page 50                                                                 |
| Other symptoms (i.e. LCD display problems or others).              | "Power-On Self-Test (POST) Error Message" on page 81                                                    |
| Symptoms cannot be re-created (intermittent problems).             | Use the customer-reported symptoms and go to<br>"Power-On Self-Test (POST) Error Message" on<br>page 81 |
|                                                                    | "Intermittent Problems" on page 87<br>"Undetermined Problems" on page 88                                |

# System Check Procedures

### **External Diskette Drive Check**

Do the following steps to isolate the problem to a controller, driver, or diskette. A write-enabled, diagnostic diskette is required.

**NOTE:** Make sure that the diskette does not have more than one label attached to it. Multiple labels can cause damage to the drive or cause the drive to fail.

Do the following to select the test device. See "System Diagnostic Diskette" on page 50 for details.

- 1. The FDD heads can become dirty over time, affecting their performance. Use an FDD cleaning kit to clean the heads. If the FDD still does not function properly after cleaning, go to next step.
- 2. Boot from diagnostic program (see "System Diagnostic Diskette" on page 50)
- 3. If an error occurs with the internal diskette drive, reconnect the diskette connector on the main board.

If the error still remains:

- 1. Reconnect the external diskette drive module.
- 2. Replace the external diskette drive module.
- 3. Replace the main board.

#### External CD-ROM/DVD-ROM Drive Check

Do the following to isolate the problem to a controller, drive, or CD-ROM/DVD-ROM. Make sure that the CD-ROM does not have any label attached to it. The label can cause damage to the drive or can cause the drive to fail.

Do the following to select the test device:

- Insert an audio CD into the CD/DVD drive. If the CD/DVD drive can read the data from the audio CD. The drive does not have problem, then go to next step. If the CD/DVD LED on the front panel does not emit light as it read the data from the audio CD, then go to next step. However, if the CD/DVD drive can not read data from the audio CD, you may need to clean the CD/DVD drive with a CD/DVD drive cleaning disk.
- 2. Make sure that the appropriate driver has been installed on the computer for the CD/DVD drive.
- **3.** Boot from the diagnostics diskette and start the diagnostics program (refer to "System Diagnostic Diskette" on page 50.)
- 4. See if CD-ROM Test is passed when the program runs to CD-ROM/DVD-ROM Test.
- 5. Follow the instructions in the message window.

If an error occurs, reconnect the connector on the main board. If the error still remains:

- 1. Reconnect the CD-ROM/DVD-ROM module.
- 2. Replace the CD-ROM/DVD-ROM module.
- **3.** Replace the main board.

## **Keyboard or Auxiliary Input Device Check**

Remove the external keyboard if the internal keyboard is to be tested.

If the internal keyboard does not work or an unexpected character appears, make sure that the flexible cable extending from the keyboard is correctly seated in the connector on the main board.

If the keyboard cable connection is correct, run the Keyboard Test. See "System Diagnostic Diskette" on page 50 for more details.

If the tests detect a keyboard problem, do the following one at a time to correct the problem. Do not replace a non-defective FRU:

- 1. Reconnect the keyboard cables.
- 2. Replace the keyboard.
- 3. Replace the main board.

The following auxiliary input devices are supported by this computer:

- Embedded Numeric Keypad
- External keyboard

If any of these devices do not work, reconnect the cable connector and repeat the failing operation.

#### **Memory Check**

Memory errors might stop system operations, show error messages on the screen, or hang the system. Currently, we do not provide memory test program. However, if you need to check memory but have no testing program or diagonositc utility at hand, please go to http://www.passmark.com to download the shareware "BurnIn Test V.3.0". You may test the memory with this program under Window XP environment.

NOTE: Make sure that the DIMM is fully installed into the connector. A loose connection can cause an error.

#### **Power System Check**

To verify the symptom of the problem, power on the computer using each of the following power sources:

- 1. Remove the battery pack.
- 2. Connect the power adapter and check that power is supplied.
- 3. Disconnect the power adapter and install the charged battery pack; then check that power is supplied by the battery pack.

If you suspect a power problem, see the appropriate power supply check in the following list:

- "Check the Power Adapter" on page 78
- "Check the Battery Pack" on page 79

#### **Check the Power Adapter**

Unplug the power adapter cable from the computer and measure the output voltage at the plug of the power adapter cable. See the following figure

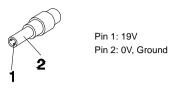

- 1. If the voltage is not correct, replace the power adapter.
- 2. If the voltage is within the range, do the following:
  - Replace the main board.
  - □ If the problem is not corrected, see "Undetermined Problems" on page 88.
  - □ If the voltage is not correct, go to the next step.

NOTE: An audible noise from the power adapter does not always indicate a defect.

- 3. If the DC-IN indicator does not light up, check the power cord of the power adapter for correct continuity and installation.
- 4. If the operational charge does not work, see "Check the Power Adapter" on page 78.

#### **Check the Battery Pack**

To check the battery pack, do the following:

From Software:

- 1. Check out the Power Options in control Panel
- 2. In Power Meter, confirm that if the parameters shown in the screen for Current Power Source and Total Battery Power Remaining are correct.
- 3. Repeat the steps 1 and 2, for both battery and adapter.
- 4. This helps you identify first the problem is on recharging or discharging.

From Hardware:

- **1.** Power off the computer.
- 2. Remove the battery pack and measure the voltage between battery terminals 1(+) and 6(ground).
- 3. If the voltage is still less than 7.5 Vdc after recharging, replace the battery.
- 4. If the voltage is within the normal range, run the diagnostic program.

To check the battery charge operation, use a discharged battery pack or a battery pack that has less than 50% of the total power remaining when installed in the computer.

If the battery status indicator does not light up, remove the battery pack and let it return to room temperature. Re-install the battery pack.

If the charge indicator still does not emit, replace the battery pack. If the charge indicator still does not light up, replace the DC/DC charger board.

#### **Touchpad Check**

If the touchpad doesn't work, do the following actions one at a time to correct the problem. Do not replace a non-defective FRU:

- 1. After rebooting, run Touch pad/PS2 Mode Driver.
- 2. Run utility with the PS/2 mouse function and check if the mouse is working.
- 3. If the PS/2 mouse does not work, then check if the main board to switch board FPC is connected well.
- 4. If the main board to switch board FPC is connected well, then check if the touch pad FPC connects to the main board properly.
- 5. If there is still an error after you have connected the touch pad FPC to the main board properly, then replace the touch pad or touch pad FPC. The touch pad or touch pad FPC may be damaged.
- 6. Replace switch board.
- 7. If the touch pad still does not work, then replace the FPC on Track Pad PCB.

After you use the touchpad, the pointer drifts on the screen for a short time. This self-acting pointer movement can occur when a slight, steady pressure is applied to the touchpad pointer. This symptom is not a hardware problem. No service actions are necessary if the pointer movement stops in a short period of time.

#### **Display Check**

- 1. Connect an external display to the computer's external monitor port, the boot the computer. The computer can automatically detect the external display. Press Fn+ 🖻 to switch to the external display.
- 2. If the external display works fine, the internal LCD may be damaged. Then perform the following steps:

Make sure the DDRRAM module is seated properly. Then run the diplay test again. If the problem still exists, go to next step.

Replace the inverter board, then run the display test program again. If the problem still occurs, go on next step.

Replace the LCD module with a new one then run the display test again. If the probelm still happens, continue next step.

Replace LCD/FL cable with a new one then execute the display diagnostic again. If the problem

still occurs, continue next step.

Replace the CPU with another of the same specifications. If the problems still occurs, go to next step.

The main board may be damaged. Replace main board.

**3.** If the external monitor has the same problem as the internal monitor, the main board may be damaged. Please insert the diagnostic disk and run the display test program and go through the sub-steps under step 2.

## Sound Check

To determine if the computer's built-in speakers are functioning properly, perform the following steps. Before you start the steps below, adjust the speaker volume to an appropriate level.

- 1. Try different audio sources. For example, employ audio CD and ditital music file to determine whether the fault is in the speaker system or not. If not all sources have sound problem, the problem is in the source devices. If all have the same problem, continue next step.
- 2. Connect a set of earphone or external speakers. If these devices work fine, go to next step. If not, then the main board may be defective or damaged. Replace the main board.
- **3.** Follow the disassembling steps in Chapter 3. Esure the speaker cable is firmly connected to the main board. If the speaker is still a malfunction, go on next step.
- 4. If the speakers do not sound properly, the speakers may be defective or damaged. Replace the speakers. If the problem still occurs, then replace the main board.

# Power-On Self-Test (POST) Error Message

The POST error message index lists the error message and their possible causes. The most likely cause is listed first.

**NOTE:** Perform the FRU replacement or actions in the sequence shown in FRU/Action column, if the FRU replacement does not solve the problem, put the original part back in the computer. Do not replace a non-defective FRU.

This index can also help you determine the next possible FRU to be replaced when servicing a computer.

If the symptom is not listed, see "Undetermined Problems" on page 88.

The following lists the error messages that the BIOS displays on the screen and the error symptoms classified by function.

- **NOTE:** Most of the error messages occur during POST. Some of them display information about a hardware device, e.g., the amount of memory installed. Others may indicate a problem with a device, such as the way it has been configured.
- **NOTE:** If the system fails after you make changes in the BIOS Setup Utility menus, reset the computer, enter Setup and install Setup defaults or correct the error.

# Index of Error Messages

### Error Message List

| Error Messages                                                | FRU/Action in Sequence                                                                                                 |
|---------------------------------------------------------------|----------------------------------------------------------------------------------------------------|
| 0200 Failure Fixed Disk                                       | Hard disk error detected.                                                                                              |
|                                                               | Check to see if fixed disk is attached properly.                                                                       |
|                                                               | Enter the BIOS Setup Utility and verify the hard disk is detected.                                                     |
| 0210 Stucky Key                                               | A key is stuck during keyboard initial.                                                                                |
|                                                               | Please restart your system without pressing any keys.                                                                  |
| 0211 Keyboard error                                           | see "Keyboard or Auxiliary Input Device Check" on page 77.                                                             |
| 0212 Keyboard Controller Failed                               | see "Keyboard or Auxiliary Input Device Check" on page 77.                                                             |
|                                                               | May require replacing the keyboard controller.                                                                         |
| 0213Keyboard locked - Unlock key switch                       | Unlock the system to proceed.                                                                                          |
| 0220 Monitor type does not match CMOS - Run                   | Display device mismatch.                                                                                               |
| SETUP                                                         | Enter the BIOS Setup Utility and verify the parameters (try loading                                                    |
|                                                               | the default settings); then save and restart the computer.                                                             |
| 0230 System RAM Failed at offset: nnnn                        | Shadow RAM test failed                                                                                                 |
|                                                               | Main board                                                                                                    |
| 0231 Shadow RAM Failed at offset: nnnn                        | System RAM test failed                                                                                                 |
|                                                               | Main board                                                                                                    |
| 0232 Extended RAM Failed at address line: nnnn                | Extended RAM test failed                                                                                               |
|                                                               | Main board                                                                                                    |
| 0250 System battery is dead - Replace and run                 | CMOS clock battery needs to be replaced. Replace the battery and                                                       |
| SETUP                                                         | run BIOS Setup Utility to reconfigure system time, then reboot                                                         |
|                                                               | system.                                                                                                    |
| 0251 System CMOS checksum bad - Default                       | CMOS data lost caused CMOS checksum failed. Default CMOS is                                                            |
| configuration used                                            | being restored to allow system runs correctly.                                                                         |
|                                                               | Enter Setup to customize the settings.                                                                                 |
| 0252 Password checksum bad- Password                          | Password checksum bad caused by CMOS lost. Please enter Setup                                                          |
| cleared                                                       | to set your Password again.                                                                                            |
| 0260 System timer error                                       | System timer test fiailed, and the main board needs to be repaired.                                                    |
|                                                               | Run BIOS Setup Utility to reconfigure system time, then reboot                                                         |
|                                                               | system.                                                                                                    |
|                                                               | Main board                                                                                                    |
| 0270 Real time clock error                                    | RTC battery                                                                                                    |
|                                                               | Run BIOS Setup Utility to reconfigure system time, then reboot system.                                                 |
|                                                               | Main board                                                                                                    |
| 0271 Check data and time pattings                             | RTC time lost.                                                                                                    |
| 0271 Check date and time settings                             | Enter Setup to set the correct date and time.                                                                          |
| 0000 Descrieves hand in complete . Default                    |                                                                                                    |
| 0280 Previous boot incomplete - Default<br>configuration used | Previous boot-up was not copleted successfully.<br>Enter the BIOS Setup Utility and verify the parameters (try loading |
| conngulation used                                             | the default settings); then save and restart the computer.                                                             |
|                                                               | RTC battery                                                                                                    |
|                                                               | Main board                                                                                                    |
| 0281 Memory size found by POST differed from                  | Run "Load Setup Defaults" in BIOS Setup Utility.                                                                       |
| EISA CMOS                                                     | Main board                                                                                                    |
|                                                               | Drive A: is present but fails the BIOS POST diskette tests.                                                            |
| 02B0 Diskette drive A error                                   | Check the drive is defined with the proper diskette type in BIOS                                                       |
|                                                               |                                                                                                    |
|                                                               |                                                                                                    |
|                                                               | Setup Utility<br>Check if the diskette drive is attached correctly.                                                    |

#### Error Message List

| Error Messages                           | FRU/Action in Sequence                                                                                                    |
|------------------------------------------|----------------------------------------------------------------------------------------------------|
| 02B1 Diskette drive B error              | Drive B: is present but fails the BIOS POST diskette tests.                                                                                                    |
|                                          | Check the drive is defined with the proper diskette type in BIOS Setup Utility                                                                                                    |
|                                          | Check if the diskette drive is attached correctly.                                                                                                    |
|                                          | See "External Diskette Drive Check" on page 76.                                                                                                    |
| 02B2 Incorrect Drive A type - run SETUP  | Type of floppy drive A: not correctly identified in Setup.<br>Main board                                                                                                    |
| 02B2 Incorrect Drive B type - run SETUP  | Type of floppy drive B: not correctly identified in Setup.<br>Main board                                                                                                    |
| 02D0 System cache error - Cache disabled | RAM cache failed and BIOS disabled the cache.<br>On older boards, check the cache jummpers. You may have to<br>replace the cache.<br>Main board                                                                                                    |
| 02F0 CPU ID                              | CPU socket number for Multi-Processor error.<br>Main board                                                                                                    |
| 02F4 EISA CMOS not writeable             | System unable to write to EISA CMOS.<br>Main board                                                                                                    |
| 02F5 DMA Test Failed                     | System unable to write to DMA (Direct Memory Access) registers.<br>Main board                                                                                                    |
| 02F6 Software NMI Failed                 | System unable to generate software NMI (Non-Maskable Interrupt).<br>Main board                                                                                                    |
| 02F7 Fail-Safe Timer NMI Failed          | Fail-Safe Timer takes too long.<br>Main board                                                                                                    |
| Invalid System Configuration Data        | Error with NVRAM (CMOS) data.<br>Enter the BIOS Setup Utility and verify the parameters (try loading<br>the default settings); then save and restart your computer.<br>Main board                                                                  |
| Operating system not found               | Operating system cannot be found on the boot device.<br>Enter the BIOS Setup Utility and verify the parameters (try loading<br>the default settings); then save and restart the computer.<br>Recover hard disk.<br>Reinstall the operating system. |
| Parity Check 1 nnnn                      | Parity error found on system bus. BIOS attempts to locate the address and display it on the screen. If it cannot locate the address, it displays.                                                                                                  |
| Parity Check 2 nnnn                      | Parity error found on I/O bus. BIOS attempts to locate the address and display it on the screen. If it cannot locate the address, it displays .                                                                                                    |

# Index of Symptom-to-FRU Error Message

## LCD-Related Symptoms

| Symptom / Error                            | Action in Sequence                                                  |
|--------------------------------------------|---------------------------------------------------------------------|
| LCD backlight doesn't work                 | Enter BIOS Utility to execute "Load Setup Defaults" on Exit screen, |
| LCD is too dark                            | then reboot system.                                                 |
| LCD brightness cannot be adjusted          | Reconnect the LCD connectors.                                       |
| LCD contrast cannot be adjusted            | Keyboard (if contrast and brightness function key doesn't work).    |
|                                            | LCD cable                                                           |
|                                            | LCD inverter                                                        |
|                                            | LCD                                                                 |
|                                            | Main board                                                          |
| Unreadable LCD screen                      | Reconnect the LCD connector                                         |
| Missing pels in characters                 | LCD cable                                                           |
| Abnormal screen                            | LCD inverter                                                        |
| Wrong color displayed                      | LCD                                                                 |
|                                            | Main board                                                          |
| LCD has extra horizontal or vertical lines | LCD inverter                                                        |
| displayed.                                 | LCD cable                                                           |
|                                            | LCD                                                                 |
|                                            | Main board                                                          |

#### Indicator-Related Symptoms

| Symptom / Error                                     | Action in Sequence           |
|-----------------------------------------------------|------------------------------|
| Indicator incorrectly remains off or on, but system | Reconnect the inverter board |
| runs correctly                                      | Inverter board               |
|                                                     | Main board                   |

#### **Power-Related Symptoms**

| Symptom / Error                   | Action in Sequence                                                                   |
|-----------------------------------|--------------------------------------------------------------------------------------|
| Power shuts down during operation | Power source (battery pack and power adapter). See "Power System Check" on page 77.  |
|                                   | Battery pack                                                                         |
|                                   | Power adapter                                                                        |
|                                   | Hard drive & battery connection board                                                |
|                                   | Main board                                                                           |
| The system doesn't power-on.      | Power source (battery pack and power adapter). See "Power System Check" on page 77". |
|                                   | Battery pack                                                                         |
|                                   | Power adapter                                                                        |
|                                   | Hard drive & battery connection board                                                |
|                                   | Main board                                                                           |
| The system doesn't power-off.     | Power source (battery pack and power adapter). See "Power System Check" on page 77.  |
|                                   | Hold and press the power switch for more than 4 seconds.                             |
|                                   | Main board                                                                           |
| Battery can't be charged          | See "Check the Power Adapter" on page 78.                                            |
|                                   | Battery pack                                                                         |
|                                   | Main board                                                                           |

#### **PCMCIA-Related Symptoms**

| Symptom / Error                           | Action in Sequence                                                                                                   |
|-------------------------------------------|----------------------------------------------------------------------------------------------------|
| System cannot detect the PC Card (PCMCIA) | See "System Diagnostic Diskette" on page 50. Please run Sycard 32<br>Bit test.<br>PCMCIA slot assembly<br>Main board |
| PCMCIA slot pin is damaged.               | PCMCIA slot assembly                                                                                                 |

#### Memory-Related Symptoms

| Symptom / Error                            | Action in Sequence |
|--------------------------------------------|--------------------|
| Memory count (size) appears different from | DIMM               |
| actual size.                               | Main board         |

#### Speaker-Related Symptoms

| Symptom / Error                                                    | Action in Sequence                           |
|--------------------------------------------------------------------|----------------------------------------------|
| In Windows, multimedia programs, no sound comes from the computer. | See "Sound Check" on page 80<br>Audio driver |
|                                                                    | Speaker<br>Main board                        |
| Internal speakers make noise or emit no sound.                     | See "Sound Check" on page 80<br>Speaker      |
|                                                                    | Main board                                   |

#### **Power Management-Related Symptoms**

| Symptom / Error                                           | Action in Sequence                                                 |
|-----------------------------------------------------------|--------------------------------------------------------------------|
| The system will not enter hibernation                     | Keyboard (if control is from the keyboard)                         |
|                                                           | Hard disk drive                                                    |
|                                                           | Main board                                                         |
| The system doesn't enter hibernation mode and             | Press Fn+F4 and see if the computer enters hibernation mode.       |
| four short beeps every minute.                            | Touchpad                                                           |
|                                                           | Keyboard                                                           |
|                                                           | Hard disk connection board                                         |
|                                                           | Hard disk drive                                                    |
|                                                           | Main board                                                         |
| The system doesn't enter standby mode after               | LCD cover switch                                                   |
| closing the LCD                                           | Main board                                                         |
| The system doesn't resume from hibernation                | Hard disk connection board                                         |
| mode.                                                     | Hard disk drive                                                    |
|                                                           | Main board                                                         |
| The system doesn't resume from standby mode               | LCD cover switch                                                   |
| after opening the LCD.                                    | Main board                                                         |
| Battery fuel gauge in Windows doesn't go higher than 90%. | Remove battery pack and let it cool for 2 hours.                   |
|                                                           | Refresh battery (continue use battery until power off, then charge |
|                                                           | battery).                                                          |
|                                                           | Battery pack                                                       |
|                                                           | Main board                                                         |
| System hangs intermittently.                              | Reconnect hard disk drives.                                        |
|                                                           | Hard disk drive connector                                          |
|                                                           | Main board                                                         |

#### **Peripheral-Related Symptoms**

| Symptom / Error                                            | Action in Sequence                                                                             |
|------------------------------------------------------------|------------------------------------------------------------------------------------------------|
| System configuration does not match the installed devices. | Enter BIOS Setup Utility to execute "Load Setup defaults", then reboot system.                 |
|                                                            | Reconnect hard disk/CD-ROM/diskette drives.                                                    |
| External display does not work correctly.                  | See "System Diagnostic Diskette" on page 50                                                    |
|                                                            | See if there is an error beep. If there is an erro beep, then change main board.               |
|                                                            | Power off. Then check if RAM CPU BIOS are well-connected.                                      |
|                                                            | Press Fn+F5 three times slowly                                                                 |
|                                                            | LCD FPC                                                                                        |
|                                                            | LCD inverter                                                                                   |
|                                                            | LCD                                                                                            |
| USB does not work correctly                                | USB device cable is firmly connected into the USB ports. Test one USB port each time.          |
|                                                            | USB socket is firmly secured to the main board.                                                |
|                                                            | Main board                                                                                     |
| Print problems.                                            | Ensure the "Parallel Port" in the "System Devices" of BIOS Setup<br>Utility is set to Enabled. |
|                                                            | Onboard Devices Configuration                                                                  |
|                                                            | Run parallel port test                                                                         |
|                                                            | Printer driver                                                                                 |
|                                                            | Printer cable                                                                                  |
|                                                            | Printer                                                                                        |
|                                                            | Main board                                                                                     |

#### Keyboard/Touchpad-Related Symptoms

| Symptom / Error                            | Action in Sequence                                                 |
|--------------------------------------------|--------------------------------------------------------------------|
| Keyboard (one or more keys) does not work. | Reconnect the keyboard cable.                                      |
|                                            | Keyboard                                                           |
|                                            | Main board                                                         |
| Touchpad does not work.                    | Reconnect touch pad cable. Modem port is secured to the main board |
|                                            | Touch pad FPC                                                      |
|                                            | Audio/Touch pad board                                              |
|                                            | Main board                                                         |

#### **Modem-Related Symptoms**

| Symptom / Error                         | Action in Sequence                                                                                              |
|-----------------------------------------|----------------------------------------------------------------------------------------------------|
| Internal modem does not work correctly. | Ensure the telephone cable is firmly plugged into the telephone wall socket and the modem port of the computer. |
|                                         | Modem phone port is secured to the main board.                                                                  |
|                                         | modem combo board                                                                                               |
|                                         | Main board                                                                                                    |

**NOTE:** If you cannot find a symptom or an error in this list and the problem remains, see "Undetermined Problems" on page 88.

## Intermittent Problems

Intermittent system hang problems can be caused by a variety of reasons that have nothing to do with a hardware defect, such as: cosmic radiation, electrostatic discharge, or software errors. FRU replacement should be considered only when a recurring problem exists.

When analyzing an intermittent problem, do the following:

- 1. Run the diagnostic test for several times to isolate the problem.
- 2. If no error is detected, do not replace any FRU.
- 3. If any error is detected, replace the FRU. Rerun the test to verify that there are no more errors.

If an error is detected by the main battery test, see "Check the Power Adapter" on page 78

If an error is detected by the display test, see "Index of Symptom-to-FRU Error Message" on page 84 .

If an error is detected by the floppy disk drive test, see "External Diskette Drive Check" on page 76.

If an error is detected by the keyboard test, see "Keyboard or Auxiliary Input Device Check" on page 77.

# **Undetermined Problems**

The diagnostic problems does not identify which adapter or device failed, which installed devices are incorrect, whether a short circuit is suspected, or whether the system is inoperative.

Follow these procedures to isolate the failing FRU (do not isolate non-defective FRU).

NOTE: Verify that all attached devices are supported by the computer.

**NOTE:** Verify that the power supply being used at the time of the failure is operating correctly. (See "Power System Check" on page 77):

- 1. Power-off the computer.
- 2. Visually check them for damage. If any problems are found, replace the FRU.
- 3. Remove or disconnect all of the following devices:
  - Non-Acer devices
  - D Printer, mouse, and other external devices
  - Battery pack
  - Hard disk drive
  - DIMM
  - CD-ROM/Diskette drive Module
  - PC Cards
- 4. Power-on the computer.
- 5. Determine if the problem has changed.
- 6. If the problem does not recur, reconnect the removed devices one at a time until you find the failing FRU.
- 7. If the problem remains, replace the following FRU one at a time. Do not replace a non-defective FRU:
  - Main board
  - LCD assembly

# **POST Task Routines**

| Code | Beeps   | POST Routine Description                                 |  |
|------|---------|----------------------------------------------------------|--|
| 02h  |         | Verify Real Mode                                         |  |
| 03h  |         | Disable Non-Maskable Interrupt (NMI)                     |  |
| 04h  |         | Get CPU type                                             |  |
| 06h  |         | Initialize system hardware                               |  |
| 08h  |         | Initialize chipset with initial POST values              |  |
| 09h  |         | Set IN POST flag                                         |  |
| 0Ah  |         | Initialize CPU registers                                 |  |
| 0Bh  |         | Enable CPU cache                                         |  |
| 0Ch  |         | Initialize caches to initial POST values                 |  |
| 0Eh  |         | Initialize I/O component                                 |  |
| 0Fh  |         | Initialize the local bus IDE                             |  |
| 10h  |         | Initialize Power Management                              |  |
| 11h  |         | Load alternate registers with initial POST values        |  |
| 12h  |         | Restore CPU control word during warm boot                |  |
| 13h  |         | Initialize PCI Bus Mastering devices                     |  |
| 14h  |         | Initialize keyboard controller                           |  |
| 16h  | 1-2-2-3 | BIOS ROM checksum                                        |  |
| 17h  |         | Initialize cache before memory autosize                  |  |
| 18h  |         | 8254 timer initialization                                |  |
| 1Ah  |         | 8237 DMA controller initialization                       |  |
| 1Ch  |         | Reset Programmable Interrupt Controller                  |  |
| 20h  | 1-3-1-1 | Test DRAM refresh                                        |  |
| 22h  | 1-3-1-3 | Test 8742 Keyboard Controller                            |  |
| 24h  |         | Set ES segment register to 4 GB                          |  |
| 26h  |         | Enable A20 line                                          |  |
| 28h  |         | Autosize DRAM                                            |  |
| 29h  |         | Initialize POST Memory Manager                           |  |
| 2Ah  |         | Clear 215 KB base RAM                                    |  |
| 2Ch  | 1-3-4-1 | RAM failure on address line xxxx                         |  |
| 2Eh  | 1-3-4-3 | RAM failure on data bits xxxx of low byte of memory bus  |  |
| 2Fh  |         | Enable cache before system BIOS shadow                   |  |
| 30h  | 1-4-1-1 | RAM failure on data bits xxxx of high byte of memory bus |  |
| 32h  |         | Test CPU bus-clock frequency                             |  |
| 33h  |         | Initialize Phoenix Dispatch Manager                      |  |
| 36h  |         | Warm start shut down                                     |  |
| 38h  |         | Shadow system BIOS ROM                                   |  |
| 3Ah  |         | Autosize cache                                           |  |
| 3Ch  |         | Advanced configuration of chipset registers              |  |
| 3Dh  |         | Load alternate registers with CMOS values                |  |
| 42h  |         | Initialize interrupt vectors                             |  |
| 45h  |         | POST device initialization                               |  |
|      |         | Check ROM copyright notice                               |  |

| Code | Beeps   | POST Routine Description                              |  |
|------|---------|-------------------------------------------------------|--|
| 48h  |         | Check video configuration against CMOS                |  |
| 49h  |         | Initialize PCI bus and devices                        |  |
| 4Ah  |         | Initialize all video adapters in system               |  |
| 4Bh  |         | QuietBoot start (optional)                            |  |
| 4Ch  |         | Shadow video BIOS ROM                                 |  |
| 4Eh  |         | Display BIOS copyright notice                         |  |
| 50h  |         | Display CPU type and speed                            |  |
| 51h  |         | Initialize EISA board                                 |  |
| 52h  |         | Test keyboard                                         |  |
| 54h  |         | Set key click if enabled                              |  |
| 58h  | 2-2-3-1 | Test for unexpected interrupts                        |  |
| 59h  |         | Initialize POST display service                       |  |
| 5Ah  |         | Display prompt "Press F2 to enter SETUP"              |  |
| 5Bh  |         | Disable CPU cache                                     |  |
| 5Ch  |         | Test RAM between 512 and 640 KB                       |  |
| 60h  |         | Test extended memory                                  |  |
| 62h  |         | Test extended memory address lines                    |  |
| 64h  |         | Jump to User Patch1                                   |  |
| 66h  |         | Configure advanced cache registers                    |  |
| 67h  |         | Initialize Multi Processor APIC                       |  |
| 68h  |         | Enable external and CPU caches                        |  |
| 69h  |         | Setup System Management Mode (SMM) area               |  |
| 6Ah  |         | Display external L2 cache size                        |  |
| 6Bh  |         | Load custom defaults (optional)                       |  |
| 6Ch  |         | Display shadow-area message                           |  |
| 6Eh  |         | Display possible high address for UMB                 |  |
|      |         | recovery                                              |  |
| 70h  |         | Display error messages                                |  |
| 72h  |         | Check for configuration errors                        |  |
| 76h  |         | Check for keyboard errors                             |  |
| 7Ch  |         | Set up hardware interrupt vectors                     |  |
| 7Eh  |         | Initialize coprocessor if present                     |  |
| 80h  |         | Disable onboard Super I/O ports and IRQs              |  |
| 81h  |         | Late POST device initialization                       |  |
| 82h  |         | Detect and install external RS232 ports               |  |
| 83h  |         | Configure non-MCD IDE controllers                     |  |
| 84h  |         | Detect and install external parallel ports            |  |
| 85h  |         | Initialize PC-compatible PnP ISA devices              |  |
| 86h  |         | Re-initialize onboard I/O ports                       |  |
| 87h  |         | Configure Motherboard Configurable Devices (optional) |  |
| 88h  |         | Initialize BIOS Area                                  |  |
| 89h  |         | Enable Non-Maskable Interrupts (NMIs)                 |  |
| 8Ah  |         | Initialize Extended BIOS Data Area                    |  |
| 8Bh  |         | Test and initialize PS/2 mouse                        |  |
| 8Ch  |         | Initialize floppy controller                          |  |

| Code | Beeps | POST Routine Description                                               |  |
|------|-------|------------------------------------------------------------------------|--|
| 8Fh  |       | Determine number of ATA drives (optional)                              |  |
| 90h  |       | Initialize hard-disk controllers                                       |  |
| 91h  |       | Initialize local-bus hard-disk controllers                             |  |
| 92h  |       | Jump to UserPatch2                                                     |  |
| 93h  |       | Build MPTABLE for multi-processor boards                               |  |
| 95h  |       | Install CD ROM for boot                                                |  |
| 96h  |       | Clear huge ES segment register                                         |  |
| 97h  |       | Fixup Multi Processor table                                            |  |
| 98h  | 1-2   | Search for option ROMs. One long, two short beeps on checksum failure. |  |
| 99h  |       | Check for SMART drive (optional)                                       |  |
| 9Ah  |       | Shadow option ROMs                                                     |  |
| 9Ch  |       | Set up Power Management                                                |  |
| 9Dh  |       | Initialize security engine (optional)                                  |  |
| 9Eh  |       | Enable hardware interrupts                                             |  |
| 9Fh  |       | Determine number of ATA and SCSI drives                                |  |
| A0h  |       | Set time of day                                                        |  |
| A2h  |       | Check key lock                                                         |  |
| A4h  |       | Initialize Typematic rate                                              |  |
| A8h  |       | Erase F2 prompt                                                        |  |
| AAh  |       | Scan for F2 key stroke                                                 |  |
| ACh  |       | Enter SETUP                                                            |  |
| AEh  |       | Clear Boot flag                                                        |  |
| B0h  |       | Check for errors                                                       |  |
| B2h  |       | POST done- prepare to boot operating system                            |  |
| B4h  | 1     | One short beep before boot                                             |  |
| B5h  |       | Terminate QuietBoot (optional)                                         |  |
| B6h  |       | Check password (optional)                                              |  |
| B9h  |       | Prepare Boot                                                           |  |
| BAh  |       | Initialize DMI parameters                                              |  |
| BBh  |       | Initialize PnP Option ROMs                                             |  |
| BCh  |       | Clear parity checkers                                                  |  |
| BDh  |       | Display MultiBoot menu                                                 |  |
| BEh  |       | Clear screen (optional)                                                |  |
| BFh  |       | Check virus and backup reminders                                       |  |
| C0h  |       | Try to boot with INT 19                                                |  |
| C1h  |       | Initialize POST Error Manager (PEM)                                    |  |
| C2h  |       | Initialize error logging                                               |  |
| C3h  |       | Initialize error display function                                      |  |
| C4h  |       | Initialize system error handler                                        |  |
| C5h  |       | PnPnd dual CMOS (optional)                                             |  |
| C6h  |       | Initialize notebook docking (optional)                                 |  |
| C7h  |       | Initialize notebook docking late                                       |  |
| C8h  |       | Force check (optional)                                                 |  |
| C9h  |       | Extended checksum (optional)                                           |  |
| D2h  |       | Unknown interrupt                                                      |  |

| Code | Beeps | For Boot Block in Flash ROM       |  |
|------|-------|-----------------------------------|--|
| E0h  |       | Initialize the chipset            |  |
| E1h  |       | Initialize the bridge             |  |
| E2h  |       | Initialize the CPU                |  |
| E3h  |       | Initialize the system timer       |  |
| E4h  |       | Initialize system I/O             |  |
| E5h  |       | Check force recovery boot         |  |
| E6h  |       | Checksum BIOS ROM                 |  |
| E7h  |       | Go to BIOS                        |  |
| E8h  |       | Set Huge Segment                  |  |
| E9h  |       | Initialize Multi Processor        |  |
| EAh  |       | Initialize OEM special code       |  |
| EBh  |       | Initialize PIC and DMA            |  |
| ECh  |       | Initialize Memory type            |  |
| EDh  |       | Initialize Memory size            |  |
| EEh  |       | Shadow Boot Block                 |  |
| EFh  |       | System memory test                |  |
| F0h  |       | Initialize interrupt vectors      |  |
| F1h  |       | Initialize Run Time Clock         |  |
| F2h  |       | Initialize video                  |  |
| F3h  |       | Initialize System Management Mode |  |
| F4h  | 1     | Output one beep before boot       |  |
| F5h  |       | Boot to Mini DOS                  |  |
| F6h  |       | Clear Huge Segment                |  |
| F7h  |       | Boot to Full DOS                  |  |

# Index of Flash BIOS Error Message

Index of flashing BIOS Error Message using PHLASH.EXE.

| Error Message                                               | Action in Sequence                                                                                                    |
|-------------------------------------------------------------|----------------------------------------------------------------------------------------------------|
| BIOS backup not supported in PLATFORM.BIN                   | Current Platform.bin does not support BIOS backup.<br>Please contact your vendor for latest platform.bin or<br>remove BIOS backup |
| File Open/Read/Close failed on PLATFORM.BIN                 | Make sure that PLATFOR.BIN files is present and not damaged. Also check if there is enough space for rewriting.                   |
| Unsupported PLATFORM.BIN file version                       | Make sure the platform.bin is the correct version.                                                                                |
| Device table in PLATFORM.BIN has unsupported flash type     | Current Flash ROM part is not supported in this platform.bin                                                                      |
| Part ID not found in table of supported parts               | Current Flash ROM part is not supported in this<br>platform.bin                                                                   |
| Open/Read failed on BIOS ROM image file                     | Make sure the BIOS ROM image is present, and not damaged.<br>Copy BIOS ROM again.                                                 |
| File Close failed on BIOS.ROM                               | Make sure the BIOS ROM image is present, and not<br>damaged.<br>Copy BIOS ROM again.                                              |
| Cannot flash when Memory Managers (e.g. EMM386) are present | Please boot to pure DOS without EMM386 is present in order to flash BIOS.                                                         |
| Attempt to read flash memory ID failed                      | System cannot read its Flash Part ID, please try again.<br>If problem appears after second try, please contact your<br>vendor.    |
| File does not contain the same BIOS part number             | Make sure the BIOS ROM is for your platform.                                                                                      |
| Write/Erase to flash memory failed                          | During Flashing Process, writing and erasing memory failed. Make sure the ROM part that you flash is not damaged.                 |
| New DMI string is too large                                 | Please add/mode=3 parameter after phlash.exe to flash<br>DMI data structures.                                                     |
| Could not find BCPDMI block in BISO ROM file image          | Remove d/mode=3 parameter after phlash.exe because there is no DMI structure present in your BIOS images.                         |
| Cannot flash when Memory Managers (e.g. HIMEM) are present  | Please boot to a pure DOS without HIMEM.sys installed before you flash BIOS.                                                      |
| BIOS ROM file may be corrupt (checksum not zero)            | Make sure the BIOS ROM is not damaged.                                                                                            |
| BIOS ROM file size does not match flash part size           | Make sure the BIO ROM is not damaged and its size is the same as Flash part size.                                                 |
| RTC does not present or does not function- can't flash      | RTC is probably damaged.<br>Check RTC battery and RTC time.                                                                       |

# Chapter 5

# Jumper and Connector Locations

# Top View

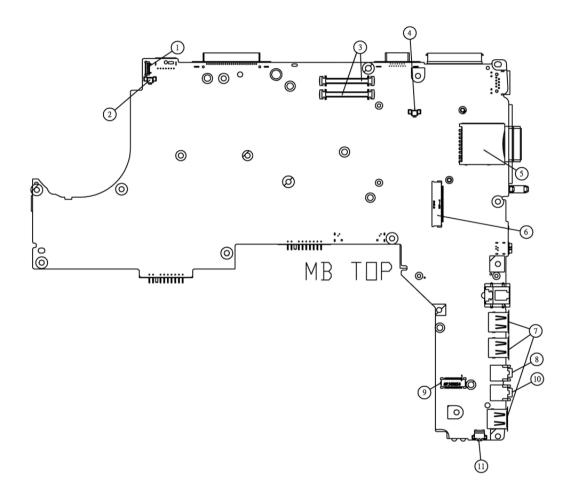

| 1-JP1            | Inverter Connnector               | 7-JP10,<br>JP11 and<br>JP15 | USB Connector              |
|------------------|-----------------------------------|-----------------------------|----------------------------|
| 2-JP2            | Speaker L Connector               | 8-JP12                      | Headphone Out Jack         |
| 3-JP3 and<br>JP5 | VGA Board to Main Board Connector | 9-JP13                      | MDC Connector              |
| 4-JP6            | Speaker R Connector               | 10-JP14                     | Ext. MIC In Jack           |
| 5-JP7            | SD/MMC Socket                     | 11-SW1                      | Wireless Networking Buttom |
| 6-JP8            | Int. Keyboard Connector           |                             |                            |

# SW1 Settings (Lid switch)

|            | Setting   |
|------------|-----------|
| Function 1 | NONE      |
| Function 2 | STAND BY  |
| Function 3 | HIBERNATE |

# SW2 Settings

| SW2          | Setting         |
|--------------|-----------------|
| POWER BUTTON | ON:SYSTEM ON    |
|              | OFF: SYSTEM OFF |

# Bottom View

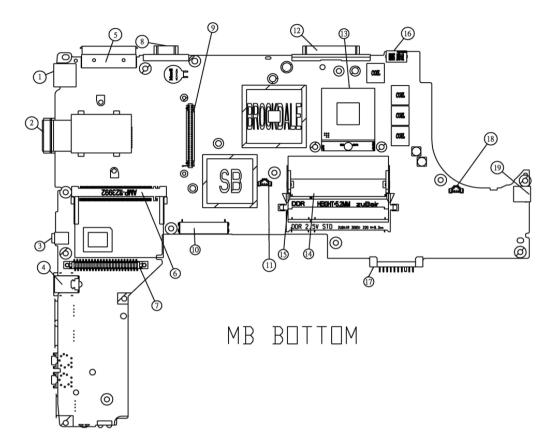

| 1-JP21  | RJ45                 | 11-JP25 | 2nd Fan Connector         |
|---------|----------------------|---------|---------------------------|
| 2-JP23  | Memory Stick Socket  | 12-JP16 | Parallel Port             |
| 3-JP33  | 1394 Connector       | 13-U32  | CPU Socket                |
| 4-JP35  | RJ11                 | 14-JP29 | SO-DIMM Socket (H: 5.2mm) |
| 5-JP22  | SPR Connector        | 15-JP32 | SO-DIMM Socket (H: 9.2mm) |
| 6-JP27  | Mini PCI Socket      | 16-JP20 | S-Video Connector         |
| 7-JP34  | HDD Connector        | 17-PCN2 | Battery Connector         |
| 8-JP19  | CRT Connector        | 18-JP26 | Main Fan Connector        |
| 9-JP24  | PCMCIA Connector     | 19-PCN1 | DC-In Jack                |
| 10-JP31 | Module Bay Connector |         |                           |

# FRU (Field Replaceable Unit) List

This chapter gives you the FRU (Field Replaceable Unit) listing in global configurations of TravelMate 420 series products. Refer to this chapter whenever ordering for parts to repair or for RMA (Return Merchandise Authorization).

Please note that WHEN ORDERING FRU PARTS, you should check the most up-to-date information available on your regional web or channel. For whatever reasons a part number change is made, it will not be noted on the printed Service Guide. For ACER AUTHORIZED SERVICE PROVIDERS, your Acer office may have a DIFFERENT part number code from those given in the FRU list of this printed Service Guide. You MUST use the local FRU list provided by your regional Acer office to order FRU parts for repair and service of customer machines.

**NOTE:** To scrap or to return the defective parts, you should follow the local government ordinance or regulations on how to dispose it properly, or follow the rules set by your regional Acer office on how to return it.

# Exploded Diagram

# THE SYSTEM

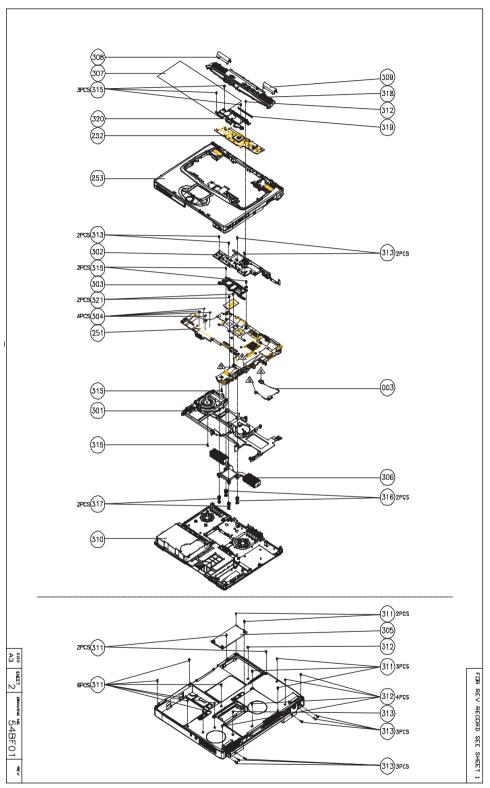

## LOGIC UP ASSY

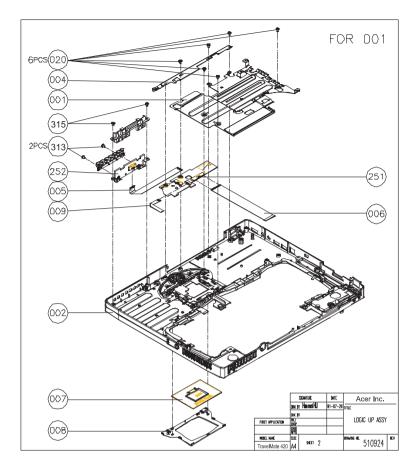

LOGIC UP ASSY (Wireless)

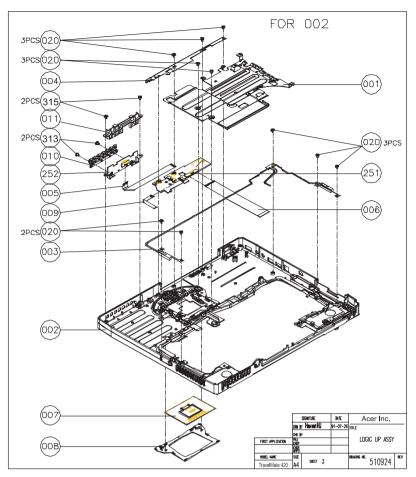

LCD 14.1"

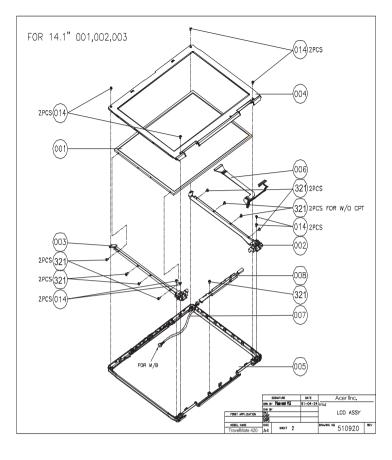

LCD 15"

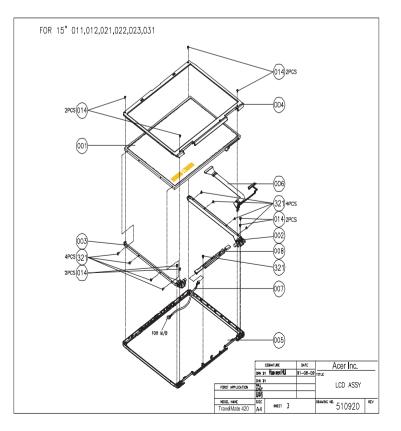

#### DVD ASSY

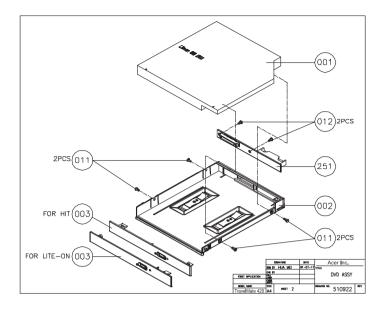

## CD-ROM ASSY

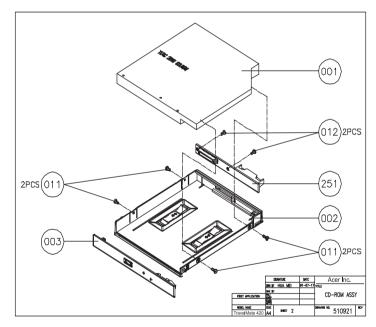

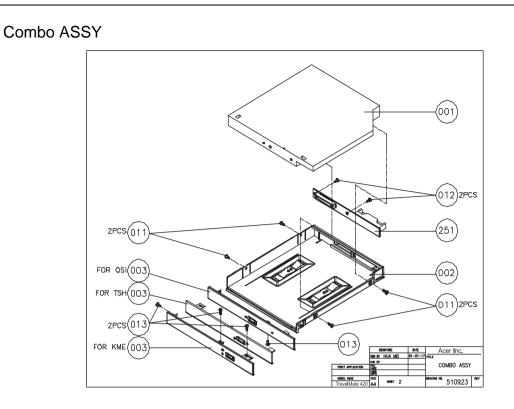

| Picture                                                                                                    | No.                                                           | Partname And Description                                                | Part Number  |
|----------------------------------------------------------------------------------------------------|---------------------------------------------------------------|-------------------------------------------------------------------------|--------------|
| Adapter                                                                                                    |                                                               |                                                                         |              |
|                                                                                                    | NS                                                            | ADAPTER - API 90W (3 PIN) / 4.74AMP/<br>API2AD02-381                    | AP.T2602.001 |
|                                                                                                    |                                                               | ADAPTER - LITEON 90W (3 PIN) / 4.74AMP/PA-<br>1900-05CA                 | AP.T1903.001 |
| Battery                                                                                                    |                                                               |                                                                         |              |
|                                                                                                    | NS                                                            | ADAPTER - LITEON 90W (3 PIN) / 4.74AMP/PA-<br>1900-05CA                 | BT.T2603.001 |
|                                                                                                    |                                                               | BATTERY LI-ION 9 CELLS-SONY 2100mAH<br>(2100mAH/69.3Wh/ LIP9100CMPT/TW) | BT.T2604.001 |
| Boards                                                                                                    | 1                                                             | 1                                                                       | I            |
| Marine State                                                                                                    | 252-THE<br>SYSTEM                                             | BOARD-VGA BOARD                                                         | 55.T26V5.001 |
| No. of the second second second second second second second second second second second second second second se | 252-LOGIC<br>UP ASSY<br>AND LOGIC<br>UP<br>ASSY(WIRE<br>LESS) | BOARD-CD PLAYER BOARD                                                   | 55.T19V5.002 |
|                                                                                                    | 251-LOGIC<br>UP ASSY<br>AND LOGIC<br>UP<br>ASSY(WIRE<br>LESS) | BOARD-TOUCHPAD BUTTON BOARD                                             | 56.T19V5.001 |
|                                                                                                    | 007-LOGIC<br>UP ASSY<br>AND LOGIC<br>UP<br>ASSY(WIRE<br>LESS) | BOARD-TOUCHPAD                                                          | 56.T19V5.002 |
|                                                                                                    | NS                                                            | BOARD-MODEM BOARD AMBIT<br>U98M005.05MDC SCOPI01                        | 54.T24V5.001 |
|                                                                                                    | NS                                                            | MODEM / BLUETOOTH COMBO BOARD<br>AMBIT T60M665.00                       | 54.T24V5.002 |

| Picture                  | No.                                                           | Partname And Description                                | Part Number  |  |
|--------------------------|---------------------------------------------------------------|---------------------------------------------------------|--------------|--|
|                          | NS                                                            | BOARD-MINI PCI WIRELESS BOARD (802.11b)<br>(WNC EM9-NB) | 54.T26V5.003 |  |
|                          |                                                               | MINI PCI WIRELESS BOARD (802.11a+b)<br>(WNC VM4-3B)     | 54.T26V5.004 |  |
| Cables                   |                                                               |                                                         |              |  |
|                          | 006-LOGIC<br>UP ASSY<br>AND LOGIC<br>UP<br>ASSY(WIRE<br>LESS) | FFC-MB TO TOUCHPAD BUTTON BOARD                         | 50.T19V5.001 |  |
|                          | 009-LOGIC<br>UP ASSY<br>AND LOGIC<br>UP<br>ASSY(WIRE<br>LESS) | FFC-TOUCHPAD BUTTON BOARD TO<br>TOUCHPAD                | 50.T19V5.002 |  |
|                          | 005-LOGIC<br>UP ASSY<br>AND LOGIC<br>UP<br>ASSY(WIRE<br>LESS) | FFC-TOUCHPAD BUTTON BOARD TO CD<br>PLAYER BOARD         | 50.T19V5.003 |  |
|                          | 003-THE<br>SYSTEM                                             | CABLE-MDC CARD                                          | 50.T19V5.004 |  |
|                          |                                                               | WIRELESS ANTENNA LINE                                   | 50.T26V5.001 |  |
|                          |                                                               | BLUETOOTH ANTENNA LINE                                  | 50.T26V5.002 |  |
|                          | NS                                                            | POWER CORD US (3Pin)                                    | 27.T19V5.001 |  |
|                          |                                                               | POWER CORD EC (3Pin)                                    | 27.T19V5.002 |  |
|                          |                                                               | POWER CORD Aus (3Pin)                                   | 27.T19V5.003 |  |
|                          |                                                               | POWER CORD UK (3Pin)                                    | 27.T19V5.004 |  |
|                          |                                                               | POWER CORD SWISS (3Pin)                                 | 27.T19V5.005 |  |
|                          |                                                               | POWER CORD CHINA (3Pin)                                 | 27.T19V5.006 |  |
|                          |                                                               | POWER CORD ITALIAN (3Pin)                               | 27.T19V5.007 |  |
|                          |                                                               | POWER CORD DEMARK (3Pin)                                | 27.T19V5.008 |  |
| Case/Cover/Bracket Asser | nbly                                                          |                                                         |              |  |
|                          | 318-THE<br>SYSTEM                                             | MIDDLE COVER W/ NAME PLATE                              | 42.T26V5.001 |  |
|                          |                                                               |                                                         |              |  |

| Picture                                                                                                    | No.                                                           | Partname And Description                    | Part Number  |  |
|----------------------------------------------------------------------------------------------------|---------------------------------------------------------------|---------------------------------------------|--------------|--|
|                                                                                                    | 310-THE<br>SYSTEM                                             | LOWER CASE                                  | 60.T26V5.001 |  |
|                                                                                                    | 305-THE<br>SYSTEM                                             | DIMM COVER                                  | 42.T26V5.002 |  |
|                                                                                                    | 253-THE<br>SYSTEM                                             | UPPER CASE (W/SPEAKERS AND HINGE<br>SADDLE) | 60.T26V5.002 |  |
|                                                                                                    | 302-THE<br>SYSTEM                                             | I/O BRACKET                                 | 33.T26V5.001 |  |
|                                                                                                    | 001-LOGIC<br>UP ASSY<br>AND LOGIC<br>UP<br>ASSY(WIRE<br>LESS) | UPPER CASE SHIELDING                        | 33.T19V5.002 |  |
|                                                                                                    | 320-THE<br>SYSTEM                                             | VGA SHIELDING                               | 33.T19V5.004 |  |
| 6355555                                                                                                    | 010-LOGIC<br>UP ASSY<br>AND LOGIC<br>UP<br>ASSY(WIRE<br>LESS) | CD-PLAYER BUTTON                            | 42.T19V5.003 |  |
| Contraction of the second second seco | 011-LOGIC<br>UP ASSY<br>AND LOGIC<br>UP<br>ASSY(WIRE<br>LESS) | CD-PLAYER SUPPORT                           | 42.T19V5.004 |  |

| Picture | No.                                                           | Partname And Description                | Part Number  |
|---------|---------------------------------------------------------------|-----------------------------------------|--------------|
|         | 008-LOGIC<br>UP ASSY<br>AND LOGIC<br>UP<br>ASSY(WIRE<br>LESS) | TOUCHPAD COVER                          | 42.T19V5.005 |
|         | 309-THE<br>SYSTEM                                             | HINGE CAP-R                             | 42.T19V5.006 |
|         | 308-THE<br>SYSTEM                                             | HINGE CAP-L                             | 42.T19V5.007 |
| CPU     | NS                                                            | Intel Pentium 4 2.26Ghz/512k/533FSB C-1 | 01.NORTH.2GB |
|         | NO                                                            | Intel Pentium 4 2.4Ghz/512k/533FSB C-1  | 01.NORTH.24A |
|         |                                                               | Intel Pentium 4 2.53Ghz/512k/533FSB C-1 | 01.NORTH.253 |
| ~ 1     |                                                               | Intel Pentium 4 2.66Ghz/512k/533FSB C-1 | 01.NORTH.266 |
|         |                                                               | Intel Pentium 4 2.8Ghz/512k/533FSB C-1  | 01.NORTH.28C |
|         |                                                               | Intel Pentium 4 3.06Ghz/512k/533FSB C-1 | 01.NORTH.306 |
|         |                                                               | Northwood 2.8GHz/512K/533FSB 1.475V     | KC.DP101.28G |
|         |                                                               | Northwood 2.8GHz/512K/533FSB 1.5V       | 01.NORTH.2GB |
| FDD     |                                                               |                                         |              |
|         | NS                                                            | FDD MODULE                              | KF.T1903.001 |
|         | NS                                                            | FDD DRIVE NEC FD3238T-270               | KF.32303.001 |
|         | NS                                                            | TM420 FDD FPC                           | 50.T19V5.015 |

| Picture                                                                                                    | No. | Partname And Description                                       | Part Number  |
|----------------------------------------------------------------------------------------------------|-----|----------------------------------------------------------------|--------------|
|                                                                                                    | NS  | TM420 FDD CASE                                                 | 33.T19V5.021 |
|                                                                                                    | NS  | TM420 FDD MYLAR                                                | 47.T19V5.004 |
|                                                                                                    | NS  | TM 420FDD BACK COVER                                           | 33.T19V5.022 |
| HDD/ Hard Disk Drive                                                                                                    |     |                                                                |              |
|                                                                                                    | NS  | HDD 2.5" 20G HGST CASCADE<br>IC25N020ATCS04-0 07N8325 FW: A71A | KH.02007.001 |
| The second                                                                                                    |     | HDD 2.5" 30G HGST CASCADE<br>IC25N030ATCS04-0 07N8326 FW: A71A | KH.03007.001 |
| a de la dela dela dela dela dela dela de                                                                                                    |     | HDD 2.5" 40G HGST CASCADE<br>IC25N040ATCS04-0 07N8326 FW: A71A | KH.04007.001 |
|                                                                                                    |     | HDD 2.5" 20G TOSHIBA TITAN MK2018GAP<br>4300RPM                | KH.25204.001 |
|                                                                                                    |     | HDD 2.5" 30G TOSHIBA TITAN MK3018GAP<br>4300RPM                | KH.25304.001 |
|                                                                                                    |     | HDD 2.5" 40G TOSHIBA TITAN MK4018GAP<br>4300RPM                | KH.25404.001 |
|                                                                                                    |     | HDD 2.5" 30G TOSHIBA NEPTUNE<br>MK3021GAS 4300RPM              | KH.33004.001 |
|                                                                                                    |     | HDD 2.5" 40G TOSHIBA NEPTUNE<br>MK3021GAS 4300RPM              | KH.34004.001 |
|                                                                                                    |     | HDD 2.5" 60G TOSHIBA NEPTUNE<br>MK6021GAS 4300RPM              | KH.36004.001 |
|                                                                                                    |     | HDD 2.5" 20G Hitachi Eucalyptus DK23EA<br>4300RPM              | KH.32005.002 |
|                                                                                                    |     | HDD 2.5" 30G Hitachi Eucalyptus DK23EA/-30<br>4300RPM          | KH.33005.002 |
|                                                                                                    |     | HDD 2.5" 40G Hitachi Eucalyptus DK23EA/-40<br>4300RPM          | KH.34005.002 |
|                                                                                                    |     | HDD 2.5" 60G Hitachi Eucalyptus DK23EA/-60<br>4300RPM          | KH.06005.001 |
| a de la compañía de la compañía de | NS  | HDD CARRIER                                                    | 33.T19V7.006 |
|                                                                                                    | NS  | HDD CONNECTOR                                                  | 22.T19V5.001 |

| Picture  | No.    | Partname And Description                                 | Part Number  |
|----------|--------|----------------------------------------------------------|--------------|
|          | NS     | HDD COVER                                                | 42.T19V5.008 |
|          |        |                                                          |              |
| Keyboard | -<br>- | ·                                                        |              |
|          | NS     | KEYBOARD DARFON ARABIC NSK-A680A<br>84KEYS               | KB.T2607.010 |
|          |        | KEYBOARD DARFON BELGIUM NSK-A681A<br>85KEYS              | KB.T2607.012 |
|          |        | KEYBOARD DARFON BRAZILIAN<br>PORTUGUESE NSK-A681B 85KEYS | KB.T2607.020 |
|          |        | KEYBOARD DARFON CANADIAN FRENCH<br>NSK-A680M 85KEYS      | KB.T2607.019 |
|          |        | KEYBOARD DARFON CHINESE NSK-A6802<br>84KEYS              | KB.T2607.005 |
|          |        | KEYBOARD DARFON CZECH NSK-A680C<br>85KEYS                | KB.T2607.014 |
|          |        | KEYBOARD DARFON DANISH NSK-A680D<br>85KEYS               | KB.T2607.017 |
|          |        | KEYBOARD DARFON FRENCH NSK-A680F<br>85KEYS               | KB.T2607.006 |
|          |        | KEYBOARD DARFON GERMAN NSK-A680G<br>85KEYS               | KB.T2607.003 |
|          |        | KEYBOARD DARFON HUNGAIAN NSK-A680Q<br>85KEYS             | KB.T2607.015 |
|          |        | KEYBOARD DARFON ITALIAN NSK-A680E<br>85KEYS              | KB.T2607.004 |
|          |        | KEYBOARD DARFON JAPAN NSK-A680J<br>86KEYS                | KB.T2607.021 |
|          |        | KEYBOARD DARFON KOREA NSK-A680K<br>84KEYS                | KB.T2607.022 |
|          |        | KEYBOARD DARFON NORWAY NSK-A680N<br>85KEYS               | KB.T2607.016 |
|          |        | KEYBOARD DARFON PORTUGUESE NSK-<br>A6806 85KEYS          | KB.T2607.009 |
|          |        | KEYBOARD DARFON RUSSIAN NSK-A680P<br>85KEYS              | KB.T2607.023 |
|          |        | KEYBOARD DARFON SPANISH NSK-A680S<br>85KEYS              | KB.T2607.008 |
|          |        | KEYBOARD DARFON SWEDEN NSK-A680W<br>85KEYS               | KB.T2607.013 |
|          |        | KEYBOARD DARFON SWISS/G NSK-A6800<br>85KEYS              | KB.T2607.007 |
|          |        | KEYBOARD DARFON THAI NSK-A6803<br>84KEYS                 | KB.T2607.011 |
|          |        | KEYBOARD DARFON TURKISH NSK-A680T<br>85KEYS              | KB.T2607.018 |
|          |        | KEYBOARD DARFON UK NSK-A680U<br>85KEYS                   | KB.T2607.002 |
|          |        | KEYBOARD DARFON US INTERNATIONAL<br>NSK-A681D 84KEYS     | KB.T2607.001 |

| Picture                                                                                                    | No.                             | Partname And Description                         | Part Number  |  |
|----------------------------------------------------------------------------------------------------|---------------------------------|--------------------------------------------------|--------------|--|
| LCD                                                                                                    |                                 |                                                  |              |  |
|                                                                                                    | LCD 14.1"                       | ASSY LCD MODULE 14.1" XGA CPT                    | 6M.T19V5.011 |  |
|                                                                                                    | AND LCD<br>15"                  | ASSY LCD MODULE 14.1" XGA AU<br>(B141XN04) 5AXXX | 6M.T26V5.012 |  |
|                                                                                                    |                                 | ASSY LCD MODULE 15" XGA CPT<br>(CLAA150XH01)     | 6M.T26V5.011 |  |
| The second second second second second second second second second second second second second second second se |                                 | ASSY LCD MODULE 15.0" XGA AU                     | 6M.T19V5.014 |  |
| T                                                                                                    |                                 | ASSY LCD MODULE 15.0" XGA HANNSTAR               | 6M.T19V5.015 |  |
|                                                                                                    |                                 | ASSY LCD MODULE 15.0" SXGA+ AU                   | 6M.T19V5.016 |  |
|                                                                                                    |                                 | ASSY LCD MODULE 15.0" SXGA+ IBM                  | 6M.T19V5.017 |  |
|                                                                                                    |                                 | ASSY LCD MODULE 15.0" SXGA+ HITACHI              | 6M.T19V5.018 |  |
|                                                                                                    | 001-LCD                         | ASSY LCD 14.1" XGA CPT                           | LK.14109.002 |  |
|                                                                                                    | 14.1" AND                       | ASSY LCD 14.1" XGA AU (B141XN04) 5AXXX           | LK.14105.002 |  |
|                                                                                                    | LCD 15"                         | ASSY LCD 15" XGA CPT (CLAA150XH01)               | LK.1500A.001 |  |
|                                                                                                    |                                 | ASSY LCD 15.0" XGA AU                            | LK.15005.001 |  |
|                                                                                                    |                                 | ASSY LCD 15.0" XGA HANNSTAR                      | LK.15007.001 |  |
|                                                                                                    |                                 | ASSY LCD 15.0" SXGA+ AU                          | LK.15005.002 |  |
|                                                                                                    |                                 | ASSY LCD 15.0" SXGA+ IBM                         | LK.15003.001 |  |
|                                                                                                    |                                 | ASSY LCD 15.0" SXGA+ HITACHI                     | LK.15004.002 |  |
|                                                                                                    | 008-LCD<br>14.1" AND<br>LCD 15" | LCD INVERTER                                     | 19.T19V5.001 |  |
|                                                                                                    | 007-LCD<br>14.1" AND<br>LCD 15" | LCD INVERTER CABLE                               | 50.T19V5.001 |  |
|                                                                                                    | 005-LCD<br>14.1" AND<br>LCD 15" | LCD PANEL WITH LOGO                              | 60.T19V5.003 |  |
|                                                                                                    | 004-LCD                         | LCD BEZEL-14.1"                                  | 60.T19V5.004 |  |
|                                                                                                    | 14.1" AND<br>LCD 15"            | LCD BEZEL-15.0"                                  | 60.T19V5.005 |  |

| Picture    | No.               | Partname And Description                     | Part Number  |
|------------|-------------------|----------------------------------------------|--------------|
|            | 003-LCD           | LCD BRACKET L 14" CPT                        | 33.T19V5.007 |
|            | 14.1" AND         | LCD BRACKET L 14" AU                         | 33.T19V5.009 |
|            | LCD 15"           | LCD BRACKET L 15" CPT                        | 33.T26V5.002 |
|            |                   | LCD BRACKET L 15" AU                         | 33.T19V5.011 |
|            |                   | LCD BRACKET L 15" HANNSTAR                   | 33.T19V5.013 |
|            |                   | LCD BRACKET L 15" SXGA AU                    | 33.T19V5.015 |
|            |                   | LCD BRACKET L 15" SXGA IBM                   | 33.T19V5.017 |
|            |                   | LCD BRACKET L 15" HITACHI                    | 33.T19V5.019 |
|            | 002-LCD           | LCD BRACKET R 14" CPT                        | 33.T19V5.008 |
| ~          | 14.1" AND         | LCD BRACKET R 14" AU                         | 33.T19V5.010 |
|            | LCD 15"           | LCD BRACKET R 15" CPT                        | 33.T26V5.003 |
| Alter      |                   | LCD BRACKET R 15" AU                         | 33.T19V5.012 |
|            |                   | LCD BRACKET R 15" HANNSTAR                   | 33.T19V5.014 |
|            |                   | LCD BRACKET R 15" SXGA AU                    | 33.T19V5.016 |
|            |                   | LCD BRACKET R 15" SXGA IBM                   | 33.T19V5.018 |
|            |                   | LCD BRACKET R 15" HITACHI                    | 33.T19V5.020 |
|            | 006-LCD           | LCD COAXIAL CABLE - 14.1" CPT                | 50.T19V5.007 |
|            | 14.1" AND         | LCD COAXIAL CABLE - 14" AU (B141XN04)        | 50.T19V5.008 |
| $\frown$   | LCD 15"           | LCD COAXIAL CABLE - 15" CPT                  | 50.T26V5.003 |
|            |                   | LCD COAXIAL CABLE - 15" CPT                  | 50.T19V5.010 |
| × *        |                   | LCD COAXIAL CABLE - 15 AU                    | 50.T19V5.010 |
|            |                   |                                              |              |
|            |                   | LCD COAXIAL CABLE - 15" SXGA AU              | 50.T19V5.012 |
|            | _                 |                                              | 50.T19V5.013 |
|            |                   | LCD COAXIAL CABLE - 15" SXGA HITACHI         | 50.T19V5.014 |
|            | NS                | LCD RUBBER-TOP                               | 47.T19V5.001 |
| • •        |                   |                                              |              |
|            | NS                | LCD RUBBER-LOW                               | 47.T19V5.002 |
| • •        |                   |                                              |              |
| Main Board |                   |                                              |              |
|            | 251-THE<br>SYSTEM | MAINBOARD W/ PCMCIA SLOT(W/O CPU,<br>MEMORY) | MB.T2602.001 |
|            |                   | PCMCIA SLOT                                  | 21.T26V5.001 |
| Memory     | 1                 | 1                                            |              |

| Picture       | No.                                                      | Partname And Description                            | Part Number  |
|---------------|----------------------------------------------------------|-----------------------------------------------------|--------------|
|               | NS                                                       | INFINEON 128MB HYS64V16000GDL-7-B                   | KN.12802.004 |
|               |                                                          | NANYA 128MB NT128D64SH4B0GM-75B<br>(.14U)           | KN.12803.006 |
|               |                                                          | MICRON 128MB MT4VDDT1664HG-<br>265C2(16MX16)        | KN.12804.005 |
|               |                                                          | INFINEON 256MB HYS64D32020GDL-7-B<br>32MX8*8 (.14U) | KN.25602.001 |
|               |                                                          | ELPIDA 256MB W30256A6EPI652A                        | KN.25609.001 |
|               |                                                          | NANYA 256MB NT256D64SH8B0GM-75B<br>(.14U)           | KN.25603.004 |
|               |                                                          | MICRON 256MB MT8VDDT3264HDG-<br>265C3(16MX16)       | KN.25604.004 |
|               |                                                          | INFINEON 512MB HYS64D64020GBDL-7-B<br>64MX64 (.14U) | KN.51202.003 |
|               |                                                          | NANYA 512MB NT512D64S8HAKWM-<br>7K(.175U) CL2       | KN.51203.003 |
| Optical Drive |                                                          |                                                     |              |
|               | DVD ASSY,                                                | DVD-ROM MODULE 8X TOSHIBA (SR-C2612)                | 6M.T19V5.002 |
|               | CD-ROM<br>ASSY AND                                       | DVD/RW COMBO MODULE 24X QSI (SBW242)                | 6M.T26V5.003 |
| 0.4           | COMBO<br>ASSY                                            | DVD/RW COMBO MODULE 24X KME<br>(UJDA740)            | 6M.T19V5.101 |
|               | 001-DVD<br>ASSY, CD-<br>ROM ASSY<br>AND<br>COMBO<br>ASSY | DVD-ROM DRIVE 8X TOSHIBA (SR-C2612)                 | KV.08X01.001 |
|               |                                                          | DVD/RW COMBO DRIVE 24X QSI (SBW242)                 | KO.24X07.002 |
| A C           |                                                          | DVD/RW COMBO DRIVE 24X KME( UJDA740)                | KO.24X03.001 |
|               | 003-DVD                                                  | DVD-ROM BEZEL FOR 8X TOSHIBA                        | 42.T19V5.012 |
|               | ASSY, CD-                                                | DVD/RW COMBO BEZEL FOR 24X QSI                      | 42.T19V5.016 |
|               | ROM ASSY<br>AND<br>COMBO<br>ASSY                         | DVD/RW COMBO BEZEL FOR KME                          | 42.T19V5.017 |
|               | 002-DVD<br>ASSY, CD-<br>ROM ASSY<br>AND<br>COMBO<br>ASSY | ODD HOLDER                                          | 33.T19V5.005 |
|               | 251-DVD<br>ASSY, CD-<br>ROM ASSY<br>AND<br>COMBO<br>ASSY | ODD PCB                                             | 55.T19V5.003 |
| Others        |                                                          |                                                     |              |

| Picture    | No.                                                        | Partname And Description                                | Part Number  |  |
|------------|------------------------------------------------------------|---------------------------------------------------------|--------------|--|
|            | THE<br>SYSTEM                                              | SPEAKER R (WITH SHORTER CABLE THNA<br>THE LEFT SPEAKER) | 23.T19V5.001 |  |
|            | THE<br>SYSTEM                                              | SPEAKER L                                               | 23.T19V5.002 |  |
|            | NS                                                         | VGA SHIELDING MYLAR                                     | 47.T19V5.003 |  |
| Project of | 301-THE<br>SYSTEM                                          | MAIN FRAME W/FAN                                        | 6K.T26V5.001 |  |
|            | 306-THE<br>SYSTEM                                          | THERMAL MODULE                                          | 6K.T26V5.002 |  |
| Screws     |                                                            |                                                         |              |  |
|            | 315-THE<br>SYSTEM                                          | SCREW M2.5X0.45+4A-BNI                                  | 86.T19V5.002 |  |
|            | 014-LCD<br>14.1" and<br>LCD 15<br>313-THE<br>SYSTEM"       | SAFETY SCREW M2.5X0.45+6FP-ZK(NL)                       | 86.T19V5.003 |  |
|            | 312-THE<br>SYSTEM                                          | SCREW M2.5X0.45+10FP-ZK(NL)                             | 86.T19V5.004 |  |
|            | 311-THE<br>SYSTEM                                          | SCREW M2.5X0.45+16FP-ZK (NL)                            | 86.T19V5.005 |  |
|            | 012-CD-<br>ROM ASSY,<br>DVD ASSY<br>and Combo<br>ASSY      | SCREW M2.0X4FP-ZK(H3.5-3.8XT0.6)                        | 86.T19V5.006 |  |
|            | 020-LOGIC<br>UP ASSY<br>AND LOGIC<br>UP ASSY<br>(WIRELESS) | SCREW M2.5X0.45P+3K-ZK(NL)                              | 86.T19V5.007 |  |
|            | NS                                                         | SCREW M2.0X0.4P+2.3FP-ZK                                | 86.T19V5.009 |  |
|            | NS                                                         | SCREW M3.0X0.8+3K-NL                                    | 86.T19V5.010 |  |

| Picture | No.                                                   | Partname And Description      | Part Number  |
|---------|-------------------------------------------------------|-------------------------------|--------------|
|         | 317-THE<br>SYSTEM                                     | THERMAL SCREW                 | 86.T19V5.011 |
|         | 321-THE<br>SYSTEM                                     | SCREW M2.0X0.4P+3FP-NI        | 86.T19V5.013 |
|         | NS                                                    | SCREW M2X0.4+10FP-NI          | 86.T19V5.014 |
|         | NS                                                    | SCREW LOCK 4#X40* 1/5-NI (NL) | 86.T19V5.015 |
|         | 013-Combo<br>ASSY (KME)                               | SCREW TPB-1.7 3.5P-ZK         | 86.T19V5.016 |
|         | NS                                                    | SCREW M2.0*0.4+7FP(T0.8)      | 86.T19V5.017 |
|         | 316-THE<br>SYSTEM                                     | THERMAL SCREW (rear)          | 86.T19V5.018 |
|         | NS                                                    | SCREW TPB2XM1.7+2.5K-BNI      | 86.T19V5.019 |
|         | NS                                                    | SCREW M1.7X0.35+2.5P-ZK       | 86.T19V5.020 |
|         | 011-CD-<br>ROM ASSY,<br>DVD ASSY<br>and Combo<br>ASSY | SCREW TPB-2.0X4FP-ZK          | 86.T19V5.021 |

# Model Definition and Configuration

## TravelMate 420 Series

| Model<br>Number | CPU               | LCD      | ODD             | Memory             | HDD<br>(GB) | FDD<br>(Int.<br>FDD) | WLAN |
|-----------------|-------------------|----------|-----------------|--------------------|-------------|----------------------|------|
| 432XC           | Pentium 4 2.53Ghz | 14.1 XGA | 24x<br>CDRW+DVD | 1x256M             | 40GB        | N                    | N    |
| 432LC           | Pentium 4 2.53Ghz | 15.0 XGA | 24x<br>CDRW+DVD | 1x256Mor<br>1x512M | 30GB        | N                    | N    |
| 433XC           | Pentium 4 2.66Ghz | 14.1 XGA | 24x<br>CDRW+DVD | 1x256M             | 40GB        | N                    | N    |
| 433LC           | Pentium 4 2.66Ghz | 15.0 XGA | 24x<br>CDRW+DVD | 1x256M             | 40GB        | N                    | N    |
| 435LC           | Pentium 4 3.06Ghz | 15.0 XGA | 24x<br>CDRW+DVD | 1x256Mor<br>2x256M | 40GB        | N                    | N    |

### Main Features

- □ Intel<sup>®</sup> Desktop P4P CPU with packing mPGA 478 package
- D PC2100 DDR SDRAM, Maximum memory up to 2GB (with two 1024MB SODIMM when available)
- □ Internal optical drive (swappable with optional drive)
- Removable PCI Bus Master Enhanced IDE hard disk
- Li-Ion main battery pack
- D Power management system with ACPI (Advanced Configuration Power Interface)
- Thin-Film Transistor (TFT) liquid-crystal display (LCD) displaying 32-bit high true colour up to 16.7 million colours at 1024X768 eXtended Graphics Array (XGA) resolution for 14.1"/15.0" or 1400x1050 Super eXtended Graphics Array+ (SXGA+) for resolution for some 15.0" models (specification varies depending on models)
- 3D capabilities
- □ Simultaneous LCD and CRT display support
- S-video for output to a television or display device that supports S-video input
- Automatic LCD dim" feature that automatically decides the best settings for your display and conserves power
- Dual display capability
- Realtek ALC202 AC'97 Codec audio
- Built-in dual speakers
- Built-in microphone
- High-speed optical drive
- Direct CD Player
- □ High-speed fax/data modem port
- □ Ethernet/Fast Ethernet port
- □ 3 USB 2.0 (Universal Serial Bus) ports
- IEEE 1394 port
- SD/MMC memory slot
- Memory stick slot
- Acer EasyPort port replicator
- Wireless LAN ready (specification varies depending on models)
- Bluetooth ready (specification varies depending on models)
- 4-way scroll button
- Sleek, smooth and stylish design
- Acer FinTouch full-sized curved keyboard
- Ergonomically-centered touchpad pointing device
- One type II CardBus PC Card slots
- Upgradeable memory
- □ Acer FineTouch keyboard: with 5° curve
- 84/85/88-key windows keyboard, inverted "T" cursor layout, 18mm spacing, 2.5mm (min) key travel
- Built-in touchpad with ergonomic buttons and 4-way integrated scroll key
- 12 function keys; 4 cursor keys; two Windows keys; hotkey controls; 4 launch keys, including Internet browser, email (with LED for received mail), and 2 user-progammable keys

- Embedded numeric keypad
- International language support

## Test Compatible Components

This computer's compatibility is tested and verified by Acer's internal testing department. All of its system functions are tested under Windows<sup>®</sup> XP Home, Windows<sup>®</sup> XP Pro and Windows<sup>®</sup> 2000 environment.

Refer to the following lists for components, adapter cards, and peripherals which have passed these tests. Regarding configuration, combination and test procedures, please refer to the TravelMate 430 series Compatibility Test Report released by the Acer Mobile System Testing Department.

# Microsoft<sup>®</sup> Windows<sup>®</sup> XP Home Environment Test

| ltem                     | Specifications                                              |
|--------------------------|-------------------------------------------------------------|
| Display                  | ViewSonic PS775                                             |
|                          | Philips Brilliance 17"                                      |
|                          | Compal Model                                                |
|                          | Multiscan "G200                                             |
| Ethernet                 | D-Link DU-E10USB Ethernet Adapter (10Mbps)                  |
| Headset                  | IBM Viavoice 9.x profeesional (US/UK/G/F/I/Spa/Jap/TC/SC)   |
| Speaker                  | Panasonic EAB-MPC57USB                                      |
|                          | Philips DSS350                                              |
| Modem                    | 3Com U.S. Roboties 56K Voic Faxmodem Pro (5606)             |
| HDD                      | IBM 4.5GHDD                                                 |
| Hub                      | Belkin Express Bus F5U001                                   |
|                          | D-Link DU-114 USB HUB (4 ports)                             |
| ZIP                      | IOMEGA ZIP100 (LPT)                                         |
| USB Net Connector        | Skywell Magie Toplan                                        |
| CD-R/RW ROM              | Plextor 6X, 12X                                             |
|                          | RICOH MP6200S CD-R/CD-RW                                    |
| DVD-ROM                  | Sony 5X DVD ROM DDU220E                                     |
| HDD box                  | Datafab 2.5" HDD box                                        |
| I/O Peripheral           |                                                             |
| I/O-Scanner              | Logitech Page Scan US13 (USB)                               |
|                          | Mustek Paragon 1200T (SCSI)                                 |
|                          | Logitech Page Scan Color Pro (LPT)                          |
| I/O - printer (parallel) | HP LaserJet 5P                                              |
|                          | HP LaserJet 2100 PCL6(IR)                                   |
|                          | HP DeskJet 500C                                             |
|                          | EPSON Stylus 1000C                                          |
|                          | Canon DeskJet 930C                                          |
| I/O-printer (USB)        | Canon DeskJet 930C                                          |
|                          | Stylus color 740                                            |
| I/O - TV                 | Sony 29" television                                         |
| I/O - Keyboard           | Microsoft MS Natural Keyboard                               |
|                          | IBM keyboard                                                |
|                          | Dell Quietkey Keyboard                                      |
|                          | Acer 6312-H                                                 |
|                          | Mitsumi KPQ-E99ZC-12                                        |
| I/O-Mouse                | Microsoft IntelliMouse                                      |
|                          | Microsoft IntelliMouse Track Ball                           |
|                          | Logitech Mouse Man (M-CV46)                                 |
|                          | Logitech TrackMan Marble FX (T-CJ12)                        |
|                          | Logitech TrackMan Live (M-RD37)                             |
|                          | Logitech M-S35                                              |
|                          | Logitech M-C048<br>Logitech Cordless MouseMan Wheel (C-RA1) |
| 1/Q lovatick             |                                                             |
| I/O-Joystick             | Toshiba DA2823UJ                                            |
| I/O-Tablet               |                                                             |
| I/O-Camera               | SONY DIGITAL VIDEO CAMERA RECORDER (FOR 1394) DCR-TRV10     |

| Item                | Specifications                                                    |
|---------------------|-------------------------------------------------------------------|
| I/O - USB           | JAZ 2GB                                                           |
|                     | Iomega ZIP 100                                                    |
|                     | Sony Electronics USB Floppy Drive                                 |
|                     | Y/E data USB FDD                                                  |
| I/O - USB (Mouse)   | Logitech M-UA34                                                   |
|                     | Logitech MouseMan Wheel (M-BA47)                                  |
| I/O-USB (Keyboard)  | Dexim A2U800A                                                     |
|                     | Microsoft Natural Keyboard Pro                                    |
| I/O - USB (Camera)  | Intel PC Camera Pro Pack                                          |
|                     | Kodak Digital Camera DC-50                                        |
| I/O - USB (HUB)     | BELKIN Express Bus HUB                                            |
|                     | D-LINK HUB                                                        |
| Com port & PS/2     | Logitech M-M35                                                    |
|                     | Logitech Trackman Marble T-CJ12                                   |
|                     | Logitech Trackman Portable Mouse T-CC3                            |
|                     | Logitech MouseMan M-CV46                                          |
|                     | Logitech Track Man Live (W/L) M-RD37                              |
|                     | Microsoft Intellimouse                                            |
|                     | Microsoft Home Mouse                                              |
| IEEE 1394           |                                                                   |
| DV                  | SONY Digital Video TRV20                                          |
| HDD                 | Buffalo HDD                                                       |
| МО                  |                                                                   |
|                     | Fujitsu DYNA MO640                                                |
| PCMCIA Card         |                                                                   |
| Ethernet Card       | IBM Ethernet                                                      |
|                     | 3Com 3C589B 10baseT                                               |
|                     | Xircom Credit Ethernet 10/100-Ready                               |
|                     | TDK LAN Flyer (LAK-CB100AX)                                       |
|                     | Accton Fast EtherCard-32                                          |
| CardBust Card       | 3Com 32bit 10/100 Base-TX(3C575TX)                                |
|                     | 3Com 10/100 Lan CardBus (3CCFE575BT)                              |
|                     | 3Com 10/100 Lan CardBus PC Card with XJACK Connector (3CXFE575BT) |
|                     | Xircom 32-bit CardBus Ethernet 10/10                              |
|                     | TDK Network Flyer LAK-CB100AX CardBus                             |
|                     | 3Com Megahertz 10/100 LAN CardBus (3CCFE575CT)                    |
|                     | Xircom 32 bit Xircom CardBus Modem 56 WinGlobal (CBM56WG)         |
|                     | 3Com Fast Ethernet 10/100 BASE-TX (3CCFE575CT-D)                  |
|                     | Xircom Ethernet 10/100+Modem 56K (RBEM56G-100)                    |
|                     | 3Com CardBus with XJACK Connector (3CXFE575BT)                    |
| Multi-Function Card | 3Com 3C562D/3C563D                                                |
|                     | 3Com 10/100LAN+56K Modem (3CCFEM656B)                             |
|                     | Xircom CreditCard Ethernet+33.6 Modem                             |
|                     | Xircom CardBus Ethernet 10/100+Modem56 (RBEM56G-100)              |
| Modem Card          | Xircom RealPort Modem56 (RM56V1)                                  |
|                     | Action Tec Data Link 56K PC Card Fax Modem (MDV9012-01)           |
|                     | 3Com 56K WinModem PC Card with XJACK Connector (3CXM356)          |
|                     | BLASTER Modem 56K Flash56 PCMCIA (D15610)                         |
|                     | 3Com 56K Winmodem (Model: 3013)                                   |
| ISDN Card           | Megahertz USRobotics 128K ISDN                                    |

| Item              | Specifications                                       |
|-------------------|------------------------------------------------------|
| Flash Card        | Kingston 64MB                                        |
|                   | Feiya CompactFlash Card (32MB)                       |
|                   | Feiya Smart Media Flash Memory Card To PCMCIA (32MB) |
| ATA Card          | Sundisk 2.5MB                                        |
|                   | HP 10MB                                              |
|                   | Kingston 64MB                                        |
|                   | Toshiba 2G MK20001MPL                                |
|                   | Toshiba 5G MK5002MPL                                 |
|                   | IOMEGA Click ! PC Card 40MB C-40T2                   |
| SCSI Card         | Adaptec SlimSCSI 16bit                               |
|                   | Adaptec SlimSCSI 1480A (Card Bus)                    |
| IEEE 1394 PC Card | DELL IEEE-1394a PC Card                              |
| Wireless LAN Card | 3Com 3CRW737A                                        |
|                   | Cisco AIR-PCM340                                     |
| Smart Media Card  | Toshiba 2MB_5V, 2MB_3.3V                             |
|                   | Toshiba 4MB_5VX2, 4MB_3.3VX2                         |
|                   | Toshiba 16MB 3.3V                                    |
|                   | Toshiba 32MB 3.3V                                    |
|                   | Toshiba 64MB 3.3V                                    |
|                   | Toshiba 128MB 3.3V                                   |
| SD Card           | Panasonic 8MB RP-SD008                               |
|                   | Panasonic 16MB RP-SD016                              |
|                   | Panasonic 32MB RP-SD032                              |
|                   | Panasonic 64MB RP-SD064                              |
|                   | Toshiba 8MB SD-M08                                   |
|                   | Toshiba 16MB SD-M016                                 |
|                   | Toshiba 32MB SD-M032                                 |
|                   | Toshiba 64MB SD-M064                                 |
| Bluetooth Card    | Toshiba PC Card                                      |
|                   | Toshiba Modem Card                                   |

# Microsoft<sup>®</sup> Windows<sup>®</sup> XP Pro Environment Test

| ltem                     | Specifications                  |
|--------------------------|---------------------------------|
| Display                  | LCD 14.1" TFT (XGA)             |
|                          | AU UB141X03                     |
|                          | CPT CLAA141XF01                 |
|                          | LCD15.0" TFT (1024x768 XGA)     |
|                          | AU B150XN01                     |
|                          | LG LP150X04                     |
|                          | HITACHI TX38D85VC1CAB           |
|                          | LCD 15.0" TFT (1024x768 SXGA+)  |
|                          | CPT CLAA105PA01                 |
|                          | LG LP150E01-A2M2                |
|                          | IBM ITSX95C                     |
| Video                    | Viewsonic 17PS                  |
|                          | Sony MultiScan G200             |
|                          | DELL Ultra Scan P991            |
|                          | Ext TV                          |
| Ethernet                 | D-Link Ethernet Adapter         |
| Audio                    |                                 |
| Headphone                | General headphone               |
| Microphone               | General MIC                     |
| Speaker                  | Panasonic EAB-MPC57USB          |
| FDD                      | 1.44MB floppy disk drive        |
| I/O Peripheral           |                                 |
| I/O - printer (parallel) | HP LaserJet 5P                  |
|                          | HP LaserJet 2100 PCL6(IR)       |
|                          | EPSON color 740                 |
| I/O - TV                 | Sony KV-W32MX2                  |
| I/O - Keyboard           | Darfon                          |
|                          | Natural USB keyboard Pro        |
|                          | Chicony KU-8933 USB keyboard    |
| I/O - USB                | JAZ 2GB                         |
|                          | Iomega ZIP 100                  |
|                          | USB HDD                         |
|                          | MITSUMI USB FDD                 |
| I/O - USB (Mouse)        | Logitech M-BD58                 |
|                          | Logitech M-UA34                 |
|                          | Logitech M-UB48                 |
|                          | Microsoft IntelliMouse Explorer |
| I/O - USB (Speaker)      | Panasonic EAB-MPC57USB          |
| I/O - USB (Camera)       | Intel PC Camera Pro Pack        |
| I/O - USB (ZIP)          | Iomega ZIP 100                  |
| I/O - USB (HUB)          | BELKIN Express Bus HUB          |
|                          | D-LINK HUB                      |

| Item            | Specifications                                             |
|-----------------|------------------------------------------------------------|
| Com port & PS/2 | Logitech M-M35                                             |
|                 | Logitech Trackman Marble T-CJ12                            |
|                 | Logitech Trackman Portable Mouse T-CC3                     |
|                 | Logitech MouseMan M-CV46                                   |
|                 | Logitech Track Man Live (W/L) M-RD37                       |
|                 | Microsoft Intellimouse                                     |
|                 | Microsoft Home Mouse                                       |
| I/O Adapter     |                                                            |
| PCMCIA          | Xircom 32-bit Card bus 10/100                              |
|                 | Com 32-bit Card bus 10/100 BASE-TX (3C575-TX)              |
|                 | Xircom Etherent 10/100+Modem 56K(CBEM56G-100)              |
|                 | Xircom RealPort Card Ethernet 10/100+ Modem56(RBEM56G-100) |
|                 | Toshiba Type II PCMCIA 2G HDD                              |
|                 | 3COM Airconnect(3CRWE737A) wireless LAN card               |
|                 | Cisco Aironet 340(AIR-PCM340)wirless LAN card              |
|                 | Iomeage Clik! PC Card 40MB                                 |
|                 | LEXAR Compact Flash Card (16MB)                            |
|                 | RITEK Compact Flash Memory (128MB)                         |
|                 | HITACHI CompactFlash Memory (64MB)                         |
|                 | DELL IEEE 1394a PC Card                                    |

# Microsoft<sup>®</sup> Windows<sup>®</sup> 2000 Environment Test

| ltem                     | Specifications                  |
|--------------------------|---------------------------------|
| Display                  | LCD 14.1" TFT (XGA)             |
|                          | AU UB141X03                     |
|                          | CPT CLAA141XF01                 |
|                          | LCD15.0" TFT (1024x768 XGA)     |
|                          | AU B150XN01                     |
|                          | LG LP150X04                     |
|                          | HITACHI TX38D85VC1CAB           |
|                          | LCD 15.0" TFT (1024x768 SXGA+)  |
|                          | CPT CLAA105PA01                 |
|                          | LG LP150E01-A2M2                |
|                          | IBM ITSX95C                     |
| Video                    | Viewsonic 17PS                  |
|                          | Sony MultiScan G200             |
|                          | DELL Ultra Scan P991            |
|                          | Ext TV                          |
| Ethernet                 | D-Link Ethernet Adapter         |
| Audio                    |                                 |
| Headphone                | General headphone               |
| Microphone               | General MIC                     |
| Speaker                  | Panasonic EAB-MPC57USB          |
| FDD                      | 1.44MB floppy disk drive        |
| I/O Peripheral           |                                 |
| I/O - printer (parallel) | HP LaserJet 5P                  |
|                          | HP LaserJet 2100 PCL6(IR)       |
|                          | EPSON color 740                 |
| I/O - TV                 | Sony KV-W32MX2                  |
| I/O - Keyboard           | Darfon                          |
|                          | Natural USB keyboard Pro        |
|                          | Chicony KU-8933 USB keyboard    |
| I/O - USB                | JAZ 2GB                         |
|                          | Iomega ZIP 100                  |
|                          | USB HDD                         |
|                          | MITSUMI USB FDD                 |
| I/O - USB (Mouse)        | Logitech M-BD58                 |
|                          | Logitech M-UA34                 |
|                          | Logitech M-UB48                 |
|                          | Microsoft IntelliMouse Explorer |
| I/O - USB (Speaker)      | Panasonic EAB-MPC57USB          |
| I/O - USB (Camera)       | Intel PC Camera Pro Pack        |
| I/O - USB (ZIP)          | Iomega ZIP 100                  |
| I/O - USB (HUB)          | BELKIN Express Bus HUB          |
|                          | D-LINK HUB                      |

| Item            | Specifications                                             |
|-----------------|------------------------------------------------------------|
| Com port & PS/2 | Logitech M-M35                                             |
|                 | Logitech Trackman Marble T-CJ12                            |
|                 | Logitech Trackman Portable Mouse T-CC3                     |
|                 | Logitech MouseMan M-CV46                                   |
|                 | Logitech Track Man Live (W/L) M-RD37                       |
|                 | Microsoft Intellimouse                                     |
|                 | Microsoft Home Mouse                                       |
| I/O Adapter     |                                                            |
| PCMCIA          | Xircom 32-bit Card bus 10/100                              |
|                 | Com 32-bit Card bus 10/100 BASE-TX (3C575-TX)              |
|                 | Xircom Etherent 10/100+Modem 56K(CBEM56G-100)              |
|                 | Xircom RealPort Card Ethernet 10/100+ Modem56(RBEM56G-100) |
|                 | Toshiba Type II PCMCIA 2G HDD                              |
|                 | 3COM Airconnect(3CRWE737A) wireless LAN card               |
|                 | Cisco Aironet 340(AIR-PCM340)wirless LAN card              |
|                 | Iomeage Clik! PC Card 40MB                                 |
|                 | LEXAR Compact Flash Card (16MB)                            |
|                 | RITEK Compact Flash Memory (128MB)                         |
|                 | HITACHI CompactFlash Memory (64MB)                         |
|                 | DELL IEEE 1394a PC Card                                    |

## **Online Support Information**

This section describes online technical support services available to help you repair your Acer Systems.

If you are a distributor, dealer, ASP or TPM, please refer your technical queries to your local Acer branch office. Acer Branch Offices may access our website. However some information sources will require a user i.d. and password. These can be obtained directly from Acer CSD Taiwan.

Acer's Website offers you convenient and valuable support resources whenever you need them.

In the Technical Information section you can download information on all of Acer's Notebook, Desktop and Server models including:

- Service guides for all models
- User's manuals
- Training materials
- Bios updates
- Software utilities
- Spare parts lists
- TABs (Technical Announcement Bulletin)

For these purposes, we have included an Acrobat File to facilitate the problem-free downloading of our technical material.

Also contained on this website are:

- Detailed information on Acer's International Traveler's Warranty (ITW)
- Returned material authorization procedures
- An overview of all the support services we offer, accompanied by a list of telephone, fax and email contacts for all your technical queries.

We are always looking for ways to optimize and improve our services, so if you have any suggestions or comments, please do not hesitate to communicate these to us.

#### Α

AC Adapter 31 ACPI 1.0a 23 AFLASH Utility 50 Audio 25, 26

#### В

Battery 27 Battery Pack 63 battery pack charging indicator 12 BIOS 23 package 23 password control 23 ROM size 23 ROM type 23 vendor 23 Version 23 **BIOS Setup Utility 37 BIOS Supports protocol 23 BIOS Utility 37** Basic System Settings 43 Navigating 37 **Onboard Device Configuration 45** Startup Configuration 44 System Information 39 System Security 39, 49 Board Layout 4 Bottom View 5 Top View 4

#### С

Cache controller 23 size 23 caps lock on indicator 12 CardBus 26 computer on indicator 12 CPU core voltage 23 package 23 type 23

## D

DIMM 23 Combinations 24 external 64 package 23 removing 64 Speed 23 voltage 23 Disassembly Battery Pack 62 CD-ROM/DVD-ROM Module 67 Floppy Disk Drive 72 Machine 59 Procedure Flowchart 61 Display 3 DVD-ROM Interface 25

#### Ε

Error Symptom-to-Spare Part Index 81 External CD-ROM Drive Check 76

#### F

Features 1 features 119 Flash Utility 50 Floppy Disk removing the 72 FRU (Field Replaceable Unit) List 99

#### Η

Hard disk 24, 26 HDD 24, 26 Hot Keys 13

#### I

Indicators 12 Intermittent Problems 87

#### J

Jumper and Connector Locations 95 Top View 95

#### Κ

Keyboard 27

Keyboard or Auxiliary Input Device Check 77

#### L

L2 cache 23 LAN/Modem Combo 24

#### Μ

Machine Disassembly 59 media access on indicator 12 Memory Check 77 Model Definition 118 Modem 24 Modem Combo Card external 65

#### Ν

num lock on indicator 12

## 0

Online Support Information 129

#### Ρ

Panel 6 Bottom 11 left 6 Rear 9 right 9 Parallel Port 26 PC Card 12, 26 PCMCIA 26 Pentium III 23 Power System Check Battery Pack 79 Power Adapter 78, 79 Processor 23

#### R

RMA 99 RTC 27

#### S

Second Level Cache 23 Super I/O 26 System Block Diagram 3 Layout 4 System Check Procedures 76 System Diagnostic Diskette 50 System Memory 23 System Specifications Features 119 System Utilities 37 System Utility Diskette 50

### Т

Temperature 32 Test Compatible Components 121 Touchpad Check 79 Troubleshooting 75

#### U

Undetermined Problems 88 USB 26 utility BIOS 37

#### V

Video 25 Resolutions 25 Video controller 26

#### W

Windows 2000 Environment Test 122